# <span id="page-0-0"></span>**SONY** [Guida](#page-0-0)

Cuffie stereo senza fili con eliminazione del rumore WH-1000XM5

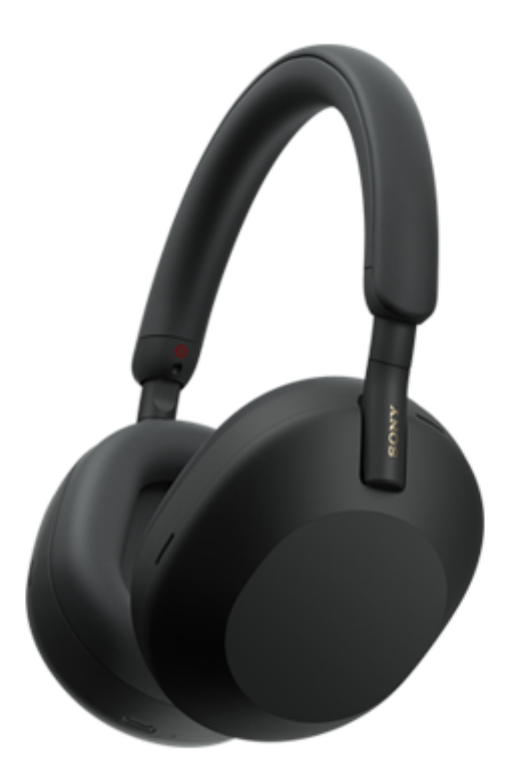

Modello: YY2954

**Guida introduttiva**

# **Download dell'app e configurazione delle cuffie**

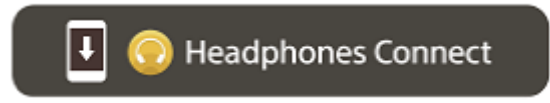

Per utilizzare tutte le funzioni e prestazioni migliori, aggiornare il software delle cuffie e dell'app "Sony | Headphones Connect" alla versione più recente. Per informazioni dettagliate, consultare il sito web seguente: <https://www.sony.net/elesupport/>

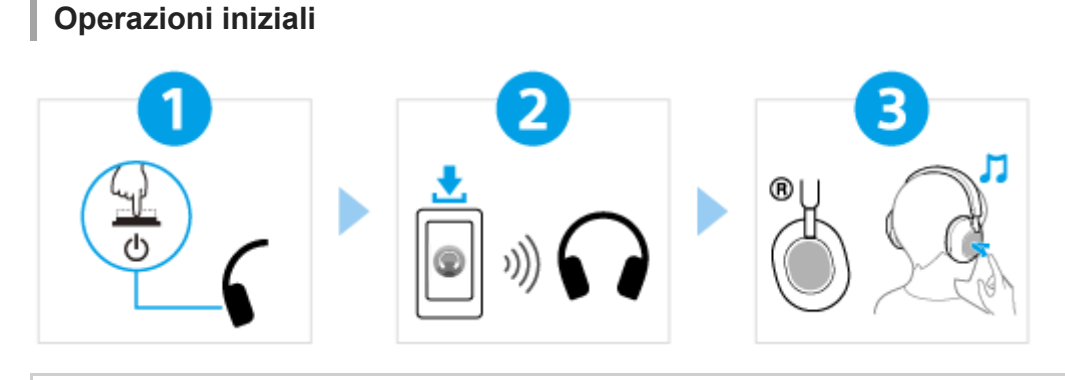

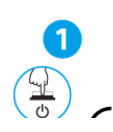

[Accensione delle cuffie](#page-24-0)

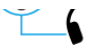

Tenere premuto il pulsante  $\langle \cdot \rangle$  (accensione) per circa 2 secondi fino a che l'indicatore (blu) inizia a lampeggiare. Le cuffie passano automaticamente alla modalità di associazione quando vengono accese per la prima volta dopo l'acquisto.

 $\overline{ }$ 

#### Creazione di una connessione BLUETOOTH®

[Seguire le istruzioni dell'app "Sony | Headphones Connect" scaricata.](#page-27-0)

#### Funzionamento delle cuffie

È possibile utilizzare il pannello di controllo del sensore a sfioramento per effettuare le seguenti operazioni.

Toccare due volte rapidamente: Riproduci/Interrompi Scorrere avanti e rilasciare: salta all'inizio del brano successivo [Scorrere indietro e rilasciare: salta all'inizio del brano precedente \(o del brano corrente durante la](#page-70-0)

riproduzione) Scorrere verso l'alto e rilasciare: aumentare il volume Scorrere verso il basso e rilasciare: diminuire il volume

Per ulteriori dettagli sulle operazioni, consultare "Controllo del dispositivo audio (connessione Bluetooth)".

[Per evitare ustioni o malfunzionamenti dovuti all'umidità](#page-117-0)

Le cuffie non sono impermeabili all'acqua.

Se le cuffie vengono ricaricate mentre sono umide a causa di pioggia, sudore ecc., può verificarsi un surriscaldamento o un malfunzionamento.

#### **Nota**

Se si indossano senza regolare la slitta, le cuffie potrebbero essere posizionate sulla testa in modo non corretto, dando luogo a fastidio o a un decremento dell'effetto di eliminazione del rumore. La funzione di rilevamento della posizione delle cuffie potrebbe inoltre non lavorare correttamente e interrompere automaticamente la riproduzione musicale o attivare la funzione di spegnimento automatico (la funzione di risparmio batteria) per spegnere automaticamente le cuffie.

### **Informazioni correlate**

[Indossare le cuffie](#page-14-0) [Creazione manuale di una connessione Bluetooth](#page-26-0) [Ricarica delle cuffie](#page-18-0)

Operazioni preliminari

[Uso della funzionalità Bluetooth](#page-6-0)

[Informazioni sulla guida vocale](#page-7-0)

Accessori in dotazione

[Controllo del contenuto della confezione](#page-8-0)

[Inserimento delle cuffie nell'astuccio per il trasporto](#page-9-0)

Componenti e comandi

[Ubicazione e funzione delle parti](#page-10-0)

[Informazioni sull'indicatore](#page-12-0)

[Indossare le cuffie](#page-14-0)

#### Accensione/Ricarica

[Ricarica delle cuffie](#page-18-0)

[Tempo di funzionamento disponibile](#page-20-0)

[Controllo della carica residua della batteria](#page-22-0)

[Accensione delle cuffie](#page-24-0)

[Spegnimento delle cuffie](#page-25-0)

#### Creazione di connessioni

[Come stabilire una connessione senza fili con i dispositivi Bluetooth](#page-26-0)

Semplice configurazione con app

[Connessione con l'app "Sony | Headphones Connect"](#page-27-0) L

Smartphone Android

[Associazione e connessione con uno smartphone Android](#page-28-0)

[Connessione a uno smartphone Android associato](#page-31-0)

iPhone (dispositivi iOS)

[Associazione e connessione con un iPhone](#page-33-0)

[Connessione a un iPhone associato](#page-36-0)

#### **Computer**

[Associazione e connessione con un computer \(Windows® 10\)](#page-38-0)

[Associazione e connessione con un computer \(Windows 8.1\)](#page-42-0)

[Associazione e connessione con un computer \(Mac\)](#page-46-0)

[Connessione a un computer associato \(Windows 10\)](#page-49-0)

[Connessione a un computer associato \(Windows 8.1\)](#page-53-0)

[Connessione a un computer associato \(Mac\)](#page-57-0)

#### Altri dispositivi Bluetooth

[Associazione e connessione con un altro dispositivo Bluetooth](#page-60-0)

[Connessione a un dispositivo Bluetooth associato](#page-62-0)

Connessione multipunto

[Connessione delle cuffie a 2 dispositivi contemporaneamente \(connessione multipunto\)](#page-64-0)

[Uso del cavo cuffie in dotazione](#page-66-0)

Ascolto di musica

Ascolto di musica tramite una connessione Bluetooth

[Ascolto di musica da un dispositivo tramite una connessione Bluetooth](#page-68-0)

[Controllo del dispositivo audio \(connessione Bluetooth\)](#page-70-0)

[Interruzione della connessione Bluetooth \(dopo l'uso\)](#page-72-0)

[360 Reality Audio](#page-73-0)

[Uso di Quick Access](#page-74-0)

Funzionalità di eliminazione del rumore

[Cos'è l'eliminazione del rumore?](#page-75-0)

[Uso della funzionalità di eliminazione del rumore](#page-76-0)

[Ottimizzazione automatica delle prestazioni di eliminazione del rumore in base all'utente e all'ambiente d'uso \(Ottimizzatore NC](#page-78-0) automatico)

Ascolto dei suoni ambientali

[Ascolto dei suoni ambientali durante la riproduzione musicale \(modalità Suono ambiente\)](#page-79-0)

[Ascolto rapido dei suoni ambientali \(Modalità Rapida attenzione\)](#page-81-0)

[Parlare con qualcuno mentre si indossano le cuffie \(Speak-to-Chat\)](#page-83-0)

Modalità di qualità audio

L [Informazioni sulla modalità di qualità audio](#page-86-0)

[Codec supportati](#page-87-0)

[Informazioni sulla funzione DSEE Extreme](#page-88-0)

Esecuzione di telefonate

[Ricezione di una chiamata](#page-89-0)

[Esecuzione di una chiamata](#page-92-0)

[Funzioni per le chiamate](#page-94-0)

[Esecuzione di una videochiamata sul computer](#page-96-0)

[Interruzione della connessione Bluetooth \(dopo l'uso\)](#page-72-0)

Uso della funzionalità di assistenza vocale

[Uso dell'Assistente Google](#page-99-0)

[Uso di Amazon Alexa](#page-101-0)

[Uso della funzione di assistenza vocale \(Google app\)](#page-104-0)

[Uso della funzione di assistenza vocale \(Siri\)](#page-106-0)

Uso delle app

[Funzionalità dell'app "Sony | Headphones Connect"](#page-108-0)

[Installazione dell'app "Sony | Headphones Connect"](#page-110-0)

[Accesso alle informazioni sull'assistenza dall'app "Sony | Headphones Connect"](#page-111-0)

[Come mantenere aggiornato il software \(per un uso comodo delle cuffie\)](#page-112-0)

Funzionalità dei servizi partner

[Funzionalità dei servizi partner](#page-113-0)

Informazioni importanti

**[Precauzioni](#page-115-0)** 

[Per evitare ustioni o malfunzionamenti dovuti all'umidità](#page-117-0)

**[Licenze](#page-120-0)** 

**[Marchi](#page-121-0)** 

[Siti web per l'assistenza ai clienti](#page-122-0)

Risoluzione dei problemi

[Come posso risolvere un problema?](#page-123-0)

Accensione/Ricarica

[Impossibile accendere le cuffie.](#page-124-0)

[Le cuffie si spengono automaticamente.](#page-125-0)

[Non si riesce a effettuare la ricarica.](#page-126-0)

[Il tempo di ricarica è troppo lungo.](#page-127-0)

[Il tempo di funzionamento disponibile è breve \(la durata della batteria è breve\).](#page-128-0)

#### Suono

[Non viene riprodotto alcun suono](#page-129-0)

[Il livello dell'audio è basso](#page-130-0)

[La qualità dell'audio è bassa oppure è possibile sentire un rumore o un suono insolito.](#page-131-0)

[Il suono è spesso intermittente.](#page-132-0)

[L'effetto dell'eliminazione del rumore non è sufficiente.](#page-134-0)

Connessione Bluetooth

[Non si riesce a effettuare l'associazione.](#page-135-0)

[Impossibile stabilire una connessione Bluetooth.](#page-136-0)

- [Le cuffie non funzionano correttamente.](#page-137-0)

[Impossibile sentire una persona durante una chiamata/voce bassa degli interlocutori, la propria voce non raggiunge la persona](#page-138-0) durante una chiamata/la propria voce è bassa dal lato dell'interlocutore.

[Le cuffie non rispondono correttamente.](#page-139-0)

Ripristino o inizializzazione delle cuffie

[Ripristino delle cuffie](#page-141-0)

L

[Inizializzazione delle cuffie per ripristinare le impostazioni di fabbrica](#page-143-0)

Caratteristiche tecniche

[Caratteristiche tecniche](#page-144-0)

<span id="page-6-0"></span>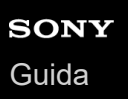

# **Uso della funzionalità Bluetooth**

Le cuffie utilizzano la tecnologia wireless Bluetooth, consentendo quanto segue.

# **Ascolto di musica**

È possibile ascoltare musica in modalità senza fili da uno smartphone o da un lettore musicale ecc.

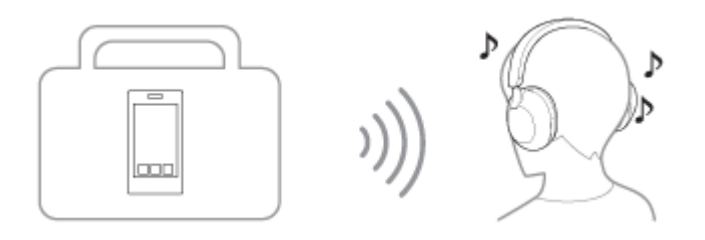

# **Conversazione telefonica**

È possibile effettuare e ricevere chiamate in vivavoce lasciando lo smartphone o il telefono cellulare in borsa o in tasca.

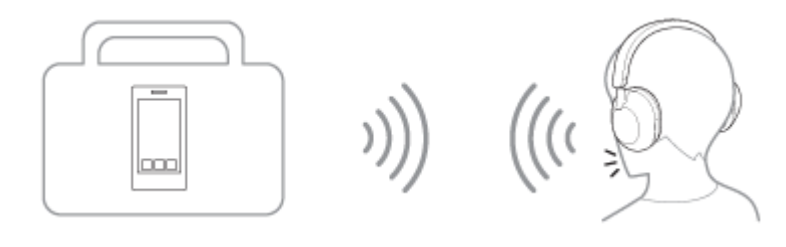

<span id="page-7-0"></span>[Guida](#page-0-0)

Cuffie stereo senza fili con eliminazione del rumore WH-1000XM5

# **Informazioni sulla guida vocale**

Nelle impostazioni predefinite, attraverso le cuffie si ascolterà la guida vocale in inglese nelle seguenti situazioni. Il contenuto della guida vocale è spiegato tra parentesi.

È possibile cambiare la lingua della guida vocale e attivare/disattivare la guida vocale mediante l'app "Sony | Headphones Connect". Per ulteriori informazioni, consultare la guida dell'app "Sony | Headphones Connect". [https://rd1.sony.net/help/mdr/hpc/h\\_zz/](https://rd1.sony.net/help/mdr/hpc/h_zz/)

- Quando si attiva la modalità di associazione: "Pairing" (Associazione)
- Quando vengono fornite informazioni sulla carica residua della batteria: "Battery about XX %" (Batteria al XX %) (Il valore "XX" indica la carica residua approssimativa. Considerarla come una semplice stima). / "Battery fully charged" (Batteria completamente carica)
- Quando la carica residua della batteria è bassa: "Low battery" (Batteria scarica)
- Subito prima dello spegnimento automatico a causa della batteria scarica: "Battery is empty" (Ricaricare le cuffie)
- Quando è abilitato Speak-to-Chat: "Speak-to-chat activated" (Speak-to-chat attivato)
- Quando è disabilitato Speak-to-Chat: "Speak-to-chat deactivated" (Speak-to-chat disattivato)
- Quando l'Assistente Google™ non è disponibile sullo smartphone collegato alle cuffie, anche utilizzando il pannello di controllo del sensore a sfioramento: "The Google Assistant is not connected" (L'Assistente Google non è connesso)
- Se Amazon Alexa non è disponibile sullo smartphone connesso alle cuffie, anche utilizzando il pannello di controllo del sensore a sfioramento: "Either your mobile device isn't connected; or you need to open the Alexa App and try again" (Il dispositivo mobile non è connesso, oppure è necessario aprire l'app Alexa e riprovare)
- Quando Quick Access non è disponibile perché Collegamento al servizio è disattivato: "Launch Headphones Connect to activate Service Link" (Avviare Headphones Connect per attivare Collegamento al servizio)
- Quando Quick Access non è disponibile durante l'aggiornamento del software: "Function is not available during update.Please wait a moment until the update completes." (Funzione non disponibile durante l'aggiornamento. Attendere un momento il termine dell'aggiornamento.)
- Quando l'app corrispondente non viene avviata, anche quando si utilizza l'unità delle cuffie a cui è assegnata la funzionalità Quick Access: "App assigned to the Quick Access is not launched on the mobile device" (L'app assegnata a Quick Access non viene avviata sul dispositivo mobile)

#### **Nota**

- Sono necessari circa 20 minuti se si cambia la lingua della guida vocale.
- Quando si inizializzano le cuffie per ripristinare le impostazioni di fabbrica dopo aver cambiato la lingua della guida vocale, anche la lingua ritornerà alle impostazioni di fabbrica.
- Se non si sente la guida vocale dopo avere cambiato la lingua della guida vocale o avere aggiornato il software, spegnere e riaccendere le cuffie.

<span id="page-8-0"></span>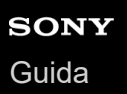

# **Controllo del contenuto della confezione**

Dopo aver aperto la confezione, verificare che gli elementi elencati siano presenti. Qualora mancasse qualche componente, rivolgersi al rivenditore.

I numeri tra parentesi ( ) indicano la quantità di ogni elemento.

Cuffie stereo senza fili con eliminazione del rumore

Cavo USB Type-C® (da USB-A a USB-C®) (circa 20 cm) (1)

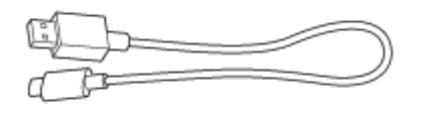

Cavo cuffie (circa 1,2 m) (1)

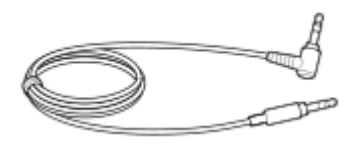

Astuccio per il trasporto (1)

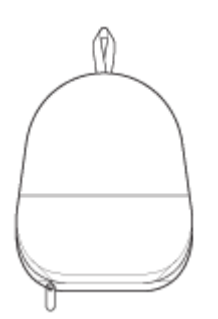

<span id="page-9-0"></span>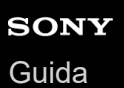

# **Inserimento delle cuffie nell'astuccio per il trasporto**

Dopo aver terminato di utilizzare le cuffie, riporle nell'astuccio per il trasporto in dotazione.

### **Conservazione dei cavi**

Inserire i cavi nel supporto separato dal divisore nell'astuccio per il trasporto.

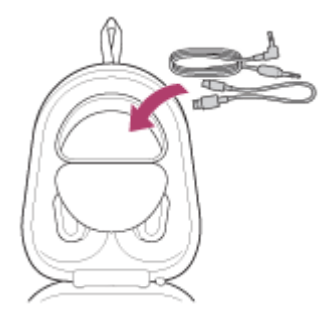

# <span id="page-10-0"></span>**SONY** [Guida](#page-0-0)

Cuffie stereo senza fili con eliminazione del rumore WH-1000XM5

# **Ubicazione e funzione delle parti**

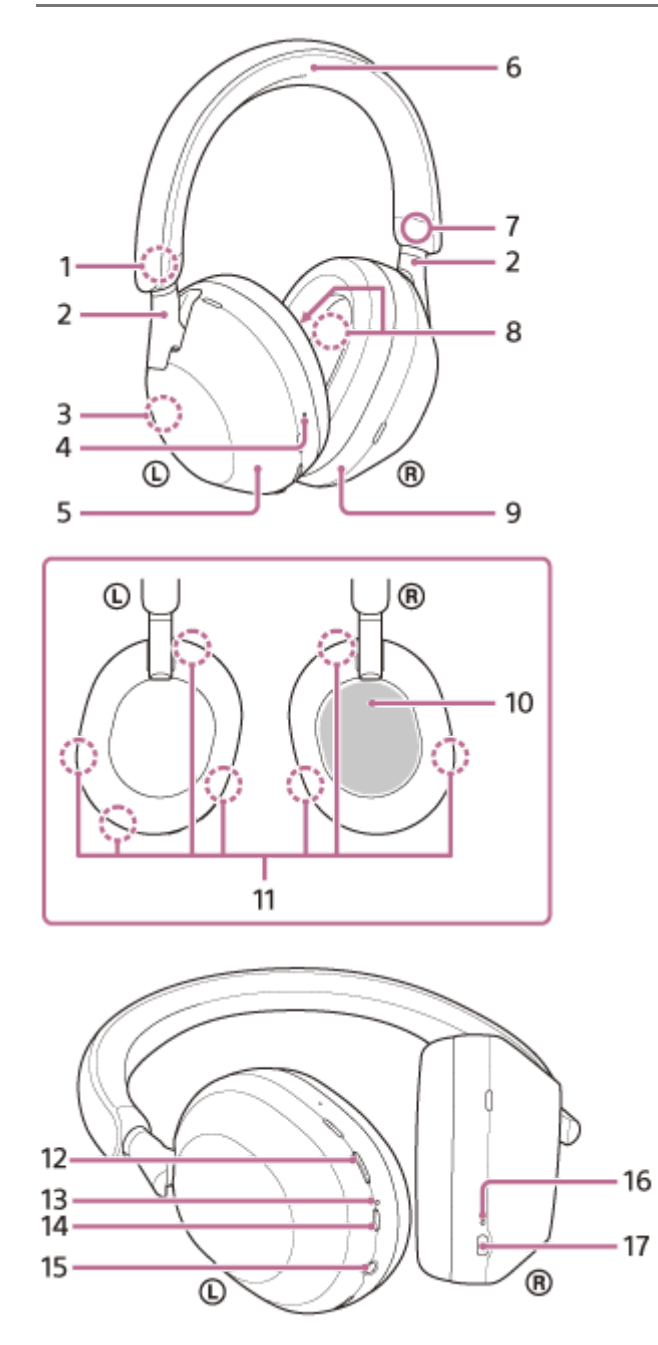

- 1. Contrassegno  $\omega$  (sinistra)
- Slitte (sinistra, destra) **2.** La slitta consente di regolare la lunghezza dell'archetto. Antenna integrata **3.**
- Un'antenna Bluetooth è incorporata nelle cuffie.
- Puntino in rilievo **4.**
	- Sull'unità sinistra è presente un puntino in rilievo.
- **5.** Unità sinistra
- **6.** Archetto
- **7.** Contrassegno ® (destra)
- Microfoni per la funzionalità di eliminazione del rumore (interni) (sinistra, destra) **8.** Acquisiscono il suono del rumore quando la funzionalità di eliminazione del rumore è in uso.
- **9.** Unità destra
- 10. Pannello di controllo del sensore a sfioramento

Controlla da remoto la riproduzione musicale del dispositivo Bluetooth collegato o esegue altre operazioni tramite la funzionalità tattile.

- Microfoni con funzionalità di eliminazione del rumore (esterni) e microfoni di acquisizione vocale (sinistro, destro) **11.** Acquisiscono il suono del rumore quando la funzionalità di eliminazione del rumore è in uso e la voce di chi indossa le cuffie durante una chiamata o se viene utilizzata la modalità Speak-to-Chat.
- **12.** Pulsante NC/AMB (Eliminazione del rumore/Modalità Suono ambiente)
- 13. Indicatore (arancione/blu)
	- Si illumina in arancione o in blu per indicare lo stato della batteria o delle comunicazioni delle cuffie.
- 14. Pulsante (<sup>1</sup>) (accensione)
- 15. Presa di ingresso del cavo cuffie

Per collegare un lettore musicale o altri dispositivi mediante il cavo cuffie in dotazione. Inserire a fondo il cavo del lettore musicale. Se la spina non è collegata correttamente, l'audio non viene emesso in modo corretto.

- 16. Indicatore di ricarica (arancione) Si illumina in arancione durante la ricarica.
- 17. Porta USB Type-C

Collegare le cuffie a un computer o ad una presa CA tramite un adattatore CA USB, disponibile in commercio, con il cavo USB Type-C in dotazione per caricare le cuffie.

### **Argomento correlato**

- [Informazioni sull'indicatore](#page-12-0)
- [Controllo della carica residua della batteria](#page-22-0)

<span id="page-12-0"></span>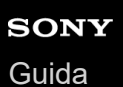

# **Informazioni sull'indicatore**

È possibile controllare i vari stati delle cuffie attraverso l'indicatore.

 $\bullet$  : si accende in blu /  $\bullet$  : si accende in arancione / -: si spegne

### **Indicatore (blu/arancione) accanto al pulsante** (<sup>1</sup>) (accensione)

### **Accensione**

 $\bullet$  -  $\bullet$  (lampeggia due volte in blu)

In questo caso, se la carica residua della batteria è 10% o inferiore (ricarica richiesta), l'indicatore si illumina progressivamente come mostrato di seguito.

- - (lampeggia lentamente in arancione ripetutamente per circa 15 secondi)

# **Spegnimento**

**Example 15 (si illumina in blu per circa 2 secondi)** 

### **Visualizzazione della carica residua della batteria**

- Carica residua: oltre 10%
- $\bullet$   $\bullet$  (lampeggia due volte in blu)
- Carica residua: 10% o inferiore (necessita di ricarica)
	- - (lampeggia lentamente in arancione ripetutamente per circa 15 secondi)

Per i dettagli, consultare "[Controllo della carica residua della batteria](#page-22-0)".

### **Quando la carica residua della batteria diminuisce**

- - (lampeggia lentamente in arancione ripetutamente per circa 15 secondi)

### **Funzione Bluetooth**

- Modalità di registrazione dispositivo (associazione)
- $\bullet$   $\bullet$   $\bullet$  -- (lampeggia in blu ripetutamente due volte)

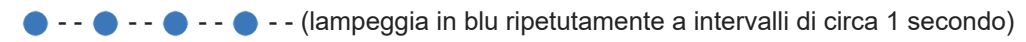

- **Procedura di connessione completata**
- **(e)**  $\bullet$   $\bullet$   $\bullet$   $\bullet$   $\bullet$   $\bullet$  (lampeggia rapidamente in blu ripetutamente per circa 5 secondi)
- - - - - - - (lampeggia in blu ripetutamente a intervalli di circa 5 secondi)
- Chiamata in arrivo

Non connesso

**Connesso** 

**COOOO** (lampeggia rapidamente in blu ripetutamente)

Gli indicatori dello stato non connesso e connesso si spengono automaticamente dopo un determinato intervallo di tempo. Iniziano di nuovo a lampeggiare per un determinato periodo di tempo quando si esegue un'operazione. Quando la carica residua della batteria è bassa, l'indicatore inizia a lampeggiare in arancione.

# **Altro**

Cavo cuffie collegato (alimentazione attivata)

- - - - - - - - - - - - (lampeggia in blu ripetutamente a intervalli di circa 5 secondi) L'indicatore si spegne automaticamente una volta trascorso un certo periodo di tempo. Quando la carica residua della batteria è bassa, l'indicatore inizia a lampeggiare in arancione.

- Aggiornamento software **- - Common - - (lampeggia lentamente in blu ripetutamente)**
- **Inizializzazione completata**
- **C** (lampeggia 4 volte in blu) D

Per maggiori informazioni, consultare "[Inizializzazione delle cuffie per ripristinare le impostazioni di fabbrica"](#page-143-0).

# **Indicatore di ricarica della porta USB Type-C (arancione)**

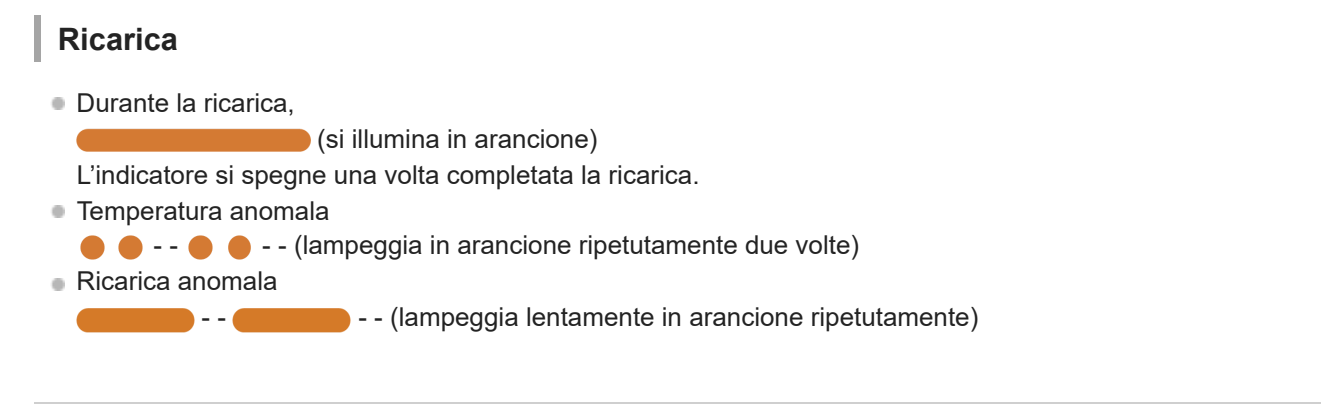

### **Argomento correlato**

- [Controllo della carica residua della batteria](#page-22-0)
- [Inizializzazione delle cuffie per ripristinare le impostazioni di fabbrica](#page-143-0)

<span id="page-14-0"></span>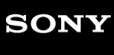

[Guida](#page-0-0)

Cuffie stereo senza fili con eliminazione del rumore WH-1000XM5

# **Indossare le cuffie**

### **1 Indossare le cuffie sulle orecchie.**

- Controllare le unità destra e sinistra delle cuffie. **1.** Sull'unità sinistra sono presenti il contrassegno  $\mathbb O$  (sinistra), un puntino in rilievo, il pulsante (1) (accensione) e il pulsante NC/AMB. Sull'unità destra è presente il contrassegno ® (destra). Non è presente alcun puntino in rilievo o pulsante.
- Allungare la slitta. **2.**

Allungare la slitta al massimo prima di indossare le cuffie.

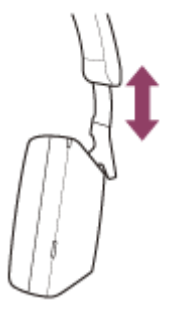

#### Indossare le cuffie. **3.**

Indossare le cuffie con i cuscinetti ben posizionati sulle orecchie.

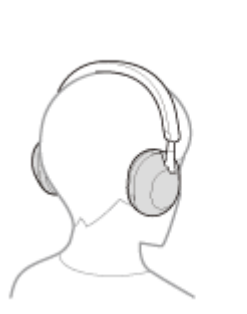

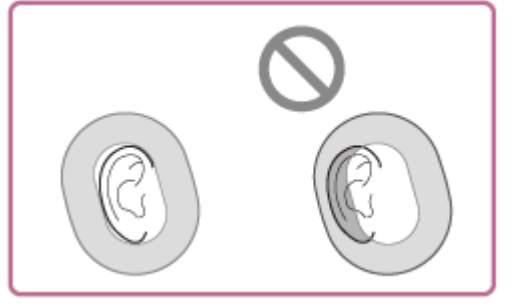

Regolare la lunghezza della slitta. **4.** Regolare la slitta a una lunghezza che permetta all'archetto di toccare la parte superiore della testa.

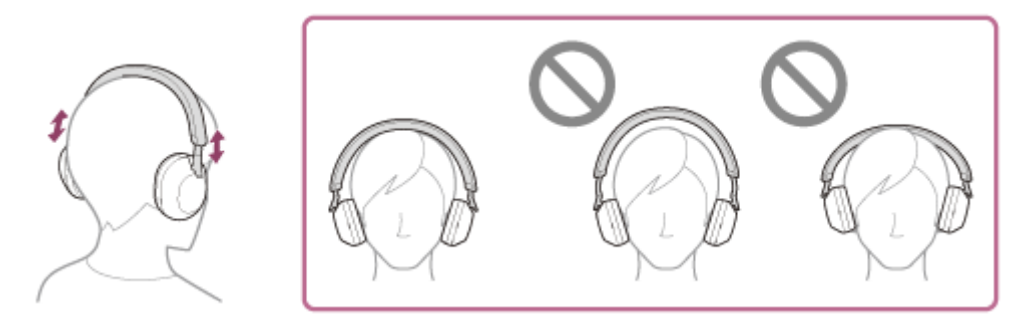

Regolare l'orientamento delle unità. Regolare l'orientamento delle unità destra e sinistra in modo che i cuscinetti siano ben saldi intorno alle orecchie. **5.**

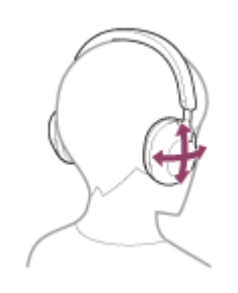

Se si indossano senza regolare la slitta, le cuffie potrebbero essere posizionate sulla testa in modo non corretto, dando luogo a fastidio o a un decremento dell'effetto di eliminazione del rumore. La funzione di rilevamento della posizione delle cuffie potrebbe inoltre non lavorare correttamente e interrompere automaticamente la riproduzione musicale o attivare la funzione di spegnimento automatico (la funzione di risparmio batteria) per spegnere automaticamente le cuffie.

### **Quando si collegano e si rimuovono le cuffie**

Nelle impostazioni di fabbrica, il sensore di prossimità integrato nell'unità sinistra rileva quando le cuffie vengono indossate o rimosse dalle orecchie, e le cuffie controllano automaticamente il funzionamento del pannello di controllo del sensore a sfioramento, lo spegnimento, l'interruzione della riproduzione musicale e così via (rilevamento della posizione).

### **Quando si indossano le cuffie**

- L'indicatore accanto al pulsante  $(1)$  (accensione) si spegne.
- È possibile utilizzare il pannello di controllo del sensore a sfioramento delle cuffie per riprodurre musica, inviare e ricevere chiamate e così via.

### **Quando si rimuovono le cuffie**

- Quando si ascolta musica indossando le cuffie sulle orecchie, le cuffie interromperanno automaticamente la riproduzione musicale se vengono rimosse. Quando le cuffie vengono indossate nuovamente, la riproduzione musicale riprende.
- Per risparmiare la batteria, le cuffie si spegneranno automaticamente dopo 15 minuti se non sono indossate.
- Per impedire una risposta non corretta delle cuffie, la riproduzione musicale, le chiamate in entrata e in uscita e altre operazioni non sono eseguibili se le cuffie vengono rimosse, anche se si tocca il pannello di controllo del sensore a sfioramento.

Non è possibile utilizzare la funzionalità di eliminazione del rumore anche se si preme il pulsante NC/AMB.

Quando si parla nelle cuffie con queste indossate sulle orecchie, la chiamata viene automaticamente passata allo smartphone o al telefono cellulare se le cuffie vengono rimosse. Se poi si riposizionano le cuffie sulle orecchie, la chiamata viene passata nuovamente alle cuffie.

### **Suggerimento**

Utilizzando l'app "Sony | Headphones Connect", è possibile cambiare le impostazioni dell'interruzione della riproduzione musicale e della funzione di ripresa automatiche del rilevamento della posizione, nonché la funzione di spegnimento automatico del rilevamento della posizione (la funzione di risparmio batteria).

### **Nota**

- Nei casi seguenti, il rilevamento della posizione potrebbe reagire in modo errato. Spegnere le cuffie quando non vengono utilizzate.
	- Con le cuffie attorno al collo, il mento entra nell'alloggiamento

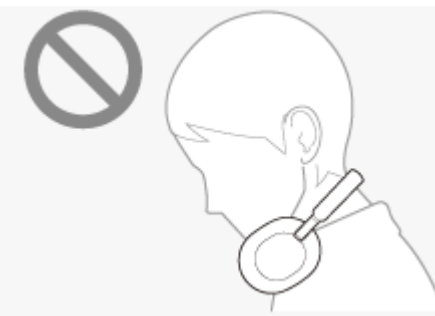

Porre la mano all'interno del cuscinetto per cuffie dell'unità sinistra

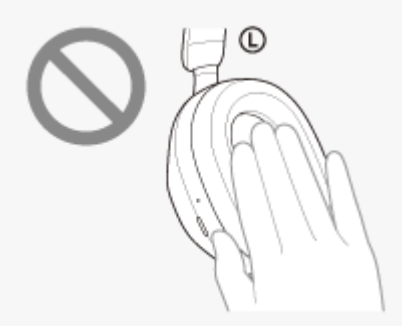

Riporre le cuffie in una borsa ecc.

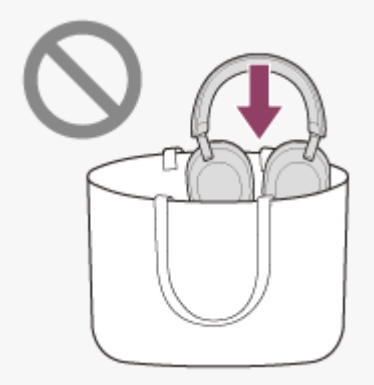

Appendere le cuffie a una borsa ecc.

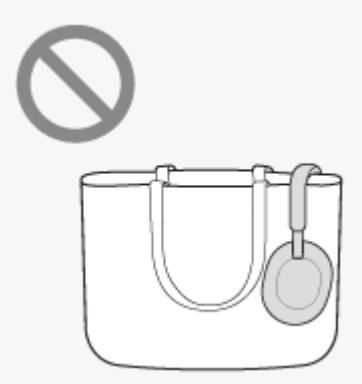

- Quando si indossano le cuffie su un berretto, del tessuto, una sciarpa, tra i capelli ecc., il rilevamento della posizione potrebbe non funzionare correttamente e il pannello di controllo del sensore a sfioramento potrebbe non essere disponibile per il funzionamento. Indossare le cuffie in modo che le orecchie si trovino all'interno dei cuscinetti per cuffie.
- Quando il cavo cuffie in dotazione è collegato alle cuffie, il rilevamento della posizione non funziona.
- L'interruzione della riproduzione musicale e la funzione di ripresa automatiche del rilevamento della posizione sono disponibili solo quando si è connessi tramite connessione Bluetooth.
- Il dispositivo connesso o l'applicazione di riproduzione in uso potrebbe non supportare l'interruzione della riproduzione musicale e la funzione di ripresa automatiche del rilevamento della posizione.
- Quando si collegano e si rimuovono le cuffie, la chiamata viene passata solo quando la funzione di spegnimento automatico del rilevamento della posizione è abilitata.

# **Argomento correlato**

[Funzionalità dell'app "Sony | Headphones Connect"](#page-108-0)

# <span id="page-18-0"></span>**Ricarica delle cuffie**

Le cuffie contengono una batteria ricaricabile agli ioni di litio integrata. Utilizzare il cavo USB Type-C in dotazione per caricare le cuffie prima dell'uso.

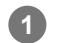

### **Collegare le cuffie a una presa CA.**

Utilizzare il cavo USB Type-C in dotazione e un adattatore CA USB disponibile in commercio.

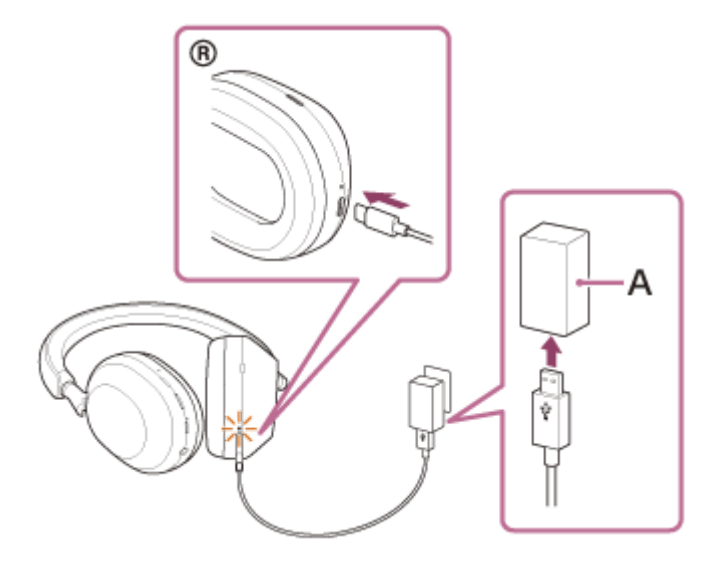

**A:** adattatore CA USB

- L'indicatore di ricarica (arancione) delle cuffie si illumina.
- La ricarica dura circa 3,5 ore (\*); al termine, l'indicatore di ricarica si spegne automaticamente.
- Tempo necessario per caricare una batteria completamente scarica fino alla massima capacità. Il tempo di ricarica potrebbe essere diverso, a seconda delle condizioni d'uso. \*

Una volta completata la ricarica, scollegare il cavo USB Type-C.

### **Requisiti di sistema per la ricarica della batteria tramite il collegamento USB**

### **Adattatore CA USB**

Un adattatore CA USB disponibile in commercio in grado di fornire una corrente di uscita di almeno 1,5 A (se la corrente di uscita è inferiore a 1,5 A, il tempo di ricarica aumenta e il tempo di riproduzione musicale dopo 3 o 10 minuti di ricarica diminuisce).

# **Adattatore CA USB disponibile in commercio compatibile con tecnologia USB PD (USB Power Delivery)**

Il tempo di ricarica con un adattatore CA USB compatibile con USB PD sarà più breve. Si consiglia di utilizzare un adattatore CA USB compatibile con uscita 5 V/2 A o 9 V/3 A.

### **Personal Computer**

Personal Computer con una porta USB standard

- Non garantiamo il funzionamento su tutti i computer.
- Il funzionamento con un computer personalizzato o costruito in casa non è garantito.

#### **Suggerimento**

- È possibile caricare le cuffie anche collegandole a un computer in funzione mediante il cavo USB Type-C in dotazione.
- Se si avvia la ricarica mentre sono accese, le cuffie si spegneranno automaticamente.

#### **Nota**

- La ricarica potrebbe non riuscire con cavi diversi dal cavo USB Type-C in dotazione.
- La ricarica potrebbe non riuscire in base al tipo di adattatore CA USB.
- Se le cuffie sono collegate a una presa CA o a un computer, tutte le operazioni, quali accensione delle cuffie, registrazione o collegamento a dispositivi Bluetooth e riproduzione della musica non possono essere eseguite.
- Non è possibile caricare le cuffie mentre il computer passa alla modalità standby (sospensione) o ibernazione. In questo caso, modificare le impostazioni del computer e iniziare nuovamente la ricarica.
- Qualora le cuffie non vengano utilizzate per un periodo di tempo prolungato, le ore di utilizzo della batteria ricaricabile potrebbero ridursi. Tuttavia, la durata della batteria migliorerà dopo essere stata caricata e scaricata più volte. Se non si utilizzano le cuffie per un lungo periodo, caricare la batteria una volta ogni 6 mesi per evitare che si scarichi eccessivamente.
- Qualora le cuffie non vengano utilizzate per un periodo di tempo prolungato, la ricarica della batteria potrebbe richiedere un tempo più lungo.
- Se durante la ricarica le cuffie rilevano un problema dovuto ai motivi indicati di seguito, l'indicatore di ricarica (arancione) lampeggia. In questo caso, eseguire nuovamente la ricarica a una temperatura che rientri nell'intervallo ammissibile per la temperatura di ricarica. Se il problema persiste, rivolgersi al rivenditore Sony più vicino.
	- La temperatura ambiente supera l'intervallo di temperatura di ricarica di 5 °C-35 °C.
	- Si è verificato un problema con la batteria ricaricabile.
- Se non si utilizzano le cuffie per un periodo di tempo prolungato, l'indicatore di ricarica (arancione) potrebbe non illuminarsi immediatamente quando inizia la ricarica delle cuffie. Attendere fino all'accensione dell'indicatore.
- Se le ore di utilizzo della batteria ricaricabile integrata si riducono notevolmente, potrebbe essere necessario sostituire la batteria. Rivolgersi al rivenditore Sony di zona.
- Evitare l'esposizione a cambiamenti estremi di temperature, luce solare diretta, umidità, sabbia, polvere o sollecitazioni elettriche. Non lasciare mai le cuffie all'interno di un'auto parcheggiata.
- Quando si collegano le cuffie a un computer, utilizzare solo il cavo USB Type-C in dotazione e accertarsi che la connessione sia diretta. La ricarica non viene completata correttamente quando le cuffie sono connesse tramite un hub USB.
- Non si garantisce che le cuffie funzionino con tutte le attrezzature compatibili con lo standard USB PD.
- Se le cuffie vengono ricaricate utilizzando un adattatore CA compatibile con USB PD, l'unità destra potrebbe riscaldarsi, ma non si tratta di un malfunzionamento.

# <span id="page-20-0"></span>**Tempo di funzionamento disponibile**

Il tempo disponibile delle cuffie con una batteria completamente carica è il seguente:

# **ConnessioneBluetooth**

### **Tempo di riproduzione musicale**

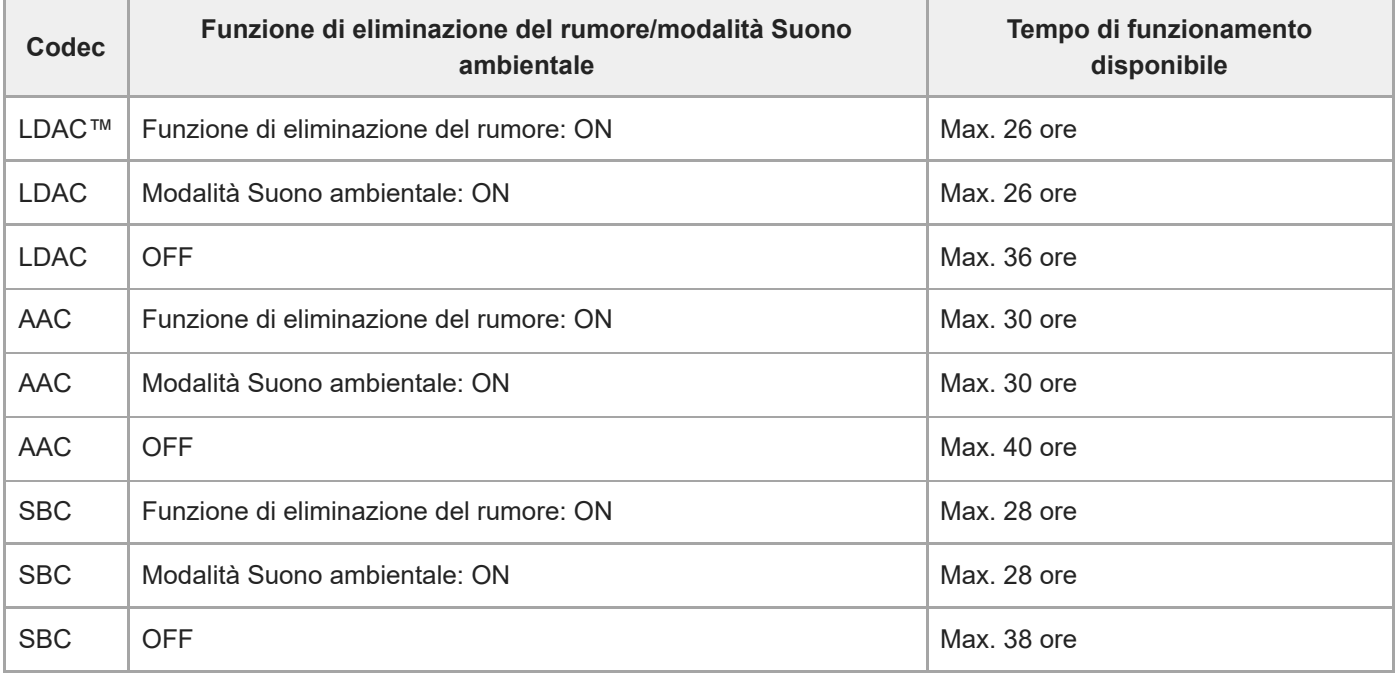

Dopo 3 minuti di ricarica, è possibile riprodurre circa 1 ora di musica. Dopo 10 minuti di ricarica, è possibile riprodurre circa 5 ore di musica.

Dopo 3 minuti di ricarica, è possibile riprodurre circa 3 ore di musica (\*) utilizzando un adattatore CA compatibile con USB PD disponibile in commercio, con uscita di almeno 9 V/2,3 A.

Tempo di utilizzo in un luogo con temperatura ambiente compresa tra 25 °C e 35 °C. Potrebbe essere diverso, a seconda delle condizioni di utilizzo. \*

### **Tempo di comunicazione**

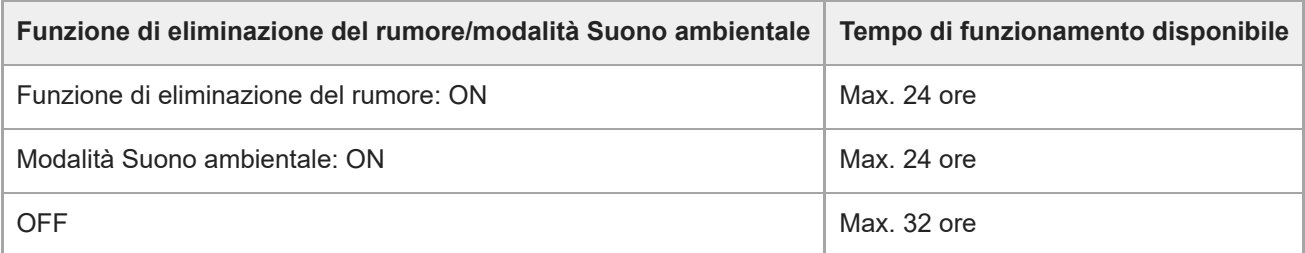

### **Cavo cuffie collegato (alimentazione attivata)**

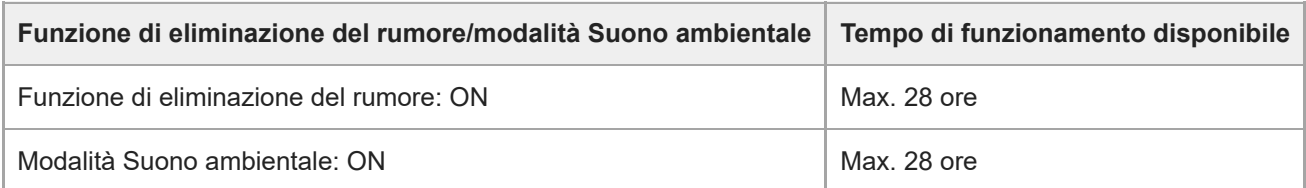

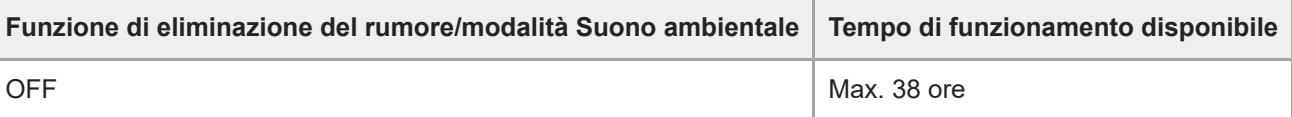

#### **Suggerimento**

Utilizzando l'app "Sony | Headphones Connect", è possibile controllare quale codec è utilizzato per una connessione o commutare la funzione DSEE Extreme.

#### **Nota**

- Le ore di utilizzo potrebbero essere diverse dal tempo descritto in precedenza in base alle impostazioni delle funzioni e alle condizioni d'uso delle cuffie.
- Se si impostano le seguenti funzioni, il tempo di funzionamento disponibile della batteria si riduce rispetto a quelli descritti in precedenza.
	- DSEE Extreme™
	- Speak-to-Chat
	- Equalizzatore
	- Funzione per avviare l'assistente vocale con la voce
	- Collegamento al servizio

#### **Argomento correlato**

- [Codec supportati](#page-87-0)
- [Informazioni sulla funzione DSEE Extreme](#page-88-0)
- [Funzionalità dell'app "Sony | Headphones Connect"](#page-108-0)

# <span id="page-22-0"></span>**Controllo della carica residua della batteria**

È possibile controllare la carica residua della batteria ricaricabile.

Quando si preme il pulsante (<sup>1</sup>) (accensione) mentre le cuffie sono accese, è possibile udire una guida vocale che indica la carica residua della batteria.

"Battery about XX %" (Batteria al XX %) (Il valore "XX" indica la carica residua approssimativa)

"Battery fully charged" (Batteria completamente carica)

La carica residua della batteria indicata dalla guida vocale può variare in alcuni casi dalla carica residua effettiva. Considerarla come una semplice stima.

L'indicatore (arancione) lampeggia inoltre per circa 15 secondi se la carica residua della batteria è pari o inferiore al 10% quando si accendono le cuffie.

### **Quando la carica residua diminuisce**

Viene emesso un segnale acustico e il colore dell'indicatore di funzionamento (blu) diventa arancione. Se la guida vocale dice "Low battery" (Batteria scarica), caricare le cuffie prima possibile.

Quando la batteria si scarica completamente, viene emesso un segnale acustico, la guida vocale dice "Battery is empty" (Ricaricare le cuffie) e le cuffie si spengono automaticamente.

### **Se si utilizza un iPhone o un iPod touch**

Quando le cuffie sono connesse a un iPhone o a un iPod touch tramite una connessione HFP(Hands-free Profile) Bluetooth, sullo schermo dell'iPhone o iPod touch è visualizzata un'icona che indica la carica residua della batteria delle cuffie. La posizione di visualizzazione rappresenta un esempio.

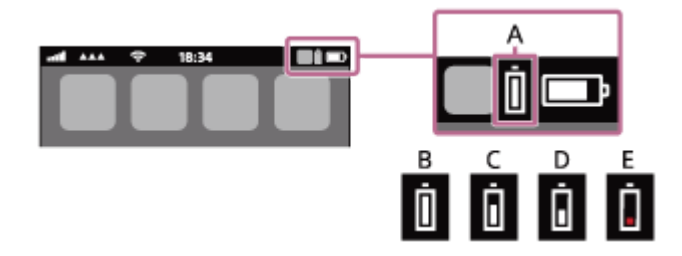

**A:** carica residua della batteria delle cuffie

La carica residua approssimativa è visualizzata in 10 diversi livelli. Da B a E sono esempi di visualizzazione.

- **B:** 100%
- **C:** 70%
- **D:** 50%
- **E:** 10% o inferiore (necessita di ricarica)

La carica residua della batteria delle cuffie viene inoltre visualizzata sul widget di un iPhone o iPod touch con iOS 11 o versioni successive.

Per ulteriori dettagli, consultare le istruzioni per l'uso in dotazione con l'iPhone o l'iPod touch.

La carica residua visualizzata della batteria può variare in alcuni casi dalla carica residua effettiva. Considerarla come una semplice stima.

### **Quando si utilizza uno smartphone Android™ (OS 8.1 o successivo)**

Quando le cuffie sono connesse a uno smartphone Android tramite connessione HFP Bluetooth, selezionare [Settings] - [Device connection] - [Bluetooth] per visualizzare la carica residua della batteria delle cuffie in 10 diversi livelli quali "100%", "70%", "50%" o "10%" nella colonna del dispositivo Bluetooth connesso sullo schermo dello smartphone. L'operazione indicata sopra rappresenta un esempio. Per i dettagli, consultare le istruzioni per l'uso dello smartphone Android.

La carica residua visualizzata della batteria può variare in alcuni casi dalla carica residua effettiva. Considerarla come una semplice stima.

#### **Suggerimento**

È anche possibile controllare la carica residua della batteria delle cuffie con l'app "Sony | Headphones Connect". Gli smartphone Android e iPhone/iPod touch supportano entrambi questa app.

#### **Nota**

- Se le cuffie e lo smartphone non sono connessi con HFP, la carica residua della batteria potrebbe essere visualizzata in modo non corretto.
- Se si collegano le cuffie a un iPhone/iPod touch o a uno smartphone Android con "Media audio" (A2DP) solo con una connessione multipunto, la carica residua della batteria non verrà visualizzata correttamente.
- La carica residua della batteria potrebbe non essere visualizzata immediatamente dopo un aggiornamento del software o se le cuffie non sono state utilizzate per lungo tempo. In questo caso, caricare e scaricare ripetutamente la batteria più volte per visualizzare correttamente la carica residua.

#### **Argomento correlato**

- [Informazioni sull'indicatore](#page-12-0)
- [Funzionalità dell'app "Sony | Headphones Connect"](#page-108-0)

<span id="page-24-0"></span>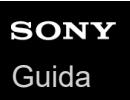

# **Accensione delle cuffie**

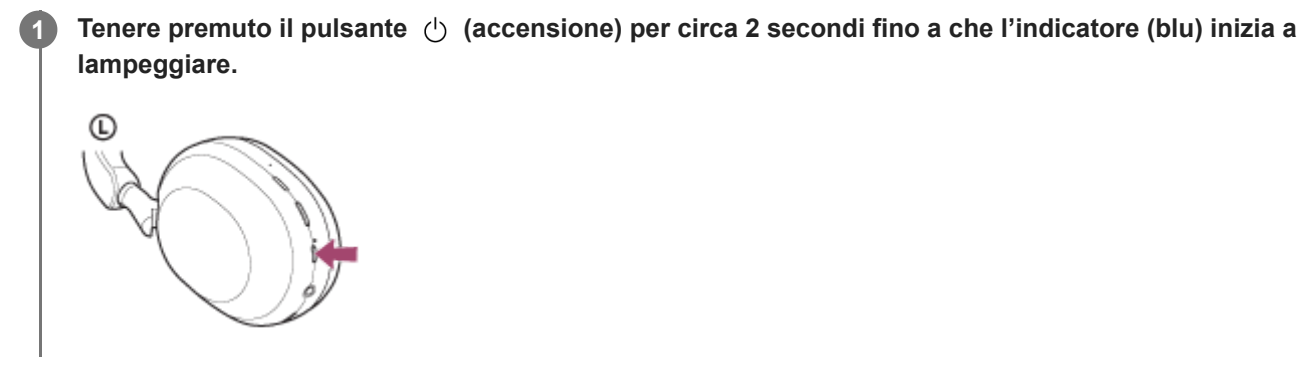

#### **Argomento correlato**

[Spegnimento delle cuffie](#page-25-0)

<span id="page-25-0"></span>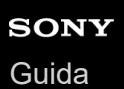

# **Spegnimento delle cuffie**

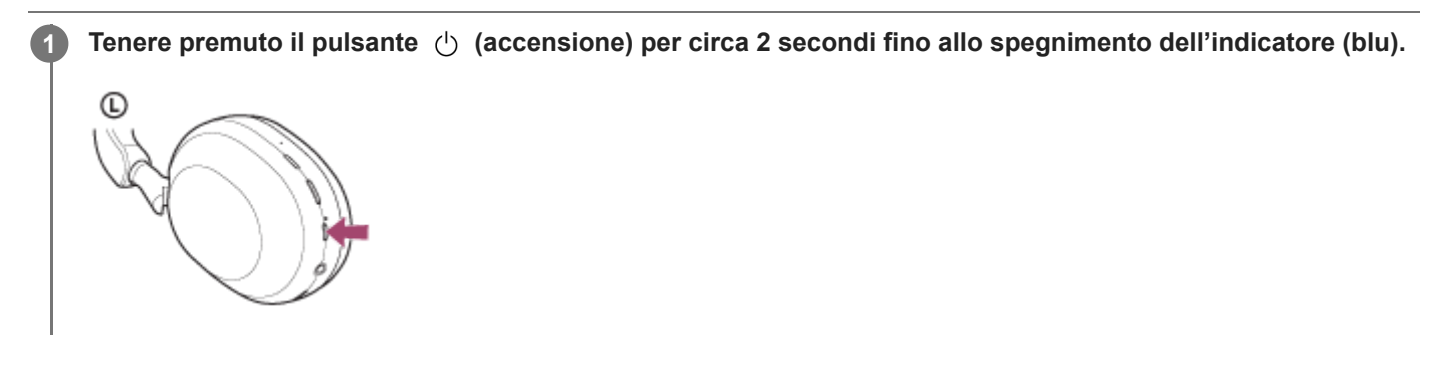

#### **Suggerimento**

- È possibile spegnere le cuffie anche utilizzando l'app "Sony | Headphones Connect".
- Le cuffie si spegneranno automaticamente dopo 15 minuti se non sono indossate. È possibile cambiare questa impostazione tramite l'app "Sony | Headphones Connect".
- Quando si conservano in una borsa ecc., spegnere le cuffie. Il rilevamento della posizione potrebbe reagire in maniera errata.

#### **Argomento correlato**

- [Accensione delle cuffie](#page-24-0)
- [Funzionalità dell'app "Sony | Headphones Connect"](#page-108-0)

<span id="page-26-0"></span>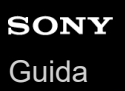

# **Come stabilire una connessione senza fili con i dispositivi Bluetooth**

È possibile ascoltare musica ed effettuare chiamate in vivavoce con le cuffie senza fili utilizzando la funzionalità Bluetooth del dispositivo Bluetooth.

# **Associazione**

Per utilizzare la funzionalità Bluetooth, entrambi i dispositivi in connessione devono essere già registrati. L'operazione per registrare un dispositivo è denominata "associazione". Associare le cuffie e il dispositivo manualmente.

### **Connessione a un dispositivo associato**

Una volta che il dispositivo è associato, non è necessario associarlo nuovamente. Connettere a dispositivi già associati con le cuffie con i metodi necessari per ogni dispositivo.

### **Argomento correlato**

- [Associazione e connessione con uno smartphone Android](#page-28-0)
- [Associazione e connessione con un iPhone](#page-33-0)
- [Associazione e connessione con un computer \(Windows® 10\)](#page-38-0)
- [Associazione e connessione con un computer \(Windows 8.1\)](#page-42-0)
- [Associazione e connessione con un computer \(Mac\)](#page-46-0)
- [Associazione e connessione con un altro dispositivo Bluetooth](#page-60-0)
- [Connessione a uno smartphone Android associato](#page-31-0)
- [Connessione a un iPhone associato](#page-36-0)
- [Connessione a un computer associato \(Windows 10\)](#page-49-0)
- [Connessione a un computer associato \(Windows 8.1\)](#page-53-0)
- [Connessione a un computer associato \(Mac\)](#page-57-0)
- [Connessione a un dispositivo Bluetooth associato](#page-62-0)

# <span id="page-27-0"></span>**Connessione con l'app "Sony | Headphones Connect"**

Avviare l'app "Sony | Headphones Connect" sullo smartphone Android/iPhone per connettere le cuffie a uno smartphone o a un iPhone. Per ulteriori informazioni, consultare la guida dell'app "Sony | Headphones Connect". [https://rd1.sony.net/help/mdr/hpc/h\\_zz/](https://rd1.sony.net/help/mdr/hpc/h_zz/)

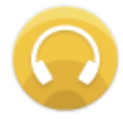

# **Sony Headphones Connect**

#### **Nota**

La connessione con alcuni smartphone e dispositivi iPhone può diventare instabile quando ci si connette con l'app "Sony | Headphones Connect". In questo caso, seguire le procedure in "[Connessione a uno smartphone Android associato](#page-31-0)" o "[Connessione a un iPhone associato](#page-36-0)" per connettere le cuffie.

#### **Argomento correlato**

- [Connessione a uno smartphone Android associato](#page-31-0)
- [Connessione a un iPhone associato](#page-36-0)
- [Funzionalità dell'app "Sony | Headphones Connect"](#page-108-0)
- [Installazione dell'app "Sony | Headphones Connect"](#page-110-0)

<span id="page-28-0"></span>[Guida](#page-0-0)

**1**

Cuffie stereo senza fili con eliminazione del rumore WH-1000XM5

# **Associazione e connessione con uno smartphone Android**

L'operazione di registrazione del dispositivo da connettere è denominata "associazione". Associare innanzitutto un dispositivo da utilizzare con le cuffie per la prima volta. Prima di avviare l'operazione, accertarsi di quanto segue:

- Lo smartphone Android si trovi a non più di 1 m dalle cuffie.
- Le cuffie siano sufficientemente cariche.
- Le istruzioni per l'uso dello smartphone Android siano a portata di mano.

### **Attivare la modalità di associazione sulle cuffie.**

Accendere le cuffie quando vengono associate a un dispositivo per la prima volta dopo l'acquisto o dopo averle inizializzate (le cuffie non dispongono di informazioni per l'associazione). Le cuffie passano automaticamente alla modalità di associazione. In tal caso, passare al punto  $\bullet$ .

Quando si associa un secondo dispositivo o un dispositivo successivo (le cuffie dispongono già delle informazioni di associazione di altri dispositivi), tenere premuto il pulsante (1) (accensione) per circa 5 secondi per entrare manualmente nella modalità di associazione.

**C** 

L'indicatore (blu) lampeggia ripetutamente due volte di seguito. Si ascolterà la guida vocale che dice "Pairing" (Associazione).

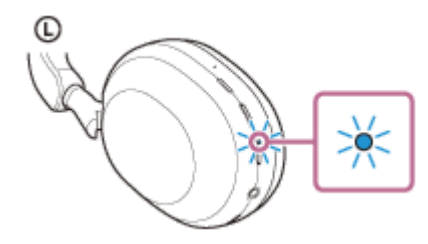

**2 Sbloccare lo schermo dello smartphone Android nel caso in cui risulti bloccato.**

### **3 Trovare le cuffie sullo smartphone Android.**

**1.** Selezionare [Settings] - [Device connection] - [Bluetooth].

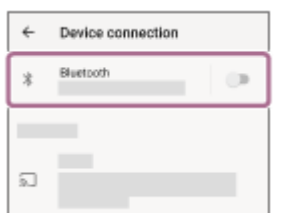

**2.** Toccare l'interruttore per attivare la funzionalità Bluetooth.

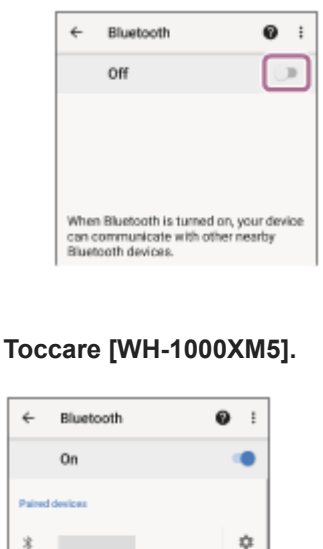

**4**

Se viene richiesto di immettere il codice di accesso (\*), digitare "0000". Le cuffie e lo smartphone sono associati e connessi tra loro. Si sentirà un suono di notifica che avvisa che la connessione è stata stabilita. Se non sono connesse, vedere ["Connessione a uno smartphone Android associato](#page-31-0)". Se sul display dello smartphone Android non viene visualizzato il testo [WH-1000XM5], eseguire di nuovo la procedura a partire dall'inizio del punto  $\bullet$ .

La passkey potrebbe essere chiamata anche "passcode", "codice PIN", "numero PIN" o "Password".

#### **Suggerimento**

**South Alberta** 

 $\dot{x}$ 

0 0000

- L'operazione indicata sopra rappresenta un esempio. Per ulteriori dettagli, consultare le istruzioni per l'uso in dotazione con lo smartphone Android.
- [Per eliminare tutte le informazioni di associazione Bluetooth, vedere "Inizializzazione delle cuffie per ripristinare le impostazioni di](#page-143-0) fabbrica".

#### **Nota**

- Se l'associazione non viene stabilita entro 5 minuti, la modalità di associazione viene annullata. In tale caso, spegnere l'alimentazione e riavviare l'operazione dal punto .
- Una volta che i dispositivi Bluetooth sono stati associati, non è necessario associarli di nuovo, tranne che nei casi seguenti:
	- Le informazioni di associazione sono state eliminate dopo una riparazione o in casi analoghi.
	- Quando viene associato un 9° dispositivo.

Le cuffie possono associarsi a un massimo di 8 dispositivi. Se si associa un nuovo dispositivo dopo che ne sono già associati 8, le informazioni di registrazione del dispositivo associato con la data di connessione meno recente vengono sostituite da quelle del nuovo dispositivo.

- Se le informazioni di associazione delle cuffie sono state eliminate dal dispositivo Bluetooth.
- Quando le cuffie vengono inizializzate.

Tutte le informazioni di associazione vengono eliminate. In questo caso, eliminare le informazioni di associazione con le cuffie dal dispositivo connesso, quindi eseguire nuovamente l'associazione.

Le cuffie possono associarsi a più dispositivi, ma possono riprodurre musica proveniente da solo un dispositivo associato alla volta.

- [Come stabilire una connessione senza fili con i dispositivi Bluetooth](#page-26-0)
- [Connessione a uno smartphone Android associato](#page-31-0)
- [Ascolto di musica da un dispositivo tramite una connessione Bluetooth](#page-68-0)
- [Interruzione della connessione Bluetooth \(dopo l'uso\)](#page-72-0)
- [Inizializzazione delle cuffie per ripristinare le impostazioni di fabbrica](#page-143-0)

<span id="page-31-0"></span>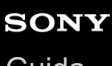

[Guida](#page-0-0)

Cuffie stereo senza fili con eliminazione del rumore WH-1000XM5

# **Connessione a uno smartphone Android associato**

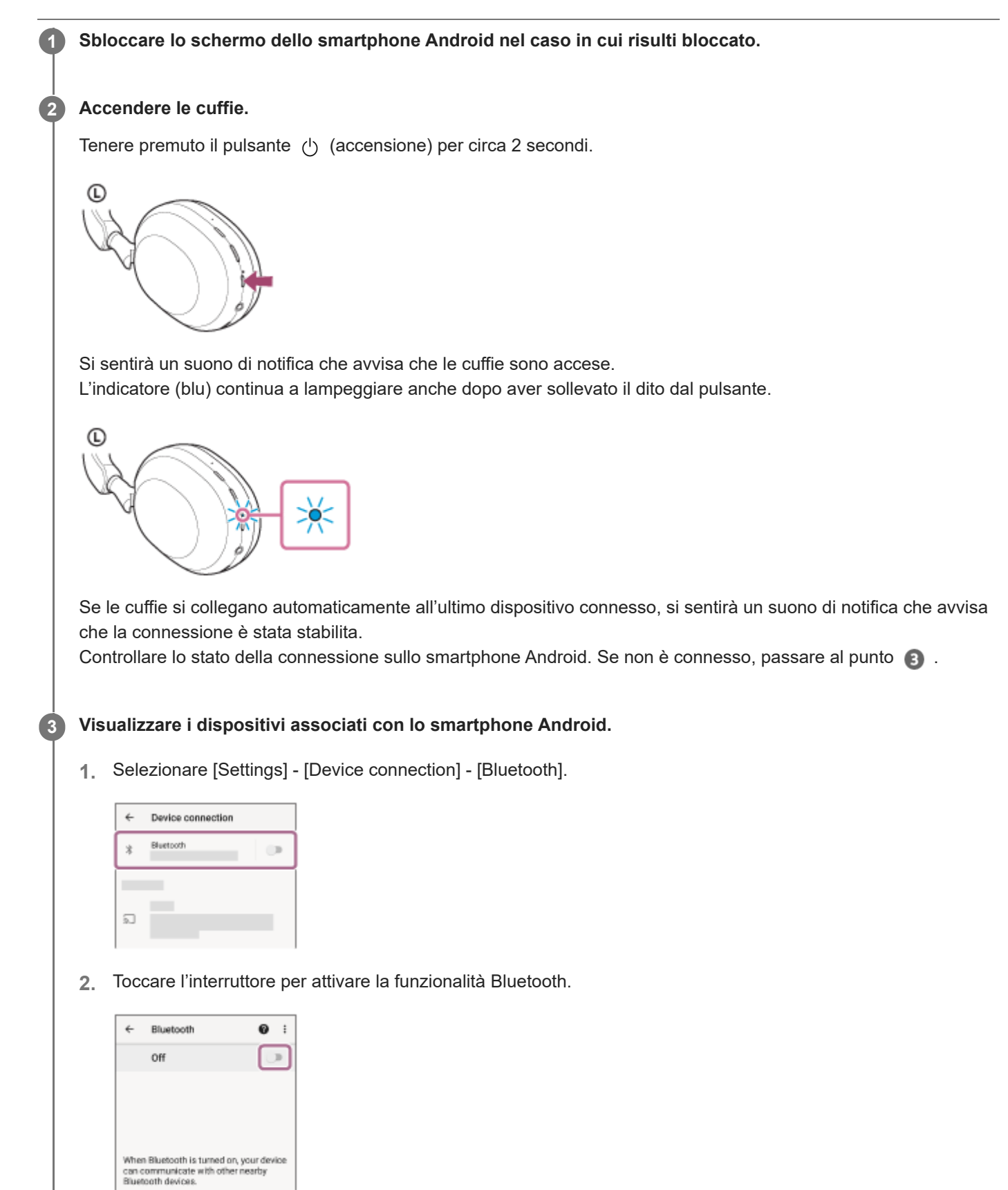

## **Toccare [WH-1000XM5].**

**4**

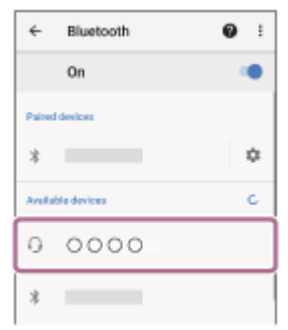

Si sentirà un suono di notifica che avvisa che la connessione è stata stabilita.

#### **Suggerimento**

L'operazione indicata sopra rappresenta un esempio. Per ulteriori dettagli, consultare le istruzioni per l'uso in dotazione con lo smartphone Android.

#### **Nota**

- Durante la connessione, [WH-1000XM5], [LE\_WH-1000XM5] o entrambi potrebbero essere visualizzati sul dispositivo in connessione. Quando entrambi o [WH-1000XM5] sono visualizzati, selezionare [WH-1000XM5]. Quando [LE\_WH-1000XM5] è visualizzato, selezionare [LE\_WH-1000XM5].
- Se l'ultimo dispositivo Bluetooth connesso è posizionato accanto alle cuffie, queste potrebbero connettersi automaticamente al dispositivo semplicemente accendendole. In tal caso, disattivare la funzione Bluetooth sull'ultimo dispositivo connesso, oppure spegnere l'alimentazione.
- Se non è possibile connettere lo smartphone alle cuffie, eliminare le informazioni di associazione sullo smartphone, quindi ripetere l'associazione. Per le operazioni sullo smartphone, consultare le istruzioni per l'uso in dotazione con esso.

#### **Argomento correlato**

- [Come stabilire una connessione senza fili con i dispositivi Bluetooth](#page-26-0)
- [Associazione e connessione con uno smartphone Android](#page-28-0)
- [Ascolto di musica da un dispositivo tramite una connessione Bluetooth](#page-68-0)
- [Interruzione della connessione Bluetooth \(dopo l'uso\)](#page-72-0)

<span id="page-33-0"></span>[Guida](#page-0-0)

**1**

Cuffie stereo senza fili con eliminazione del rumore WH-1000XM5

# **Associazione e connessione con un iPhone**

L'operazione di registrazione del dispositivo da connettere è denominata "associazione". Associare innanzitutto un dispositivo da utilizzare con le cuffie per la prima volta. Prima di avviare l'operazione, accertarsi di quanto segue:

- L'iPhone si trovi a non più di 1 m dalle cuffie.
- Le cuffie siano sufficientemente cariche.
- Le istruzioni per l'uso dell'iPhone siano a portata di mano.

### **Attivare la modalità di associazione sulle cuffie.**

Accendere le cuffie quando vengono associate a un dispositivo per la prima volta dopo l'acquisto o dopo averle inizializzate (le cuffie non dispongono di informazioni per l'associazione). Le cuffie passano automaticamente alla modalità di associazione. In tal caso, passare al punto 2.

Quando si associa un secondo dispositivo o un dispositivo successivo (le cuffie dispongono già delle informazioni di associazione di altri dispositivi), tenere premuto il pulsante (1) (accensione) per circa 5 secondi per entrare manualmente nella modalità di associazione.

**C** 

L'indicatore (blu) lampeggia ripetutamente due volte di seguito. Si ascolterà la guida vocale che dice "Pairing" (Associazione).

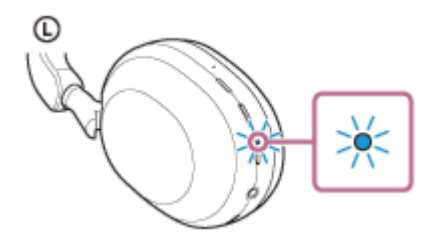

**2 Sbloccare lo schermo dell'iPhone nel caso in cui risulti bloccato.**

### **3 Trovare le cuffie sull'iPhone.**

- **1.** Selezionare [Settings].
- **2.** Toccare [Bluetooth].

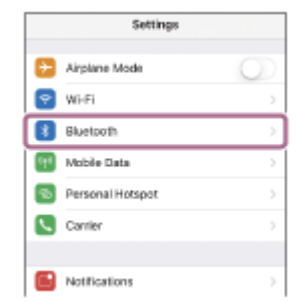

**3.** Toccare l'interruttore per attivare la funzionalità Bluetooth.

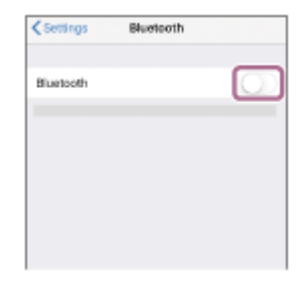

### **Toccare [WH-1000XM5].**

**4**

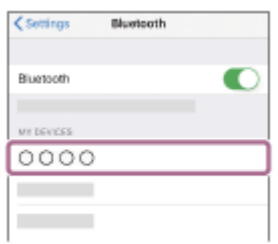

Se viene richiesto di immettere il codice di accesso (\*), digitare "0000".

Le cuffie e l'iPhone sono associati e connessi tra loro.

Si sentirà un suono di notifica che avvisa che la connessione è stata stabilita.

Se non sono connesse, vedere ["Connessione a un iPhone associato"](#page-36-0).

Se sul display dell'iPhone non viene visualizzato il testo [WH-1000XM5], eseguire di nuovo la procedura a partire dall'inizio del punto  $\bullet$ .

La passkey potrebbe essere chiamata anche "passcode", "codice PIN", "numero PIN" o "Password".

#### **Suggerimento**

- L'operazione indicata sopra rappresenta un esempio. Per ulteriori dettagli, consultare le istruzioni per l'uso in dotazione con l'iPhone.
- [Per eliminare tutte le informazioni di associazione Bluetooth, vedere "Inizializzazione delle cuffie per ripristinare le impostazioni di](#page-143-0) fabbrica".

#### **Nota**

- Se l'associazione non viene stabilita entro 5 minuti, la modalità di associazione viene annullata. In tale caso, spegnere l'alimentazione e riavviare l'operazione dal punto  $\bullet$ .
- Una volta che i dispositivi Bluetooth sono stati associati, non è necessario associarli di nuovo, tranne che nei casi seguenti:
	- Le informazioni di associazione sono state eliminate dopo una riparazione o in casi analoghi.
	- Quando viene associato un 9° dispositivo.
	- Le cuffie possono associarsi a un massimo di 8 dispositivi. Se si associa un nuovo dispositivo dopo che ne sono già associati 8, le informazioni di registrazione del dispositivo associato con la data di connessione meno recente vengono sostituite da quelle del nuovo dispositivo.
	- Se le informazioni di associazione delle cuffie sono state eliminate dal dispositivo Bluetooth.
	- Quando le cuffie vengono inizializzate. Tutte le informazioni di associazione vengono eliminate. In questo caso, eliminare le informazioni di associazione con le cuffie

dal dispositivo connesso, quindi eseguire nuovamente l'associazione.

Le cuffie possono associarsi a più dispositivi, ma possono riprodurre musica proveniente da solo un dispositivo associato alla volta.

#### **Argomento correlato**

- [Come stabilire una connessione senza fili con i dispositivi Bluetooth](#page-26-0)
- [Connessione a un iPhone associato](#page-36-0)
- [Ascolto di musica da un dispositivo tramite una connessione Bluetooth](#page-68-0)
- [Interruzione della connessione Bluetooth \(dopo l'uso\)](#page-72-0)
- [Inizializzazione delle cuffie per ripristinare le impostazioni di fabbrica](#page-143-0)
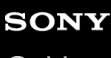

[Guida](#page-0-0)

Cuffie stereo senza fili con eliminazione del rumore WH-1000XM5

# **Connessione a un iPhone associato**

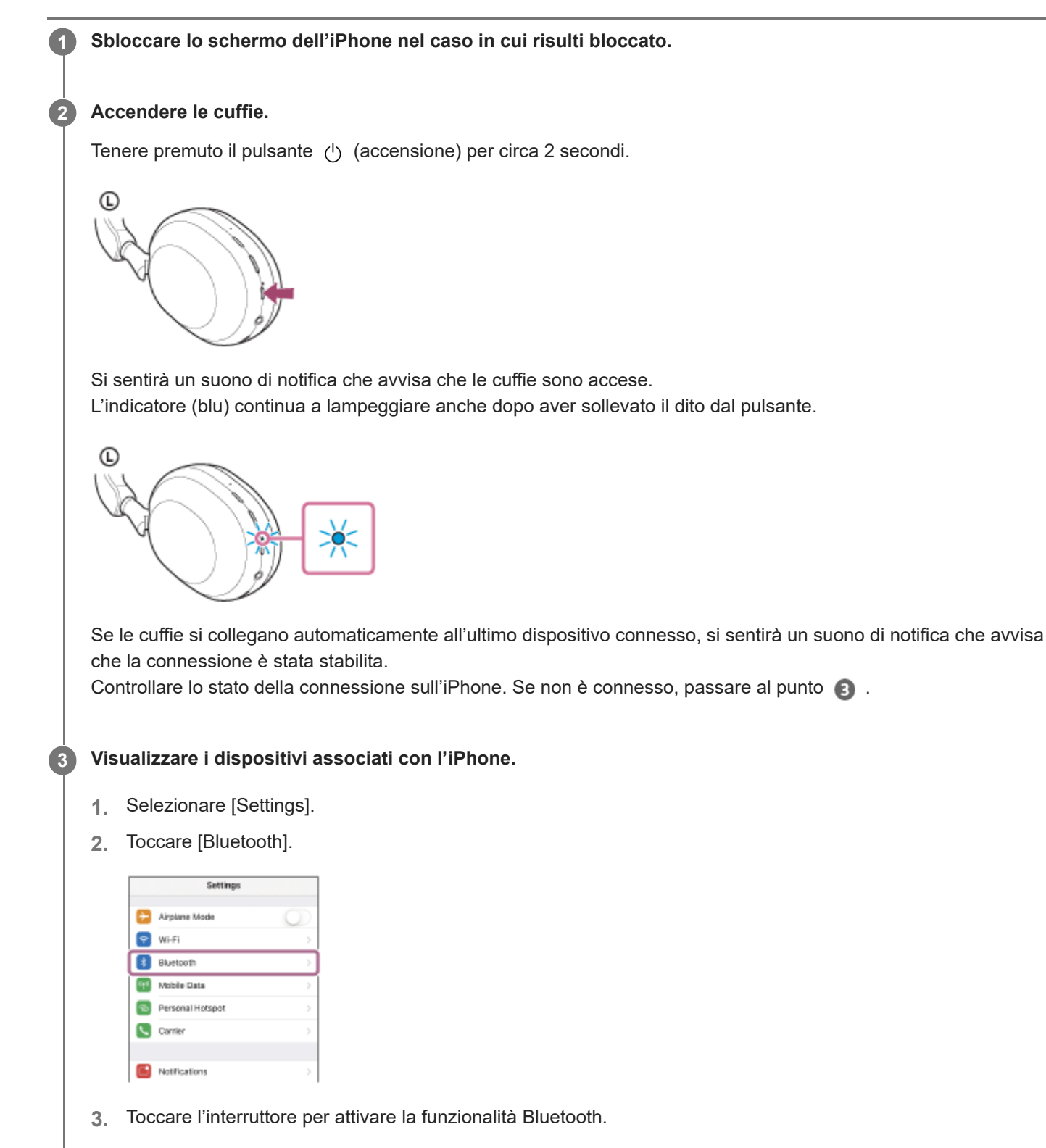

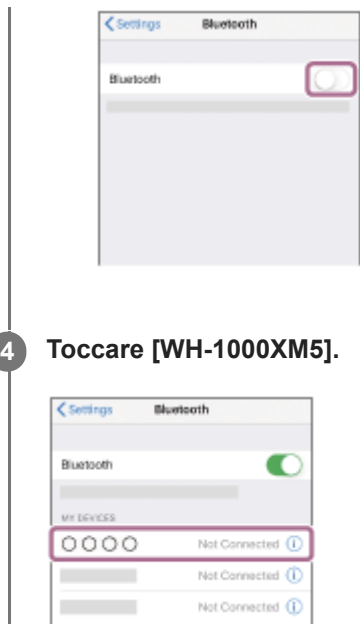

Si sentirà un suono di notifica che avvisa che la connessione è stata stabilita.

#### **Suggerimento**

L'operazione indicata sopra rappresenta un esempio. Per ulteriori dettagli, consultare le istruzioni per l'uso in dotazione con l'iPhone.

### **Nota**

- Durante la connessione, [WH-1000XM5], [LE\_WH-1000XM5] o entrambi potrebbero essere visualizzati sul dispositivo in connessione. Quando entrambi o [WH-1000XM5] sono visualizzati, selezionare [WH-1000XM5]. Quando [LE\_WH-1000XM5] è visualizzato, selezionare [LE\_WH-1000XM5].
- Se l'ultimo dispositivo Bluetooth connesso è posizionato accanto alle cuffie, queste potrebbero connettersi automaticamente al dispositivo semplicemente accendendole. In tal caso, disattivare la funzione Bluetooth sull'ultimo dispositivo connesso, oppure spegnere l'alimentazione.
- Se non è possibile connettere l'iPhone alle cuffie, eliminare le informazioni di associazione sul dispositivo iPhone ed eseguirla di nuovo. Per le operazioni sull'iPhone, consultare le istruzioni per l'uso in dotazione con l'iPhone.

#### **Argomento correlato**

- [Come stabilire una connessione senza fili con i dispositivi Bluetooth](#page-26-0)
- [Associazione e connessione con un iPhone](#page-33-0)
- [Ascolto di musica da un dispositivo tramite una connessione Bluetooth](#page-68-0)
- [Interruzione della connessione Bluetooth \(dopo l'uso\)](#page-72-0)

<span id="page-38-0"></span>[Guida](#page-0-0)

Cuffie stereo senza fili con eliminazione del rumore WH-1000XM5

# **Associazione e connessione con un computer (Windows® 10)**

L'operazione di registrazione del dispositivo da connettere è denominata "associazione". Associare innanzitutto un dispositivo da utilizzare con le cuffie per la prima volta. Prima di avviare l'operazione, accertarsi di quanto segue:

Il computer sia dotato di funzionalità Bluetooth che supporta connessioni per riproduzione musicale (A2DP).

- Quando si utilizza un'applicazione per videochiamate sul computer, quest'ultimo ha una funzionalità Bluetooth che supporta le connessioni per le chiamate (HFP/HSP).
- Il computer si trovi a non più di 1 m dalle cuffie.
- Le cuffie siano sufficientemente cariche.
- Le istruzioni per l'uso del computer siano a portata di mano.
- In base al computer in uso, potrebbe essere necessaria l'accensione dell'adattatore Bluetooth integrato. Se non si sa come attivare l'adattatore Bluetooth o non si è certi che il computer disponga di un adattatore Bluetooth integrato, consultare le istruzioni per l'uso in dotazione con il computer.
- Se la versione del sistema operativo è Windows 10 versione 1803 o successiva, la funzionalità Swift Pair semplificherà l'associazione. Per utilizzare la funzione Swift Pair, fare clic sul pulsante [Start] - [Settings] - [Devices] - [Bluetooth & other devices] e spuntare [Show notifications to connect using Swift Pair].

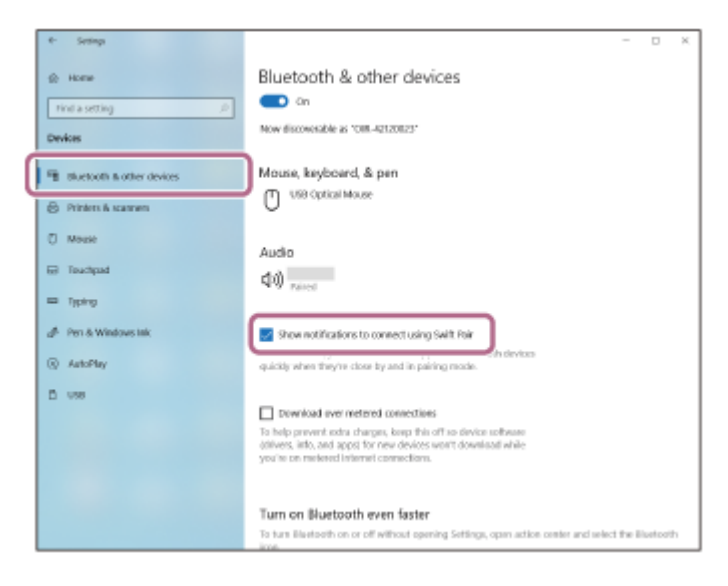

#### **Attivare la modalità di associazione sulle cuffie. 1**

Accendere le cuffie quando vengono associate a un dispositivo per la prima volta dopo l'acquisto o dopo averle inizializzate (le cuffie non dispongono di informazioni per l'associazione). Le cuffie passano automaticamente alla modalità di associazione. In tal caso, passare al punto 2.

Quando si associa un secondo dispositivo o un dispositivo successivo (le cuffie dispongono già delle informazioni di associazione di altri dispositivi), tenere premuto il pulsante (b) (accensione) per circa 5 secondi per entrare manualmente nella modalità di associazione.

 $\mathbb{C}$ 

L'indicatore (blu) lampeggia ripetutamente due volte di seguito. Si ascolterà la guida vocale che dice "Pairing" (Associazione).

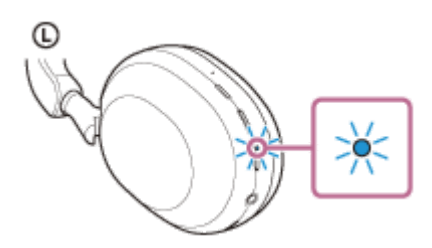

**2 Riattivare il computer se si trova in modalità standby (sospensione) o ibernazione.**

**Associare le cuffie tramite il computer. 3**

# **Per la connessione tramite la funzionalità Swift Pair**

**1.** Selezionare [Connect] dal menu a comparsa visualizzato sullo schermo del computer.

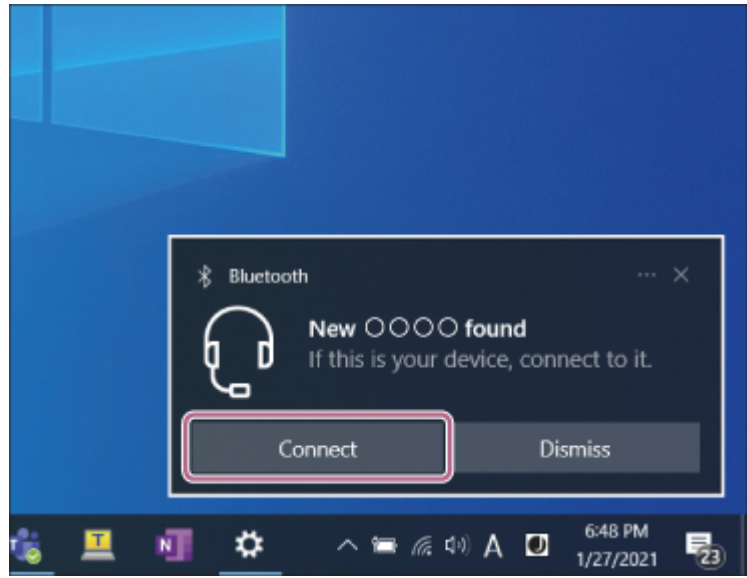

# **Per la connessione senza utilizzare la funzionalità Swift Pair**

- **1.** Fare clic sul pulsante [Start], quindi [Settings].
- **2.** Fare clic su [Devices].

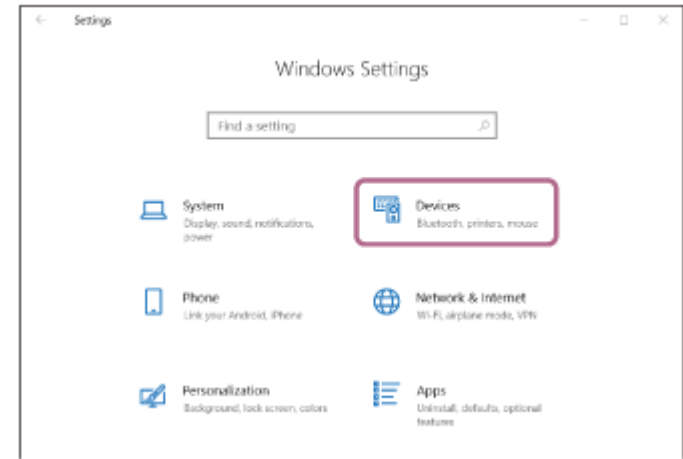

Fare clic sulla scheda [Bluetooth & other devices]; fare clic sul commutatore [Bluetooth] per attivare la funzione **3.** Bluetooth, quindi fare clic su [Add Bluetooth or other device].

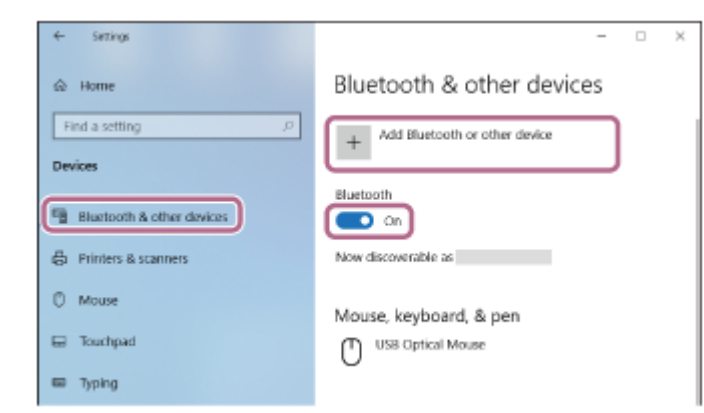

**4.** Fare clic su [Bluetooth].

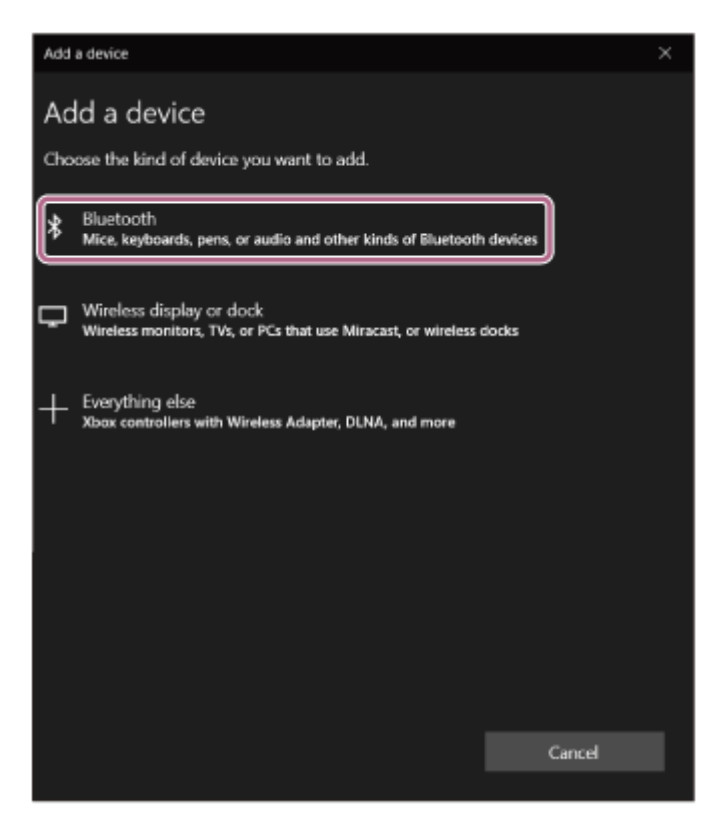

**5.** Fare clic su [WH-1000XM5].

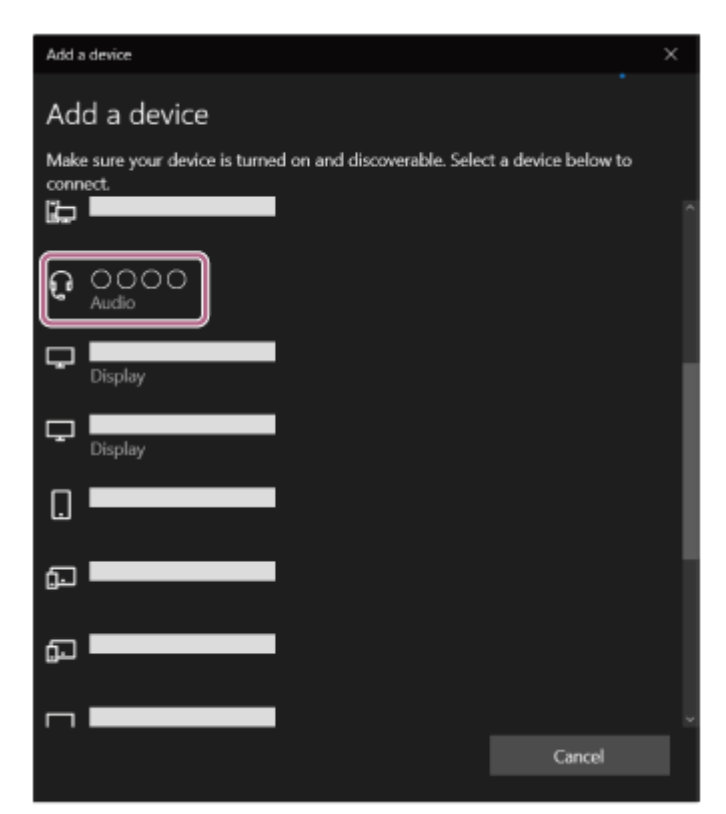

Se viene richiesto di immettere il codice di accesso (\*), digitare "0000".

Le cuffie e il computer sono associati e connessi tra loro.

Si sentirà un suono di notifica che avvisa che la connessione è stata stabilita.

Se non sono connesse, vedere ["Connessione a un computer associato \(Windows 10\)](#page-49-0)".

Se sul display del computer non viene visualizzato il testo [WH-1000XM5], eseguire di nuovo la procedura a partire da "Per la connessione senza utilizzare la funzionalità Swift Pair" del punto  $\bigcirc$ .

La passkey potrebbe essere chiamata anche "passcode", "codice PIN", "numero PIN" o "Password".

### **Suggerimento**

- L'operazione indicata sopra rappresenta un esempio. Per ulteriori dettagli, consultare le istruzioni per l'uso in dotazione con il computer.
- [Per eliminare tutte le informazioni di associazione Bluetooth, vedere "Inizializzazione delle cuffie per ripristinare le impostazioni di](#page-143-0) fabbrica".

#### **Nota**

- Se l'associazione non viene stabilita entro 5 minuti, la modalità di associazione viene annullata. In tale caso, spegnere l'alimentazione e riavviare l'operazione dal punto  $\bullet$ .
- Una volta che i dispositivi Bluetooth sono stati associati, non è necessario associarli di nuovo, tranne che nei casi seguenti:
	- Le informazioni di associazione sono state eliminate dopo una riparazione o in casi analoghi.
	- Quando viene associato un 9° dispositivo. Le cuffie possono associarsi a un massimo di 8 dispositivi. Se si associa un nuovo dispositivo dopo che ne sono già associati 8, le informazioni di registrazione del dispositivo associato con la data di connessione meno recente vengono sostituite da quelle del nuovo dispositivo.
	- Se le informazioni di associazione delle cuffie sono state eliminate dal dispositivo Bluetooth.
	- Quando le cuffie vengono inizializzate. Tutte le informazioni di associazione vengono eliminate. In questo caso, eliminare le informazioni di associazione con le cuffie dal dispositivo connesso, quindi eseguire nuovamente l'associazione.
- Le cuffie possono associarsi a più dispositivi, ma possono riprodurre musica proveniente da solo un dispositivo associato alla volta.

#### **Argomento correlato**

- [Come stabilire una connessione senza fili con i dispositivi Bluetooth](#page-26-0)
- [Connessione a un computer associato \(Windows 10\)](#page-49-0)
- [Ascolto di musica da un dispositivo tramite una connessione Bluetooth](#page-68-0)
- [Esecuzione di una videochiamata sul computer](#page-96-0)
- [Interruzione della connessione Bluetooth \(dopo l'uso\)](#page-72-0)
- [Inizializzazione delle cuffie per ripristinare le impostazioni di fabbrica](#page-143-0)

<span id="page-42-0"></span>[Guida](#page-0-0)

**1**

Cuffie stereo senza fili con eliminazione del rumore WH-1000XM5

# **Associazione e connessione con un computer (Windows 8.1)**

L'operazione di registrazione del dispositivo da connettere è denominata "associazione". Associare innanzitutto un dispositivo da utilizzare con le cuffie per la prima volta. Prima di avviare l'operazione, accertarsi di quanto segue:

- Il computer sia dotato di funzionalità Bluetooth che supporta connessioni per riproduzione musicale (A2DP).
- Quando si utilizza un'applicazione per videochiamate sul computer, quest'ultimo ha una funzionalità Bluetooth che supporta le connessioni per le chiamate (HFP/HSP).
- Il computer si trovi a non più di 1 m dalle cuffie.
- Le cuffie siano sufficientemente cariche.
- Le istruzioni per l'uso del computer siano a portata di mano.
- In base al computer in uso, potrebbe essere necessaria l'accensione dell'adattatore Bluetooth integrato. Se non si sa come attivare l'adattatore Bluetooth o non si è certi che il computer disponga di un adattatore Bluetooth integrato, consultare le istruzioni per l'uso in dotazione con il computer.

# **Attivare la modalità di associazione sulle cuffie.**

Accendere le cuffie quando vengono associate a un dispositivo per la prima volta dopo l'acquisto o dopo averle inizializzate (le cuffie non dispongono di informazioni per l'associazione). Le cuffie passano automaticamente alla modalità di associazione. In tal caso, passare al punto  $\bullet$ .

Quando si associa un secondo dispositivo o un dispositivo successivo (le cuffie dispongono già delle informazioni di associazione di altri dispositivi), tenere premuto il pulsante (b) (accensione) per circa 5 secondi per entrare manualmente nella modalità di associazione.

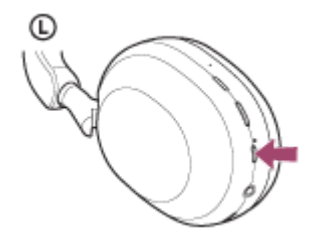

L'indicatore (blu) lampeggia ripetutamente due volte di seguito. Si ascolterà la guida vocale che dice "Pairing" (Associazione).

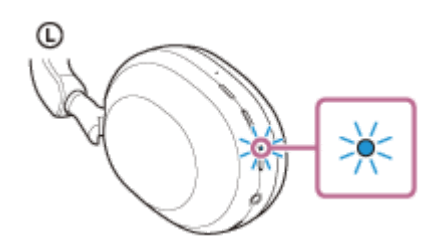

**2 Riattivare il computer se si trova in modalità standby (sospensione) o ibernazione.**

# **3 Associare le cuffie tramite il computer.**

Spostare il puntatore del mouse nell'angolo superiore destro dello schermo (in caso di uso di un pannello a **1.** sfioramento, scorrere dal margine destro dello schermo), quindi selezionare [Settings] dalla Charm Bar.

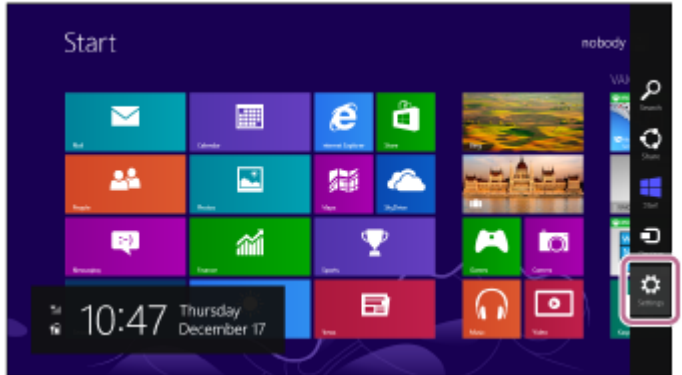

**2.** Selezionare [Change PC Settings] del charm [Settings].

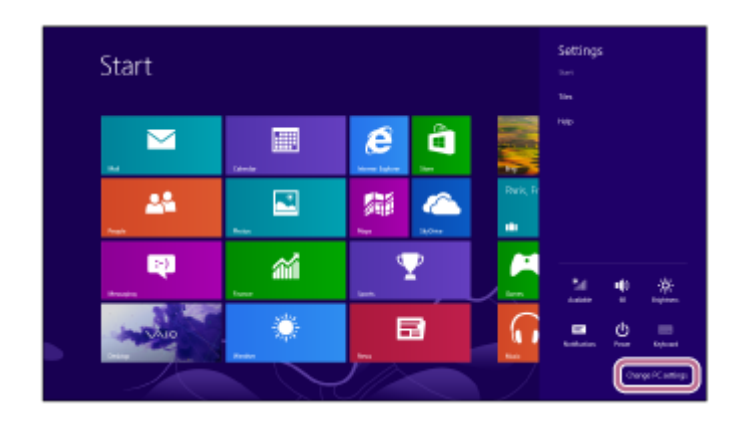

**3.** Selezionare [PC and devices] della schermata [PC Settings].

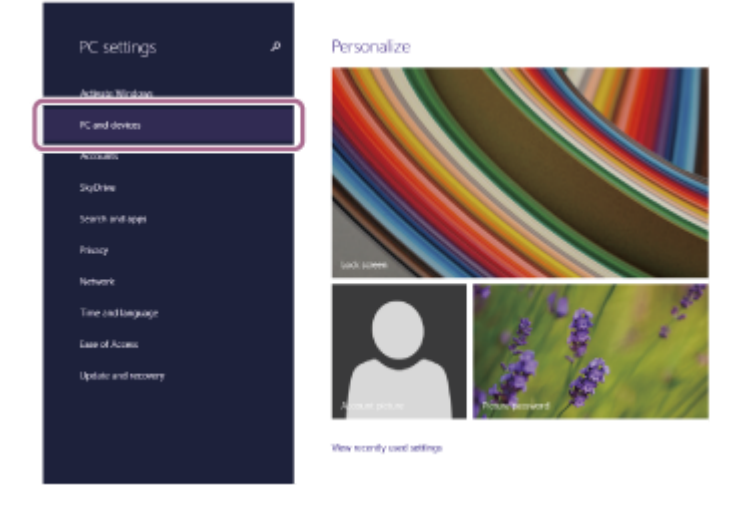

**4.** Selezionare [Bluetooth].

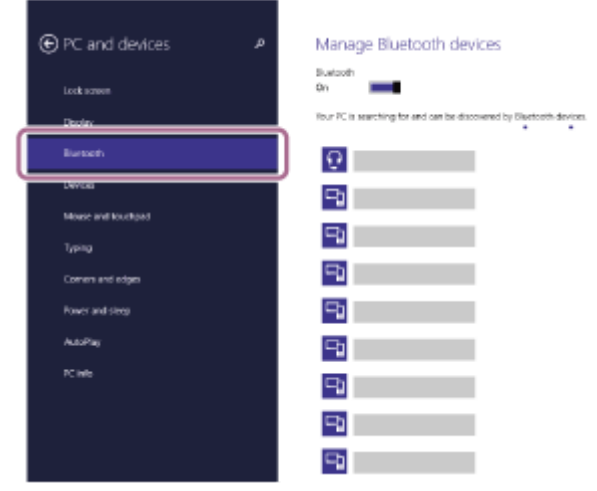

**5.** Selezionare [WH-1000XM5], quindi selezionare [Pair].

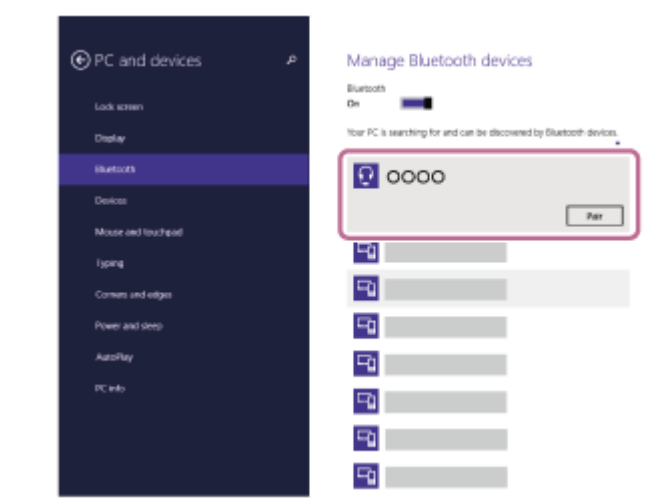

Se viene richiesto di immettere il codice di accesso (\*), digitare "0000".

Le cuffie e il computer sono associati e connessi tra loro.

Si sentirà un suono di notifica che avvisa che la connessione è stata stabilita.

Se non sono connessi, vedere "[Connessione a un computer associato \(Windows 8.1\)"](#page-53-0).

Se sullo schermo del computer non viene visualizzato [WH-1000XM5], eseguire di nuovo la procedura a partire dall'inizio del punto **8**.

La passkey potrebbe essere chiamata anche "passcode", "codice PIN", "numero PIN" o "Password".

### **Suggerimento**

- L'operazione indicata sopra rappresenta un esempio. Per ulteriori dettagli, consultare le istruzioni per l'uso in dotazione con il computer.
- [Per eliminare tutte le informazioni di associazione Bluetooth, vedere "Inizializzazione delle cuffie per ripristinare le impostazioni di](#page-143-0) fabbrica".

#### **Nota**

- Se l'associazione non viene stabilita entro 5 minuti, la modalità di associazione viene annullata. In tale caso, spegnere l'alimentazione e riavviare l'operazione dal punto  $\bullet$ .
- Una volta che i dispositivi Bluetooth sono stati associati, non è necessario associarli di nuovo, tranne che nei casi seguenti:
	- Le informazioni di associazione sono state eliminate dopo una riparazione o in casi analoghi.
	- Quando viene associato un 9° dispositivo.
		- Le cuffie possono associarsi a un massimo di 8 dispositivi. Se si associa un nuovo dispositivo dopo che ne sono già associati 8, le informazioni di registrazione del dispositivo associato con la data di connessione meno recente vengono sostituite da quelle del nuovo dispositivo.
	- Se le informazioni di associazione delle cuffie sono state eliminate dal dispositivo Bluetooth.
	- Quando le cuffie vengono inizializzate.

Tutte le informazioni di associazione vengono eliminate. In questo caso, eliminare le informazioni di associazione con le cuffie dal dispositivo connesso, quindi eseguire nuovamente l'associazione.

Le cuffie possono associarsi a più dispositivi, ma possono riprodurre musica proveniente da solo un dispositivo associato alla volta.

### **Argomento correlato**

- [Come stabilire una connessione senza fili con i dispositivi Bluetooth](#page-26-0)
- [Connessione a un computer associato \(Windows 8.1\)](#page-53-0)
- [Ascolto di musica da un dispositivo tramite una connessione Bluetooth](#page-68-0)
- [Esecuzione di una videochiamata sul computer](#page-96-0)
- [Interruzione della connessione Bluetooth \(dopo l'uso\)](#page-72-0)

<span id="page-46-0"></span>[Guida](#page-0-0)

Cuffie stereo senza fili con eliminazione del rumore WH-1000XM5

# **Associazione e connessione con un computer (Mac)**

L'operazione di registrazione del dispositivo da connettere è denominata "associazione". Associare innanzitutto un dispositivo da utilizzare con le cuffie per la prima volta.

# **Sistema operativo compatibile**

macOS (versione 10.15 o successiva) Prima di avviare l'operazione, accertarsi di quanto segue:

- Il computer sia dotato di funzionalità Bluetooth che supporta connessioni per riproduzione musicale (A2DP).
- Quando si utilizza un'applicazione per videochiamate sul computer, quest'ultimo ha una funzionalità Bluetooth che supporta le connessioni per le chiamate (HFP/HSP).
- Il computer si trovi a non più di 1 m dalle cuffie.
- Le cuffie siano sufficientemente cariche.
- Le istruzioni per l'uso del computer siano a portata di mano.
- In base al computer in uso, potrebbe essere necessaria l'accensione dell'adattatore Bluetooth integrato. Se non si sa come attivare l'adattatore Bluetooth o non si è certi che il computer disponga di un adattatore Bluetooth integrato, consultare le istruzioni per l'uso in dotazione con il computer.
- Impostare l'altoparlante del computer su ON.

Se l'altoparlante del computer è impostato sulla modalità  $\blacksquare$  "OFF", non è possibile udire alcun suono dalle cuffie.

Altoparlante del computer in modalità ON

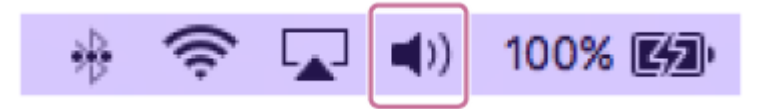

#### **Attivare la modalità di associazione sulle cuffie. 1**

Accendere le cuffie quando vengono associate a un dispositivo per la prima volta dopo l'acquisto o dopo averle inizializzate (le cuffie non dispongono di informazioni per l'associazione). Le cuffie passano automaticamente alla modalità di associazione. In tal caso, passare al punto 2.

Quando si associa un secondo dispositivo o un dispositivo successivo (le cuffie dispongono già delle informazioni di associazione di altri dispositivi), tenere premuto il pulsante (b) (accensione) per circa 5 secondi per entrare manualmente nella modalità di associazione.

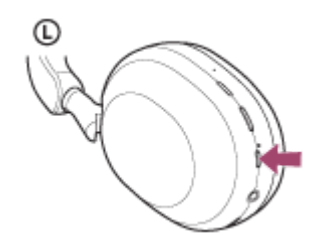

L'indicatore (blu) lampeggia ripetutamente due volte di seguito. Si ascolterà la guida vocale che dice "Pairing" (Associazione).

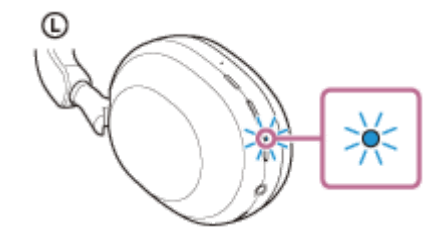

**2 Riattivare il computer se si trova in modalità standby (sospensione) o ibernazione.**

**Associare le cuffie tramite il computer. 3**

**1.** Selezionare [ (System Preferences)] - [Bluetooth] dal Dock nella parte inferiore dello schermo.

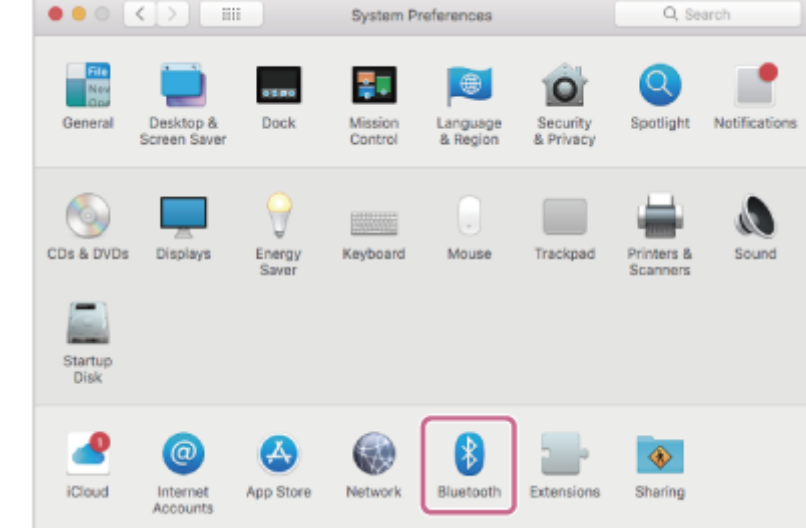

**2.** Selezionare [WH-1000XM5] della schermata [Bluetooth] e fare clic su [Connect].

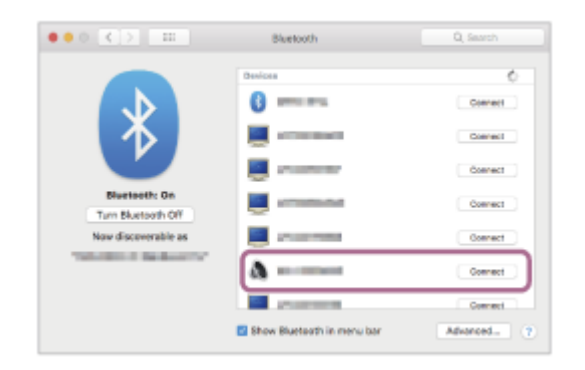

Se viene richiesto di immettere il codice di accesso (\*), digitare "0000".

Le cuffie e il computer sono associati e connessi tra loro.

Si sentirà un suono di notifica che avvisa che la connessione è stata stabilita.

Se non sono connessi, vedere "[Connessione a un computer associato \(Mac\)"](#page-57-0).

Se sullo schermo del computer non viene visualizzato [WH-1000XM5], eseguire di nuovo la procedura a partire dall'inizio del punto  $\bullet$ .

La passkey potrebbe essere chiamata anche "passcode", "codice PIN", "numero PIN" o "Password".

## **Suggerimento**

- L'operazione indicata sopra rappresenta un esempio. Per ulteriori dettagli, consultare le istruzioni per l'uso in dotazione con il computer.
- [Per eliminare tutte le informazioni di associazione Bluetooth, vedere "Inizializzazione delle cuffie per ripristinare le impostazioni di](#page-143-0) fabbrica".

#### **Nota**

- Se l'associazione non viene stabilita entro 5 minuti, la modalità di associazione viene annullata. In tale caso, spegnere l'alimentazione e riavviare l'operazione dal punto  $\bullet$ .
- Una volta che i dispositivi Bluetooth sono stati associati, non è necessario associarli di nuovo, tranne che nei casi seguenti: Le informazioni di associazione sono state eliminate dopo una riparazione o in casi analoghi.

Quando viene associato un 9° dispositivo.

Le cuffie possono associarsi a un massimo di 8 dispositivi. Se si associa un nuovo dispositivo dopo che ne sono già associati 8, le informazioni di registrazione del dispositivo associato con la data di connessione meno recente vengono sostituite da quelle del nuovo dispositivo.

Se le informazioni di associazione delle cuffie sono state eliminate dal dispositivo Bluetooth.

Quando le cuffie vengono inizializzate. Tutte le informazioni di associazione vengono eliminate. In questo caso, eliminare le informazioni di associazione con le cuffie dal dispositivo connesso, quindi eseguire nuovamente l'associazione.

Le cuffie possono associarsi a più dispositivi, ma possono riprodurre musica proveniente da solo un dispositivo associato alla volta.

#### **Argomento correlato**

- [Come stabilire una connessione senza fili con i dispositivi Bluetooth](#page-26-0)
- [Connessione a un computer associato \(Mac\)](#page-57-0)
- [Ascolto di musica da un dispositivo tramite una connessione Bluetooth](#page-68-0)
- [Esecuzione di una videochiamata sul computer](#page-96-0)
- [Interruzione della connessione Bluetooth \(dopo l'uso\)](#page-72-0)
- [Inizializzazione delle cuffie per ripristinare le impostazioni di fabbrica](#page-143-0)

<span id="page-49-0"></span>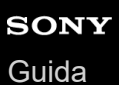

**2**

Cuffie stereo senza fili con eliminazione del rumore WH-1000XM5

# **Connessione a un computer associato (Windows 10)**

Prima di avviare l'operazione, accertarsi di quanto segue:

In base al computer in uso, potrebbe essere necessaria l'accensione dell'adattatore Bluetooth integrato. Se non si sa come attivare l'adattatore Bluetooth o non si è certi che il computer disponga di un adattatore Bluetooth integrato, consultare le istruzioni per l'uso in dotazione con il computer.

# **1 Riattivare il computer se si trova in modalità standby (sospensione) o ibernazione.**

### **Accendere le cuffie.**

Tenere premuto il pulsante (1) (accensione) per circa 2 secondi.

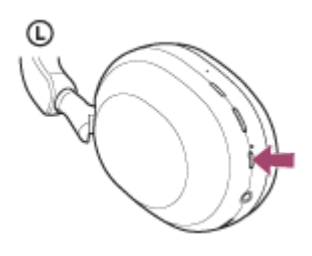

Si sentirà un suono di notifica che avvisa che le cuffie sono accese. L'indicatore (blu) continua a lampeggiare anche dopo aver sollevato il dito dal pulsante.

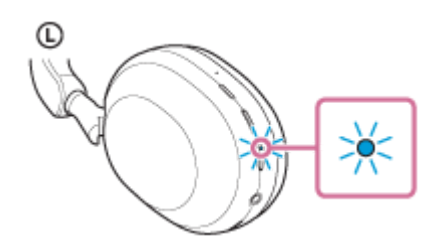

Se le cuffie si collegano automaticamente all'ultimo dispositivo connesso, si sentirà un suono di notifica che avvisa che la connessione è stata stabilita.

Controllare lo stato della connessione sul computer. Se non è connesso, passare al punto  $\bullet$ .

### **3 Selezionare le cuffie tramite il computer.**

Fare clic con il tasto destro del mouse sull'icona dell'altoparlante nella barra degli strumenti di Windows, quindi **1.** selezionare [Open Sound settings].

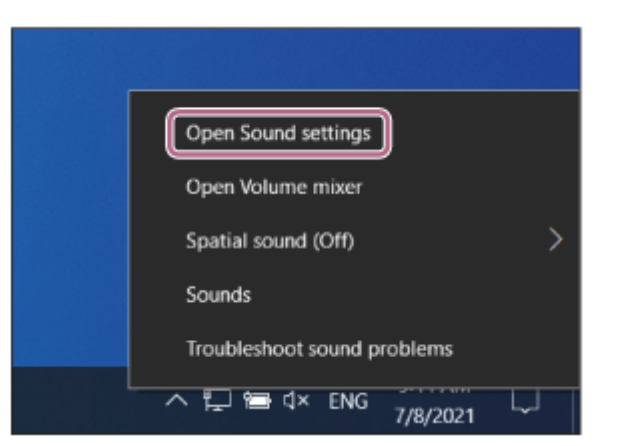

Dal menu a discesa [Choose your output device], selezionare [Headphones (WH-1000XM5 Stereo)]. **2.**

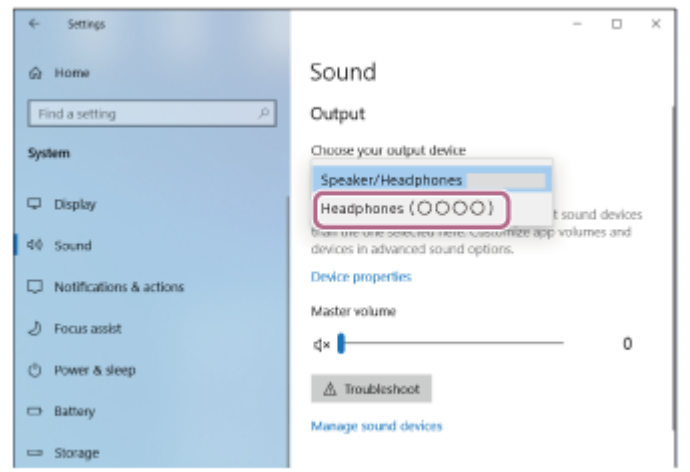

Se [Headphones (WH-1000XM5 Stereo)] non è visualizzato sul menu a discesa, fare clic su [Sound Control Panel] e quindi fare clic con il tasto destro sulla scheda [Playback] della schermata [Sound] per selezionare [Show Disconnected Devices].

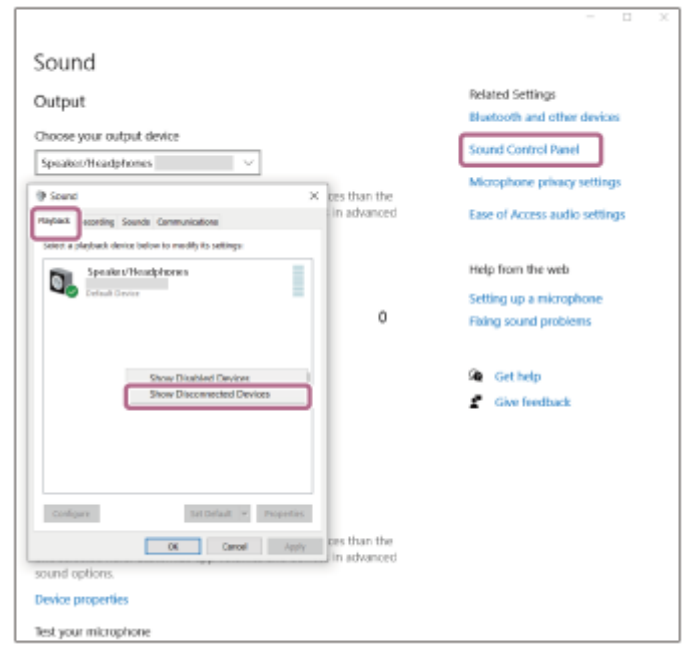

**3.** Selezionare [Connect] dal menu visualizzato.

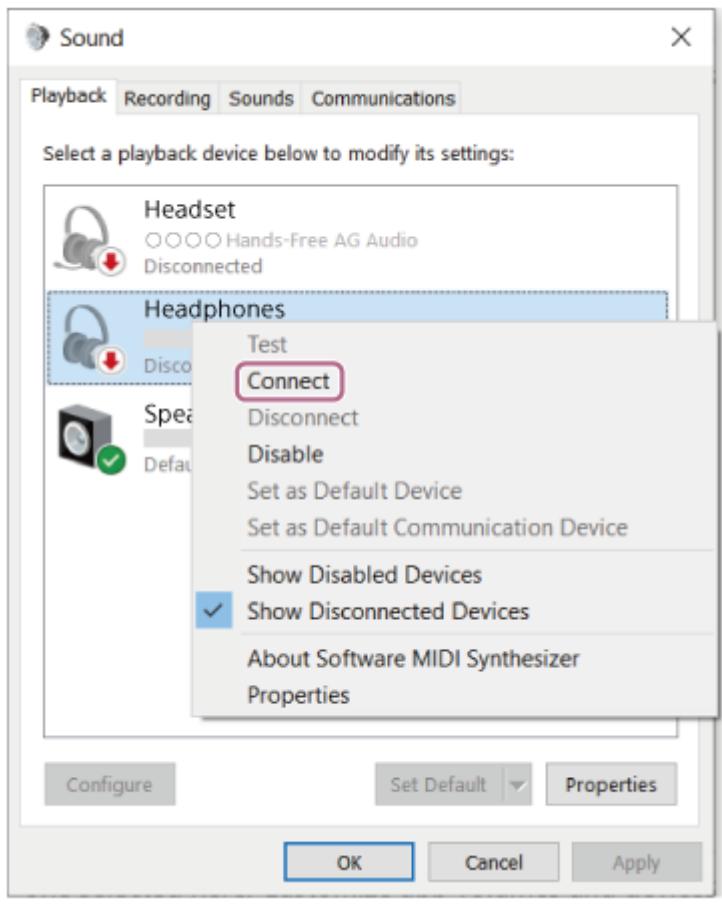

Si sentirà un suono di notifica che avvisa che la connessione è stata stabilita.

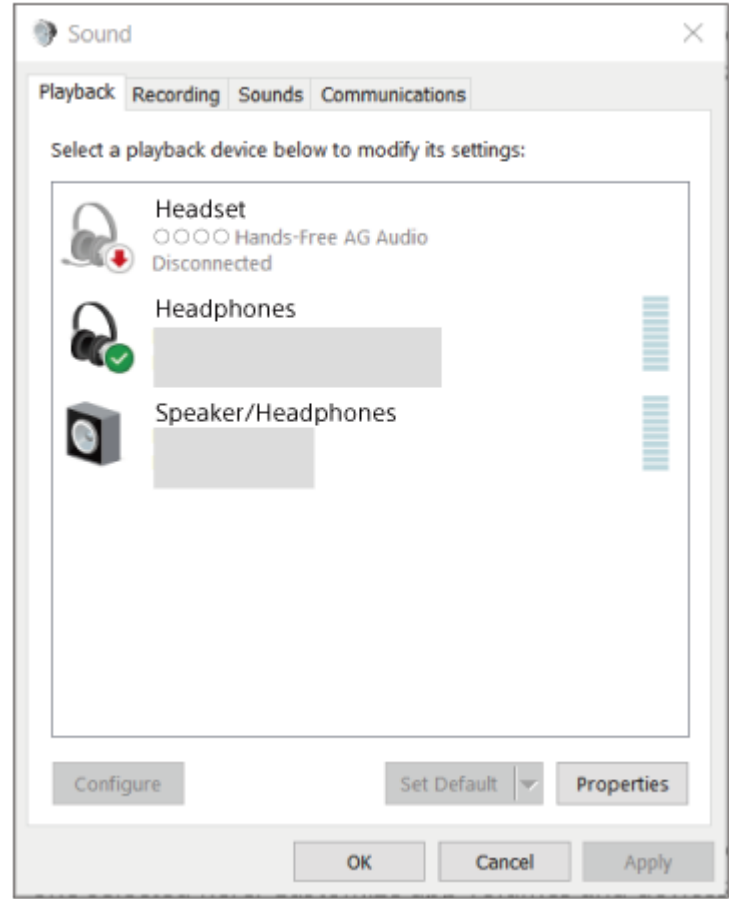

# **Suggerimento**

L'operazione indicata sopra rappresenta un esempio. Per ulteriori dettagli, consultare le istruzioni per l'uso in dotazione con il computer.

### **Nota**

- Se la qualità del suono della musica riprodotta è bassa, verificare che la funzione A2DP che supporta le connessioni di riproduzione musicale sia abilitata nelle impostazioni del computer. Per ulteriori dettagli, consultare le istruzioni per l'uso in dotazione con il computer.
- Se l'ultimo dispositivo Bluetooth connesso è posizionato accanto alle cuffie, queste potrebbero connettersi automaticamente al dispositivo semplicemente accendendole. In tal caso, disattivare la funzione Bluetooth sull'ultimo dispositivo connesso, oppure spegnere l'alimentazione.
- Se non è possibile connettere il computer alle cuffie, eliminare le informazioni di associazione sul computer, quindi eseguirla di nuovo. Per le operazioni sul computer, consultare le istruzioni per l'uso in dotazione con esso.

#### **Argomento correlato**

- [Come stabilire una connessione senza fili con i dispositivi Bluetooth](#page-26-0)
- [Associazione e connessione con un computer \(Windows® 10\)](#page-38-0)
- [Ascolto di musica da un dispositivo tramite una connessione Bluetooth](#page-68-0)
- [Interruzione della connessione Bluetooth \(dopo l'uso\)](#page-72-0)

<span id="page-53-0"></span>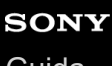

[Guida](#page-0-0)

**2**

Cuffie stereo senza fili con eliminazione del rumore WH-1000XM5

# **Connessione a un computer associato (Windows 8.1)**

Prima di avviare l'operazione, accertarsi di quanto segue:

In base al computer in uso, potrebbe essere necessaria l'accensione dell'adattatore Bluetooth integrato. Se non si sa come attivare l'adattatore Bluetooth o non si è certi che il computer disponga di un adattatore Bluetooth integrato, consultare le istruzioni per l'uso in dotazione con il computer.

# **1 Riattivare il computer se si trova in modalità standby (sospensione) o ibernazione.**

### **Accendere le cuffie.**

Tenere premuto il pulsante (1) (accensione) per circa 2 secondi.

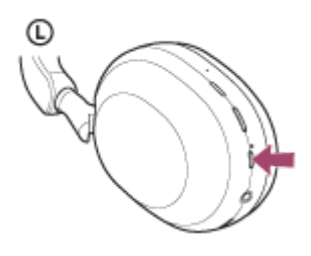

Si sentirà un suono di notifica che avvisa che le cuffie sono accese. L'indicatore (blu) continua a lampeggiare anche dopo aver sollevato il dito dal pulsante.

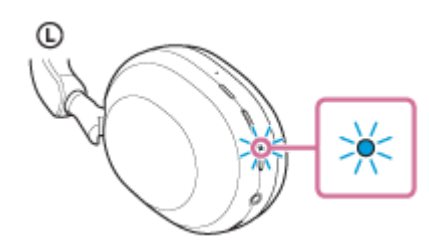

Se le cuffie si collegano automaticamente all'ultimo dispositivo connesso, si sentirà un suono di notifica che avvisa che la connessione è stata stabilita.

Controllare lo stato della connessione sul computer. Se non è connesso, passare al punto  $\bullet$ .

### **3 Selezionare le cuffie tramite il computer.**

- **1.** Selezionare [Desktop] nella schermata Start.
- Fare clic con il tasto destro del mouse sul pulsante [Start], quindi selezionare [Control Panel] dal menu a **2.** comparsa.
- **3.** Selezionare [Hardware and Sound] [Sound].

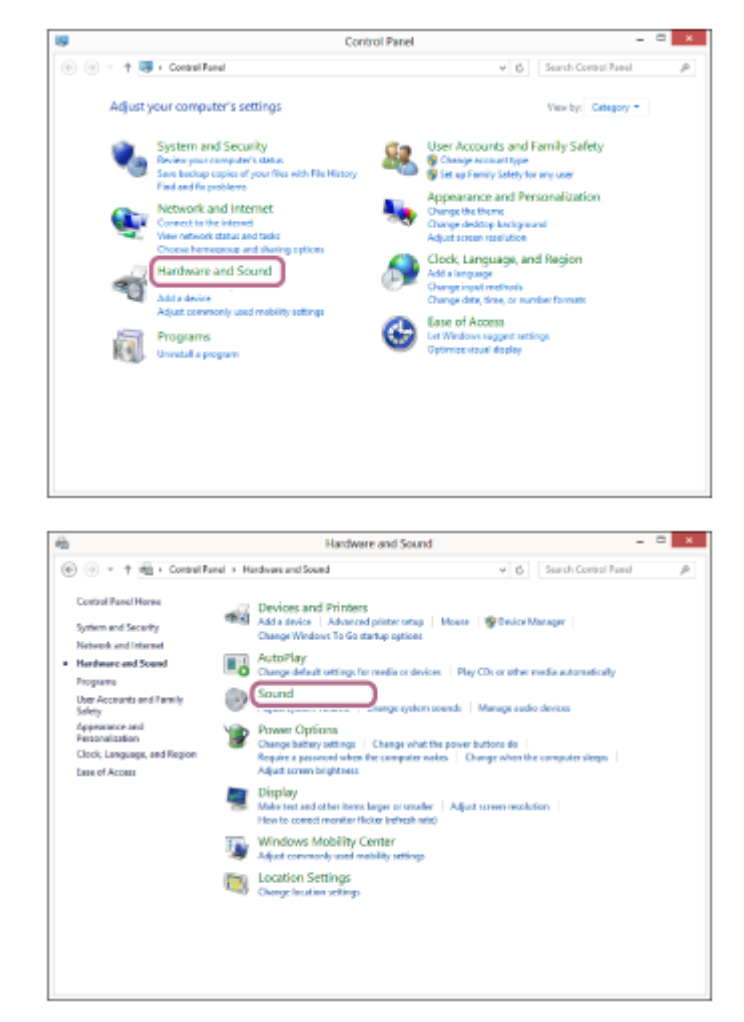

Fare clic con il tasto destro su [WH-1000XM5]. **4.**

Se [WH-1000XM5] non viene visualizzato sulla schermata [Sound], fare clic con il tasto destro sulla schermata [Sound], quindi selezionare [Show Disconnected Devices].

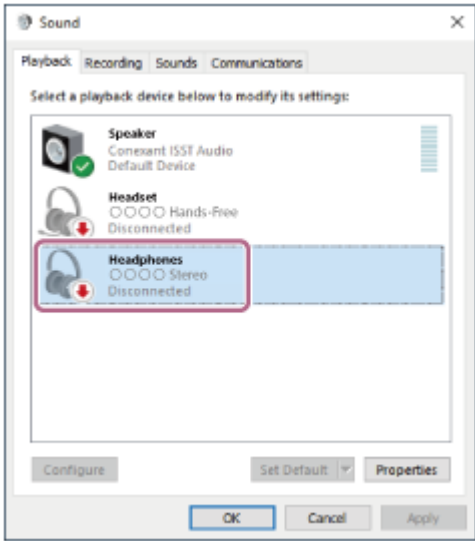

**5.** Selezionare [Connect] dal menu visualizzato.

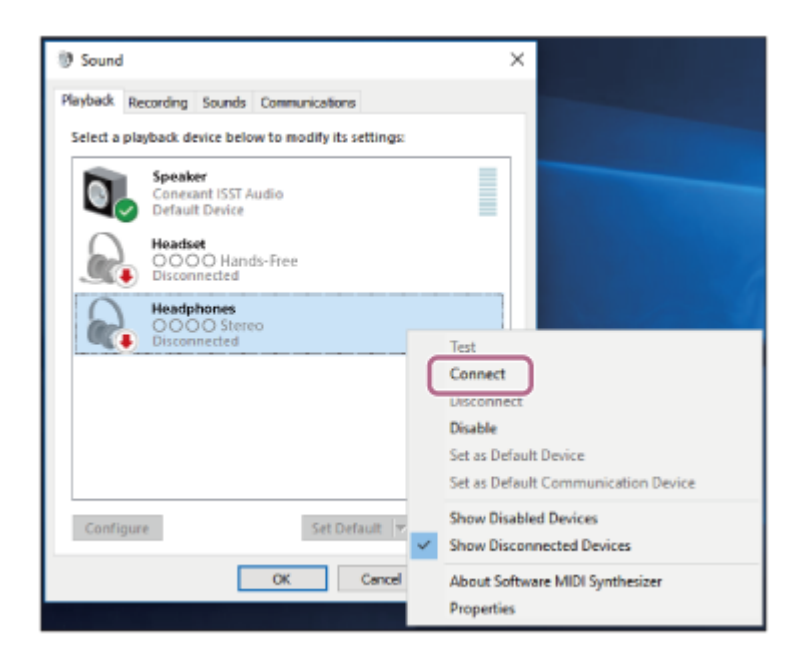

#### La connessione viene stabilita.

Si sentirà un suono di notifica che avvisa che la connessione è stata stabilita.

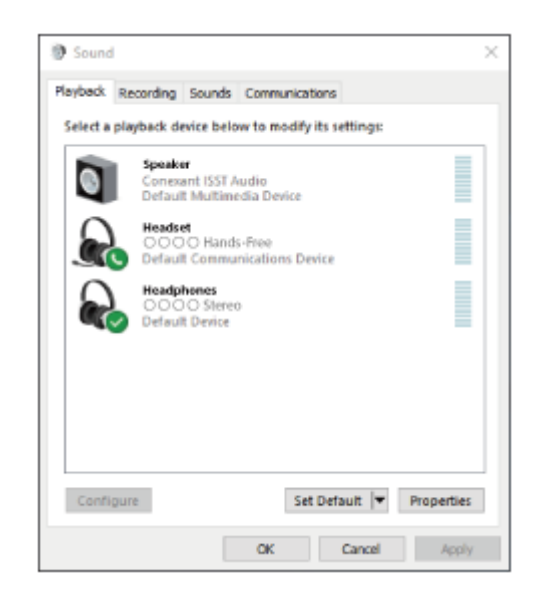

#### **Suggerimento**

L'operazione indicata sopra rappresenta un esempio. Per ulteriori dettagli, consultare le istruzioni per l'uso in dotazione con il computer.

#### **Nota**

- Se la qualità del suono della musica riprodotta è bassa, verificare che la funzione A2DP che supporta le connessioni di riproduzione musicale sia abilitata nelle impostazioni del computer. Per ulteriori dettagli, consultare le istruzioni per l'uso in dotazione con il computer.
- Se l'ultimo dispositivo Bluetooth connesso è posizionato accanto alle cuffie, queste potrebbero connettersi automaticamente al dispositivo semplicemente accendendole. In tal caso, disattivare la funzione Bluetooth sull'ultimo dispositivo connesso, oppure spegnere l'alimentazione.
- Se non è possibile connettere il computer alle cuffie, eliminare le informazioni di associazione sul computer, quindi eseguirla di nuovo. Per le operazioni sul computer, consultare le istruzioni per l'uso in dotazione con esso.
- [Come stabilire una connessione senza fili con i dispositivi Bluetooth](#page-26-0)
- [Associazione e connessione con un computer \(Windows 8.1\)](#page-42-0)
- [Ascolto di musica da un dispositivo tramite una connessione Bluetooth](#page-68-0)
- [Interruzione della connessione Bluetooth \(dopo l'uso\)](#page-72-0)

<span id="page-57-0"></span>Cuffie stereo senza fili con eliminazione del rumore WH-1000XM5

# **Connessione a un computer associato (Mac)**

# **Sistema operativo compatibile**

macOS (versione 10.15 o successiva)

Prima di avviare l'operazione, accertarsi di quanto segue:

- In base al computer in uso, potrebbe essere necessaria l'accensione dell'adattatore Bluetooth integrato. Se non si sa come attivare l'adattatore Bluetooth o non si è certi che il computer disponga di un adattatore Bluetooth integrato, consultare le istruzioni per l'uso in dotazione con il computer.
- Impostare l'altoparlante del computer su ON. Se l'altoparlante del computer è impostato sulla modalità ("OFF", non è possibile udire alcun suono dalle cuffie.

Altoparlante del computer in modalità ON

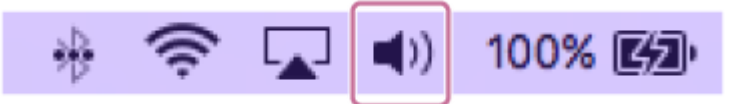

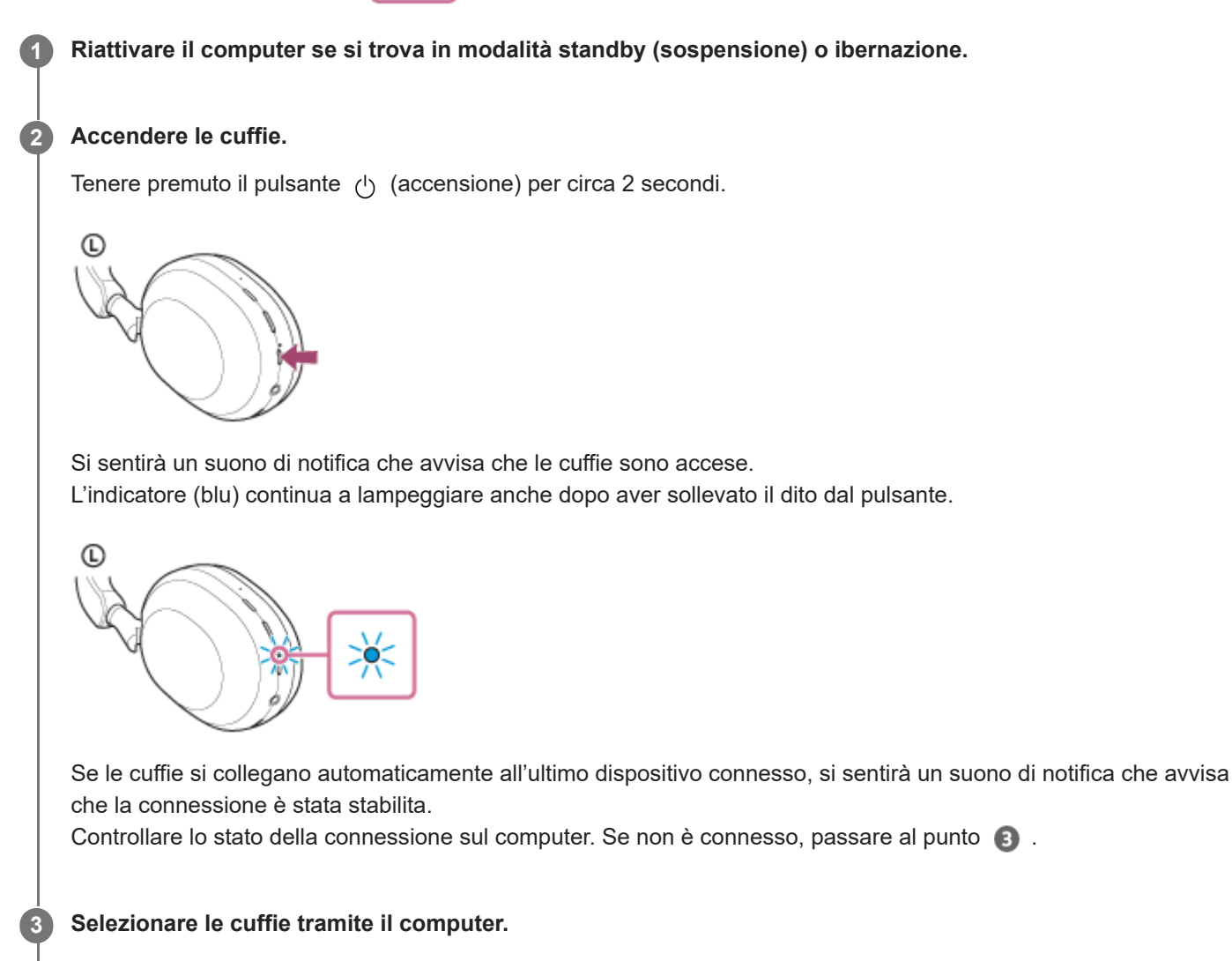

**1.** Selezionare [ (System Preferences)] - [Bluetooth] dal Dock nella parte inferiore dello schermo.

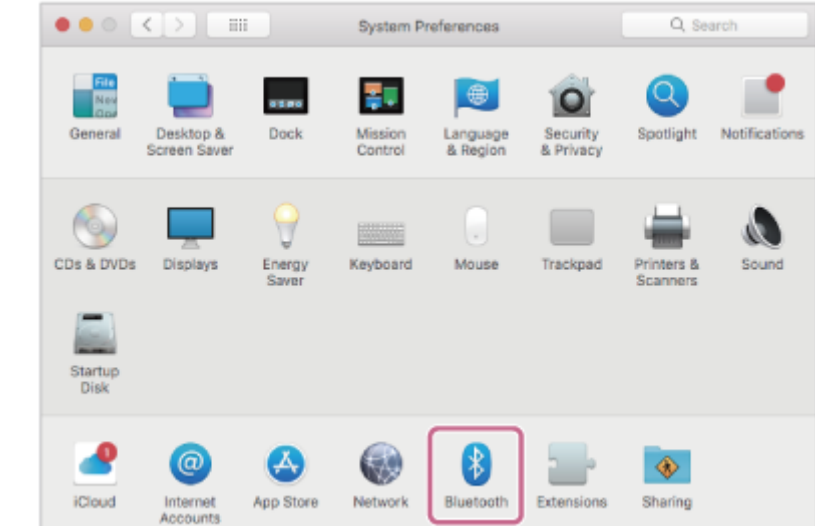

Fare clic su [WH-1000XM5] nella schermata [Bluetooth] mentre si preme il pulsante Ctrl del computer e **2.** selezionare [Connect] dal menu a comparsa.

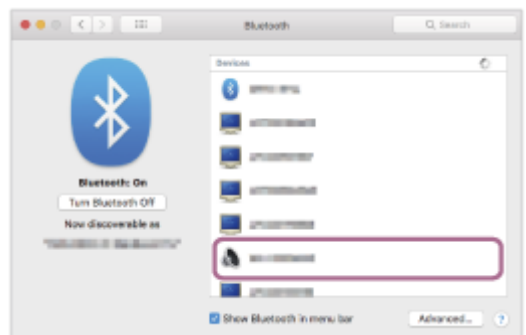

La connessione viene stabilita.

Si sentirà un suono di notifica che avvisa che la connessione è stata stabilita.

### **Suggerimento**

L'operazione indicata sopra rappresenta un esempio. Per ulteriori dettagli, consultare le istruzioni per l'uso in dotazione con il computer.

#### **Nota**

- Se la qualità del suono della musica riprodotta è bassa, verificare che la funzione A2DP che supporta le connessioni di riproduzione musicale sia abilitata nelle impostazioni del computer. Per ulteriori dettagli, consultare le istruzioni per l'uso in dotazione con il computer.
- Se l'ultimo dispositivo Bluetooth connesso è posizionato accanto alle cuffie, queste potrebbero connettersi automaticamente al dispositivo semplicemente accendendole. In tal caso, disattivare la funzione Bluetooth sull'ultimo dispositivo connesso, oppure spegnere l'alimentazione.
- Se non è possibile connettere il computer alle cuffie, eliminare le informazioni di associazione sul computer, quindi eseguirla di nuovo. Per le operazioni sul computer, consultare le istruzioni per l'uso in dotazione con esso.

#### **Argomento correlato**

- [Come stabilire una connessione senza fili con i dispositivi Bluetooth](#page-26-0)
- [Associazione e connessione con un computer \(Mac\)](#page-46-0)
- [Ascolto di musica da un dispositivo tramite una connessione Bluetooth](#page-68-0)
- [Interruzione della connessione Bluetooth \(dopo l'uso\)](#page-72-0)

<span id="page-60-0"></span>[Guida](#page-0-0)

Cuffie stereo senza fili con eliminazione del rumore WH-1000XM5

# **Associazione e connessione con un altro dispositivo Bluetooth**

L'operazione di registrazione del dispositivo da connettere è denominata "associazione". Associare innanzitutto un dispositivo da utilizzare con le cuffie per la prima volta. Prima di avviare l'operazione, accertarsi di quanto segue:

- Il dispositivo Bluetooth si trovi a non più di 1 m dalle cuffie.
- Le cuffie siano sufficientemente cariche.
- Le istruzioni per l'uso del dispositivo Bluetooth siano a portata di mano.

#### **Attivare la modalità di associazione sulle cuffie. 1**

Accendere le cuffie quando vengono associate a un dispositivo per la prima volta dopo l'acquisto o dopo averle inizializzate (le cuffie non dispongono di informazioni per l'associazione). Le cuffie passano automaticamente alla modalità di associazione. In tal caso, passare al punto  $\bullet$ 

Quando si associa un secondo dispositivo o un dispositivo successivo (le cuffie dispongono già delle informazioni di associazione di altri dispositivi), tenere premuto il pulsante (1) (accensione) per circa 5 secondi per entrare manualmente nella modalità di associazione.

Œ

L'indicatore (blu) lampeggia ripetutamente due volte di seguito. Si ascolterà la guida vocale che dice "Pairing" (Associazione).

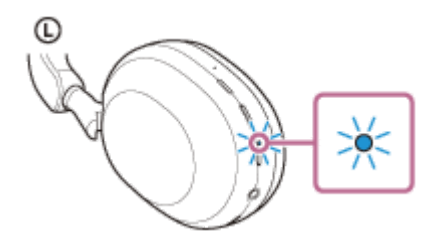

**2**

**3**

**4**

# **Eseguire la procedura di associazione sul dispositivo Bluetooth per cercare le cuffie.**

Viene visualizzato il testo [WH-1000XM5] nell'elenco dei dispositivi rilevati sullo schermo del dispositivo Bluetooth. Se non viene visualizzato, ripetere la procedura dal punto  $\bullet$ .

**Selezionare [WH-1000XM5] visualizzato sullo schermo del dispositivo Bluetooth per l'associazione.**

Se viene richiesto di immettere il codice di accesso (\*), digitare "0000".

La passkey potrebbe essere chiamata anche "passcode", "codice PIN", "numero PIN" o "Password".

# **Stabilire la connessione Bluetooth dal dispositivo Bluetooth.**

Alcuni dispositivi si connettono automaticamente alle cuffie al termine dell'associazione. Si sentirà un suono di notifica che avvisa che la connessione è stata stabilita.

Se non sono connessi, vedere "[Connessione a un dispositivo Bluetooth associato"](#page-62-0).

#### **Suggerimento**

- L'operazione indicata sopra rappresenta un esempio. Per ulteriori dettagli, consultare le istruzioni per l'uso in dotazione con il dispositivo Bluetooth.
- [Per eliminare tutte le informazioni di associazione Bluetooth, vedere "Inizializzazione delle cuffie per ripristinare le impostazioni di](#page-143-0) fabbrica".

### **Nota**

- Se l'associazione non viene stabilita entro 5 minuti, la modalità di associazione viene annullata. In tale caso, spegnere l'alimentazione e riavviare l'operazione dal punto  $\bullet$ .
- Una volta che i dispositivi Bluetooth sono stati associati, non è necessario associarli di nuovo, tranne che nei casi seguenti:
	- Le informazioni di associazione sono state eliminate dopo una riparazione o in casi analoghi.
	- Quando viene associato un 9° dispositivo. Le cuffie possono associarsi a un massimo di 8 dispositivi. Se si associa un nuovo dispositivo dopo che ne sono già associati 8, le informazioni di registrazione del dispositivo associato con la data di connessione meno recente vengono sostituite da quelle del nuovo dispositivo.
	- Se le informazioni di associazione delle cuffie sono state eliminate dal dispositivo Bluetooth.
	- Quando le cuffie vengono inizializzate. Tutte le informazioni di associazione vengono eliminate. In questo caso, eliminare le informazioni di associazione con le cuffie dal dispositivo connesso, quindi eseguire nuovamente l'associazione.
- Le cuffie possono associarsi a più dispositivi, ma possono riprodurre musica proveniente da solo un dispositivo associato alla volta.

#### **Argomento correlato**

- [Come stabilire una connessione senza fili con i dispositivi Bluetooth](#page-26-0)
- [Connessione a un dispositivo Bluetooth associato](#page-62-0)
- [Ascolto di musica da un dispositivo tramite una connessione Bluetooth](#page-68-0)
- [Interruzione della connessione Bluetooth \(dopo l'uso\)](#page-72-0)
- [Inizializzazione delle cuffie per ripristinare le impostazioni di fabbrica](#page-143-0)

# <span id="page-62-0"></span>**SONY**

[Guida](#page-0-0)

Cuffie stereo senza fili con eliminazione del rumore WH-1000XM5

# **Connessione a un dispositivo Bluetooth associato**

#### **Accendere le cuffie. 1**

Tenere premuto il pulsante  $(1)$  (accensione) per circa 2 secondi.

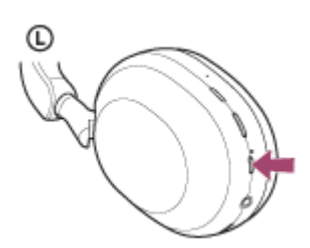

Si sentirà un suono di notifica che avvisa che le cuffie sono accese.L'indicatore (blu) continua a lampeggiare anche dopo aver sollevato il dito dal pulsante.

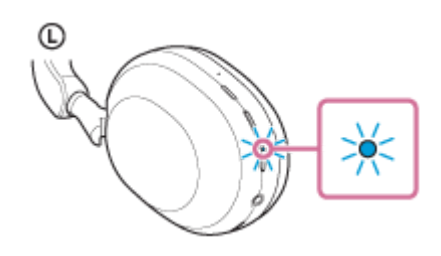

Se le cuffie si collegano automaticamente all'ultimo dispositivo connesso, si sentirà un suono di notifica che avvisa che la connessione è stata stabilita.

Controllare lo stato della connessione sul dispositivo Bluetooth. Se non è connesso, passare al punto 2.

# **Stabilire la connessione Bluetooth dal dispositivo Bluetooth.**

Per le operazioni sul dispositivo Bluetooth, consultare le istruzioni per l'uso in dotazione con il dispositivo Bluetooth. Al momento della connessione, si sentirà un suono di notifica che avvisa che la connessione è stata stabilita.

### **Suggerimento**

L'operazione indicata sopra rappresenta un esempio. Per ulteriori dettagli, consultare le istruzioni per l'uso in dotazione con il dispositivo Bluetooth.

### **Nota**

**2**

- Durante la connessione, [WH-1000XM5], [LE\_WH-1000XM5] o entrambi potrebbero essere visualizzati sul dispositivo in connessione. Quando entrambi o [WH-1000XM5] sono visualizzati, selezionare [WH-1000XM5]. Quando [LE\_WH-1000XM5] è visualizzato, selezionare [LE\_WH-1000XM5].
- Se l'ultimo dispositivo Bluetooth connesso è posizionato accanto alle cuffie, queste potrebbero connettersi automaticamente al dispositivo semplicemente accendendole. In tal caso, disattivare la funzione Bluetooth sull'ultimo dispositivo connesso, oppure spegnere l'alimentazione.
- Se non è possibile connettere il dispositivo Bluetooth alle cuffie, eliminare le informazioni di associazione sul dispositivo Bluetooth, quindi eseguirla di nuovo. Per le operazioni sul dispositivo Bluetooth, consultare le istruzioni per l'uso in dotazione con il dispositivo Bluetooth.

# **Argomento correlato**

- [Come stabilire una connessione senza fili con i dispositivi Bluetooth](#page-26-0)
- [Associazione e connessione con un altro dispositivo Bluetooth](#page-60-0)
- [Ascolto di musica da un dispositivo tramite una connessione Bluetooth](#page-68-0)
- [Interruzione della connessione Bluetooth \(dopo l'uso\)](#page-72-0)

# **SONY** [Guida](#page-0-0)

Cuffie stereo senza fili con eliminazione del rumore WH-1000XM5

# **Connessione delle cuffie a 2 dispositivi contemporaneamente (connessione multipunto)**

Quando [Connect to 2 devices simultaneously] viene attivato con l'app "Sony | Headphones Connect", è possibile connettere le cuffie a 2 dispositivi tramite connessioni Bluetooth contemporaneamente, consentendo quanto segue.

■ Attendere una chiamata in arrivo per 2 smartphone

È possibile ascoltare la musica riprodotta su uno smartphone con le cuffie, attendere una chiamata in arrivo per entrambi gli smartphone e parlare quando arriva una chiamata.

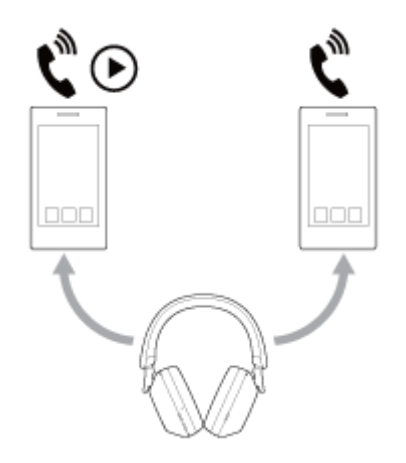

Commutare la riproduzione musicale tra 2 dispositivi È possibile passare la riproduzione musicale da un dispositivo all'altro senza eseguire una riconnessione Bluetooth.

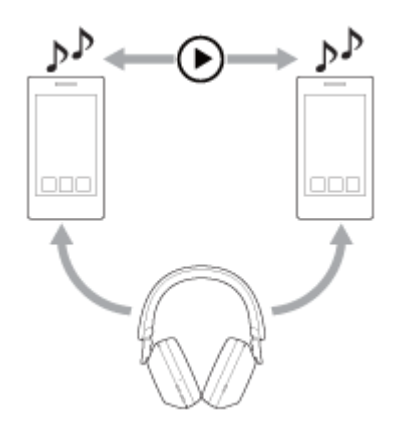

# **Connettere le cuffie a 2 dispositivi tramite connessioni Bluetooth contemporaneamente**

Prima della connessione, accertarsi che l'app "Sony | Headphones Connect" sia installata su uno dei 2 dispositivi.

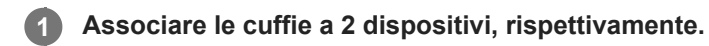

**2**

**Utilizzare il dispositivo su cui è installata l'app "Sony | Headphones Connect" per stabilire una connessione Bluetooth con le cuffie.**

**3 Attivare [Connect to 2 devices simultaneously] con l'app "Sony | Headphones Connect".**

**4 Utilizzare il secondo dispositivo per stabilire una connessione Bluetooth con le cuffie.**

Quando vengono stabilite connessioni Bluetooth tra 2 dispositivi e le cuffie, è possibile connettere un altro dispositivo associato tramite connessione Bluetooth.

Se si tenta di stabilire una connessione Bluetooth con le cuffie utilizzando il terzo dispositivo, verrà mantenuta la connessione Bluetooth con l'ultimo dispositivo che ha riprodotto musica e la connessione Bluetooth con l'altro dispositivo sarà disconnessa. Quindi viene stabilita una connessione Bluetooth tra il terzo dispositivo e le cuffie.

# **Riproduzione di musica quando le cuffie sono connesse a 2 dispositivi tramite connessioni Bluetooth**

- Durante la riproduzione di musica utilizzando le cuffie, la musica viene riprodotta dal dispositivo che ha riprodotto per ultimo.
- Se si desidera riprodurre musica dall'altro dispositivo, interrompere la riproduzione sul dispositivo che sta riproducendo la musica e avviare la riproduzione utilizzando l'altro dispositivo. Anche se si avvia la riproduzione utilizzando il secondo dispositivo durante la riproduzione di musica sul primo dispositivo, la musica proveniente dal primo dispositivo continuerà ad essere ascoltata tramite le cuffie. In questo stato, se si interrompe la riproduzione sul primo dispositivo, è possibile ascoltare la musica dal secondo dispositivo tramite le cuffie.

# **Parlare al telefono quando le cuffie sono connesse a 2 dispositivi tramite connessioni Bluetooth**

- Quando le cuffie sono connesse contemporaneamente a 2 smartphone, ecc. tramite connessioni Bluetooth, entrambi i dispositivi saranno in modalità standby.
- Quando si riceve una chiamata sul primo dispositivo, si sente una suoneria attraverso le cuffie. Quando si riceve una chiamata sul secondo dispositivo mentre si parla nelle cuffie, si sente una suoneria attraverso il secondo dispositivo. Al termine della chiamata sul primo dispositivo, la suoneria del secondo dispositivo verrà ascoltata tramite le cuffie.

# **Argomento correlato**

- [Funzionalità dell'app "Sony | Headphones Connect"](#page-108-0)
- [Come stabilire una connessione senza fili con i dispositivi Bluetooth](#page-26-0)

Cuffie stereo senza fili con eliminazione del rumore WH-1000XM5

# **Uso del cavo cuffie in dotazione**

In un luogo dove non è consentito l'uso di dispositivi Bluetooth, ad esempio in aeroplano, è possibile utilizzare le cuffie come cuffie a eliminazione del rumore collegandole a un dispositivo mediante il cavo cuffie in dotazione e accendendole. Le cuffie supportano la riproduzione High-Resolution Audio.

#### **Collegare un dispositivo di riproduzione alla presa di ingresso del cavo cuffie tramite il cavo cuffie in dotazione. 1**

Accertarsi di collegare lo spinotto a L al dispositivo in connessione.

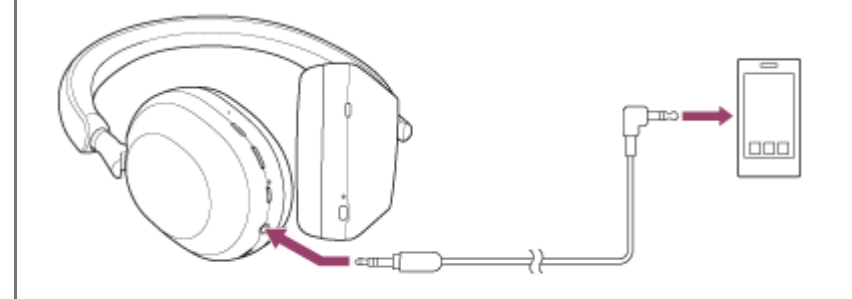

### **Suggerimento**

- È possibile ascoltare musica anche se le cuffie sono spente. In tale caso, la funzionalità di eliminazione del rumore non è utilizzabile.
- Per ascoltare musica High-Resolution Audio o utilizzare funzionalità quali eliminazione del rumore/modalità Suono ambiente, accendere le cuffie.
- Le cuffie si spengono automaticamente se si scollega il cavo cuffie in dotazione mentre le cuffie sono accese.
- Quando si riceve una chiamata, si sente una suoneria attraverso le cuffie. Rispondere alla chiamata utilizzando lo smartphone o il telefono cellulare, quindi parlare utilizzando il microfono del telefono. È possibile udire la voce dell'interlocutore attraverso le cuffie. Se si scollega il cavo cuffie dallo smartphone o dal cellulare, sarà possibile parlare utilizzando il microfono e l'altoparlante del telefono.

### **Nota**

- Utilizzare solo il cavo cuffie in dotazione.
- Inserire a fondo il cavo del lettore musicale. Se la spina non è collegata correttamente, l'audio non viene emesso in modo corretto.
- Quando si utilizza il cavo cuffie, non è possibile utilizzare la funzionalità Bluetooth.
- È possibile utilizzare la modalità Rapida attenzione e Speak-to-Chat mentre le cuffie sono collegate a un dispositivo tramite il cavo cuffie in dotazione e le cuffie sono accese. Eseguire operazioni, quali la regolazione del volume e la funzione Riproduci/Interrompi, sul dispositivo di riproduzione. Quando le cuffie sono spente, non è possibile utilizzare la modalità Rapida attenzione e Speak-to-Chat.
- Il pulsante NC/AMB (eliminazione del rumore/modalità Suono ambiente) non è utilizzabile quando le cuffie sono spente.
- Quando si parla al telefono collegando il cavo cuffie alle cuffie, disabilitare Speak-to-Chat. Se Speak-to-Chat è abilitato, la voce dell'interlocutore non verrà ascoltata dalle cuffie.

# **Argomento correlato**

- [Uso della funzionalità di eliminazione del rumore](#page-76-0)
- [Ascolto dei suoni ambientali durante la riproduzione musicale \(modalità Suono ambiente\)](#page-79-0)
- [Ascolto rapido dei suoni ambientali \(Modalità Rapida attenzione\)](#page-81-0)
- [Parlare con qualcuno mentre si indossano le cuffie \(Speak-to-Chat\)](#page-83-0)

**2**

**4**

<span id="page-68-0"></span>Cuffie stereo senza fili con eliminazione del rumore WH-1000XM5

# **Ascolto di musica da un dispositivo tramite una connessione Bluetooth**

Se il dispositivo Bluetooth supporta i seguenti profili, è possibile ascoltare musica e controllare il dispositivo dalle cuffie tramite connessione Bluetooth.

- A2DP (Advanced Audio Distribution Profile) È possibile apprezzare musica di alta qualità in modalità senza fili.
- AVRCP (Audio Video Remote Control Profile) È possibile regolare il volume ecc.

Il funzionamento può variare a seconda del dispositivo Bluetooth. Consultare le istruzioni per l'uso in dotazione con il dispositivo Bluetooth.

# **1 Connettere le cuffie a un dispositivo Bluetooth.**

# **Indossare le cuffie sulle orecchie.**

Estendere la slitta per regolare la lunghezza dell'archetto.

Indossare le cuffie sulla testa con il contrassegno  $\odot$  (sinistra) in corrispondenza dell'orecchio sinistro e con il contrassegno ® (destra) in corrispondenza di quello destro. Sul lato con il contrassegno © (sinistra) è presente un puntino in rilievo.

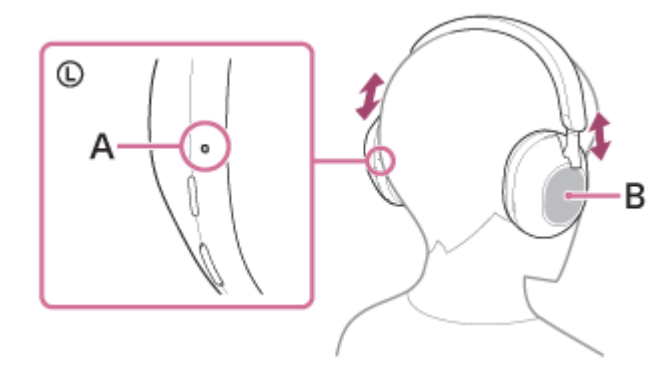

**A:** puntino in rilievo **B:** pannello di controllo del sensore a sfioramento

**3 Utilizzare il dispositivo Bluetooth per iniziare la riproduzione e regolare il volume a un livello moderato.**

# **Regolare il volume utilizzando il pannello di controllo del sensore a sfioramento delle cuffie.**

Aumentare il volume: scorrere verso l'alto ripetutamente fino a raggiungere il livello di volume desiderato.

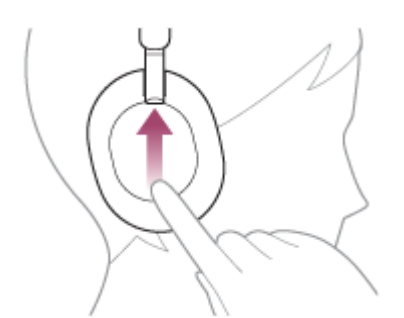

Abbassare il volume: scorrere verso il basso ripetutamente fino a raggiungere il livello di volume desiderato.

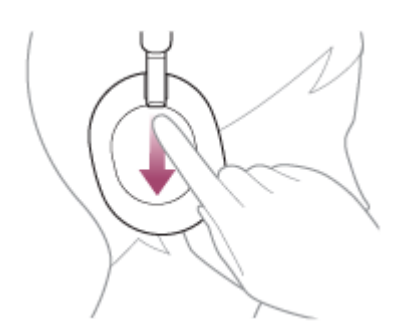

Modificare il volume in modo continuo: scorrere verso l'alto o verso il basso e tenere premuto. Rilasciare al livello di volume desiderato.

Quando il volume raggiunge il massimo o il minimo, viene emesso un allarme.

### **Suggerimento**

- Le cuffie supportano lo standard di protezione dei contenuti SCMS-T. È possibile ascoltare musica e altro audio con le cuffie da un dispositivo come un telefono cellulare o un televisore portatile che supporti lo standard di protezione SCMS-T.
- A seconda del dispositivo Bluetooth, potrebbe essere necessario regolare il volume o impostare l'uscita audio sul dispositivo connesso.
- Il volume delle cuffie durante una chiamata e riproduzione di musica può essere regolato in modo indipendente. Se si modifica il volume di una chiamata non si modifica anche il volume di riproduzione della musica, e viceversa.

#### **Nota**

Se le condizioni di comunicazione sono scadenti, il dispositivo Bluetooth potrebbe reagire in modo errato ai comandi selezionati sulle cuffie.

### **Argomento correlato**

- [Come stabilire una connessione senza fili con i dispositivi Bluetooth](#page-26-0)
- [Controllo del dispositivo audio \(connessione Bluetooth\)](#page-70-0)
- [Uso della funzionalità di eliminazione del rumore](#page-76-0)

<span id="page-70-0"></span>Cuffie stereo senza fili con eliminazione del rumore WH-1000XM5

# **Controllo del dispositivo audio (connessione Bluetooth)**

Se il dispositivo Bluetooth supporta la funzione operativa (protocollo compatibile: AVRCP), sono disponibili le seguenti operazioni. Le funzioni disponibili possono variare in base al dispositivo Bluetooth, consultare quindi le istruzioni per l'uso in dotazione con il dispositivo.

È possibile utilizzare il pannello di controllo del sensore a sfioramento per effettuare le seguenti operazioni.

Riproduci/interrompi: toccare due volte in rapida successione il pannello di controllo del sensore a sfioramento (con un intervallo di circa 0,4 secondi).

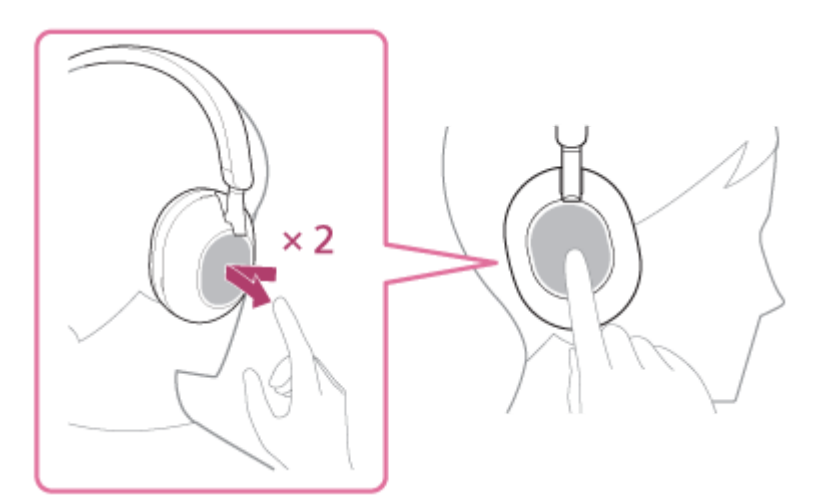

Salta all'inizio del brano successivo: scorrere avanti e rilasciare.

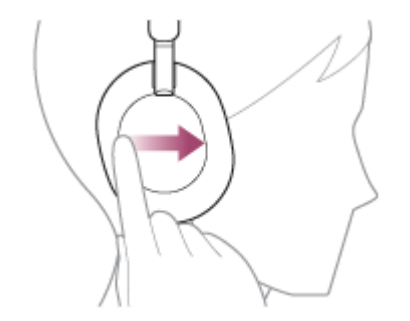

Salta all'inizio del brano precedente (o del brano corrente durante la riproduzione): scorrere indietro e rilasciare.

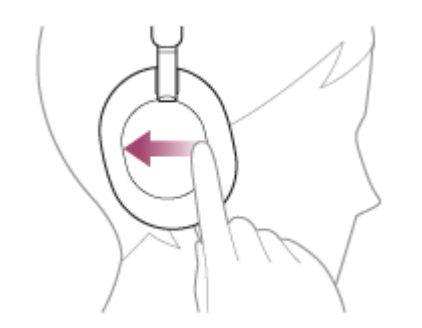

Avanti veloce: scorrere avanti e tenere premuto (l'avanzamento veloce si avvia dopo qualche istante). Rilasciare sul punto di riproduzione desiderato.

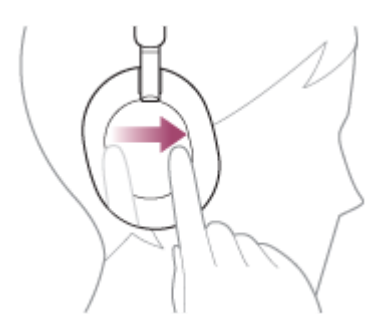

Indietro veloce: scorrere indietro e tenere premuto (il ritorno indietro veloce si avvia dopo qualche istante). Rilasciare sul punto di riproduzione desiderato.

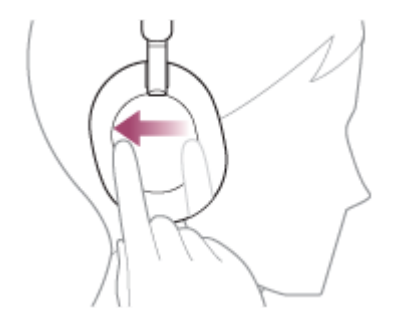

Aumentare il volume: scorrere verso l'alto ripetutamente fino a raggiungere il livello di volume desiderato.

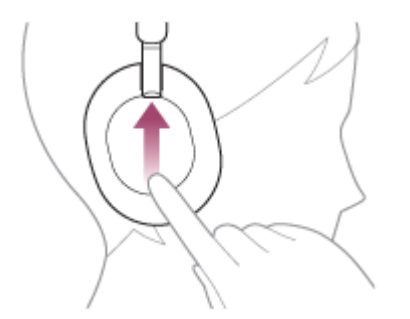

Abbassare il volume: scorrere verso il basso ripetutamente fino a raggiungere il livello di volume desiderato.

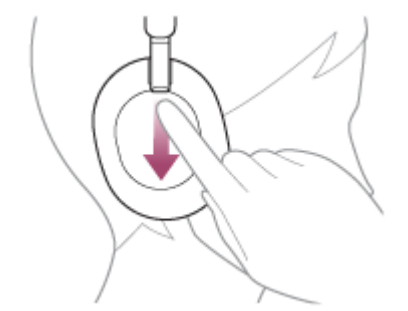

Modificare il volume in modo continuo: scorrere verso l'alto o verso il basso e tenere premuto. Rilasciare al livello di volume desiderato.

### **Nota**

- Se le condizioni di comunicazione sono scadenti, il dispositivo Bluetooth potrebbe reagire in modo errato ai comandi selezionati sulle cuffie.
- Le funzioni disponibili possono variare a seconda del dispositivo connesso, del software musicale o dell'app utilizzata. In alcuni casi, potrebbe funzionare diversamente, oppure non funzionare anche se si eseguono tutte le operazioni descritte in precedenza.
**2**

<span id="page-72-0"></span>Cuffie stereo senza fili con eliminazione del rumore WH-1000XM5

# **Interruzione della connessione Bluetooth (dopo l'uso)**

#### **Utilizzare il dispositivo Bluetooth per disconnettere la connessione Bluetooth. 1**

Si sentirà un suono di notifica.

### **Spegnere le cuffie.**

Si sentirà un suono di notifica.

### **Suggerimento**

Al termine della riproduzione di musica, la connessione Bluetooth potrebbe interrompersi automaticamente, a seconda del dispositivo Bluetooth.

### **Argomento correlato**

**[Spegnimento delle cuffie](#page-25-0)** 

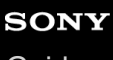

[Guida](#page-0-0)

Cuffie stereo senza fili con eliminazione del rumore WH-1000XM5

# **360 Reality Audio**

# **Informazioni su 360 Reality Audio**

360 Reality Audio è una nuova esperienza musicale basata sulla tecnologia tridimensionale audio 360 di Sony. Le informazioni posizionali, ad esempio parti cantate, ritornelli e strumenti musicali, sono collegate a ciascuna sorgente audio e collocate in uno spazio sferico.

Gli ascoltatori vengono immersi in un campo sonoro tridimensionale come se stessero assistendo all'esibizione dal vivo di un artista.

# **Condizioni d'uso**

Scaricare e utilizzare un servizio di streaming musicale (a pagamento) che supporta 360 Reality Audio su smartphone o tablet con sistema operativo iOS o Android.

Ottimizzando il campo sonoro e la funzionalità acustica delle cuffie con l'app "Sony | Headphones Connect", è possibile sperimentare un senso della realtà più realistico.

Per maggiori informazioni su 360 Reality Audio, consultare il seguente sito web:

<https://www.sony.net/360RA/>

### **Nota**

Il servizio non è disponibile in alcuni paesi e aree geografiche.

**1**

Cuffie stereo senza fili con eliminazione del rumore WH-1000XM5

# **Uso di Quick Access**

Quick Access è una funzione che consente di riprodurre i contenuti nell'app corrispondente semplicemente premendo il pulsante delle cuffie.

### **Aprire l'app "Sony | Headphones Connect" e impostare il pulsante NC/AMB come pulsante Quick Access.**

Grazie all'app "Sony | Headphones Connect", è possibile modificare le assegnazioni della funzione nel pulsante NC/AMB.

Per maggiori informazioni sull'app "Sony | Headphones Connect", consultare il seguente URL. [https://rd1.sony.net/help/mdr/hpc/h\\_zz/](https://rd1.sony.net/help/mdr/hpc/h_zz/)

**Premere il pulsante NC/AMB per utilizzare Quick Access. 2**

- **Premere il pulsante due volte rapidamente: Quick Access**
- **Premere il pulsante tre volte rapidamente: Quick Access**

### **Suggerimento**

- Per utilizzare Quick Access, è necessario installare l'app dello smartphone corrispondente e collegarsi a Internet. Per alcune app, è necessario eseguire l'accesso.
- Per maggiori informazioni sulle specifiche più aggiornate di Quick Access, consultare la scheda [Services] dell'app "Sony | Headphones Connect".

#### **Nota**

I servizi che è possibile assegnare a Quick Access variano in base al Paese o all'area geografica.

# <span id="page-75-0"></span>**Cos'è l'eliminazione del rumore?**

La funzione di eliminazione del rumore genera un suono antifase contro i rumori circostanti esterni (quali i rumori nei veicoli o quelli dei condizionatori d'aria negli interni) per ridurli annullandoli.

### **Nota**

- Le prestazioni di eliminazione del rumore vengono ottimizzate automaticamente dalla funzione Ottimizzatore NC automatico in base alle modifiche delle condizioni e dell'ambiente d'uso, pertanto si potrebbero notare delle variazioni nell'effetto di eliminazione del rumore.
- A seconda del tipo di rumore o se le cuffie vengono utilizzate in ambiente molto silenzioso, si potrebbe non percepire l'effetto di eliminazione del rumore o è possibile sentire che determinati rumori sono aumentati.
- Quando si indossano le cuffie, a seconda di come si indossano, l'effetto di eliminazione del rumore potrebbe diminuire oppure potrebbe percepirsi un segnale acustico (ritorno). In tal caso, rimuovere le cuffie, quindi indossarle nuovamente.
- La funzione di eliminazione del rumore agisce principalmente sui rumori a bassa banda di frequenza, ad esempio quelli di veicoli e condizionatori d'aria. Pur se il rumore viene ridotto, non viene eliminato completamente.
- Quando si utilizzano le cuffie in auto o in autobus, si potrebbe sentire del rumore, a seconda delle condizioni della strada.
- I telefoni cellulari possono provocare interferenze e del rumore. In tale circostanza, allontanare ulteriormente le cuffie dal telefono cellulare.
- Non coprire i microfoni sulle unità sinistra e destra delle cuffie con le proprie mani ecc. In caso contrario, l'effetto dell'eliminazione del rumore o della modalità Suono ambientale potrebbe non essere avvertito correttamente, oppure potrebbe verificarsi un segnale acustico (ritorno). In uno di tali casi, allontanare le mani ecc. dai microfoni sinistro e destro.

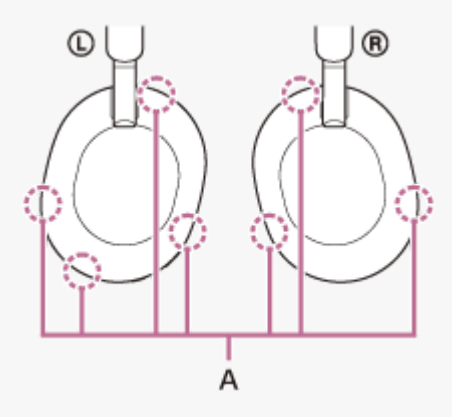

**A:** microfoni (sinistro, destro)

### **Argomento correlato**

[Uso della funzionalità di eliminazione del rumore](#page-76-0)

**2**

<span id="page-76-0"></span>Cuffie stereo senza fili con eliminazione del rumore WH-1000XM5

# **Uso della funzionalità di eliminazione del rumore**

Grazie alla funzionalità di eliminazione del rumore, è possibile ascoltare musica senza essere disturbati dal rumore di fondo.

#### **Accendere le cuffie. 1**

Si sentirà un suono di notifica che avvisa che le cuffie sono accese.

Quando si utilizzano le cuffie per la prima volta dopo l'acquisto o subito dopo la loro inizializzazione, la funzionalità di eliminazione del rumore si attiva automaticamente quando si accendono le cuffie. Tutte le modifiche apportate alle impostazioni vengono conservate da questo punto in poi.

**Premere il pulsante NC/AMB per cambiare le impostazioni della funzione di eliminazione del rumore.**

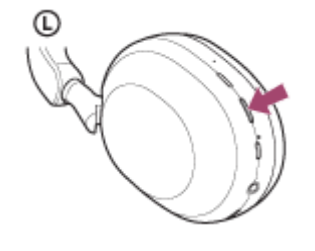

Ogni volta che si preme il pulsante, la funzionalità commuta come segue. Modalità Suono ambiente: ON Si sentirà un suono di notifica.

Funzionalità di eliminazione del rumore: ON Si sentirà un suono di notifica.

# **Informazioni sul video del manuale di istruzioni**

Guardare il video per scoprire come utilizzare la funzionalità di eliminazione del rumore. [https://rd1.sony.net/help/mdr/mov0041/h\\_zz/](https://rd1.sony.net/help/mdr/mov0041/h_zz/)

# **Suggerimento**

- Se si collega il cavo cuffie in dotazione mentre si utilizza la funzione di eliminazione del rumore con una connessione Bluetooth,  $\qquad \qquad \blacksquare$ la funzione Bluetooth viene disattivata, ma è possibile continuare a utilizzare la funzione di eliminazione del rumore.
- Quando si utilizzano le cuffie come normali cuffie, spegnerle e utilizzare il cavo cuffie in dotazione.
- È anche possibile modificare le impostazioni della funzionalità di eliminazione del rumore e la modalità Suono ambiente con l'app "Sony | Headphones Connect".
- È possibile selezionare una delle seguenti opzioni nell'app "Sony | Headphones Connect" per impostare il modo in cui si desidera modificare le funzioni quando si preme il pulsante NC/AMB.
	- Funzionalità di eliminazione del rumore: ON  $\implies$  Modalità Suono ambiente: ON  $\implies$  Funzionalità di eliminazione del rumore: OFF/Modalità Suono ambiente: OFF
	- Funzionalità di eliminazione del rumore: ON  $\longrightarrow$  Modalità Suono ambiente: ON
	- Modalità Suono ambiente: ON Funzionalità di eliminazione del rumore: OFF/Modalità Suono ambiente: OFF

- Funzionalità di eliminazione del rumore: ON  $\implies$  Funzionalità di eliminazione del rumore: OFF/Modalità Suono ambiente: OFF

# **Argomento correlato**

- [Informazioni sulla guida vocale](#page-7-0)
- [Accensione delle cuffie](#page-24-0)
- [Cos'è l'eliminazione del rumore?](#page-75-0)
- [Ascolto dei suoni ambientali durante la riproduzione musicale \(modalità Suono ambiente\)](#page-79-0)
- [Funzionalità dell'app "Sony | Headphones Connect"](#page-108-0)

# **Ottimizzazione automatica delle prestazioni di eliminazione del rumore in base all'utente e all'ambiente d'uso (Ottimizzatore NC automatico)**

Quando si indossano le cuffie, la funzione ottimizza sempre automaticamente le prestazioni di eliminazione del rumore, analizzando le condizioni in cui vengono indossate le cuffie in base alla forma del volto e all'acconciatura, oppure alla presenza o assenza di occhiali, al cambio di pressione su un aereo ecc.

Per sfruttare questa funzione, l'utente non deve premere un pulsante o utilizzare il pannello di controllo del sensore a sfioramento.

Le prestazioni di eliminazione del rumore vengono ottimizzate automaticamente dalla funzione Ottimizzatore NC automatico in base alle modifiche delle condizioni e dell'ambiente d'uso, pertanto si potrebbero notare delle variazioni nell'effetto di eliminazione del rumore.

**1**

**2**

<span id="page-79-0"></span>Cuffie stereo senza fili con eliminazione del rumore WH-1000XM5

# **Ascolto dei suoni ambientali durante la riproduzione musicale (modalità Suono ambiente)**

È possibile ascoltare il suono ambientale attraverso i microfoni integrati nelle unità sinistra e destra delle cuffie durante l'ascolto della musica.

# **Accendere le cuffie.**

Si sentirà un suono di notifica che avvisa che le cuffie sono accese.

Quando si utilizzano le cuffie per la prima volta dopo l'acquisto o subito dopo la loro inizializzazione, la funzionalità di eliminazione del rumore si attiva automaticamente quando si accendono le cuffie. Tutte le modifiche apportate alle impostazioni vengono conservate da questo punto in poi.

### **Premere il pulsante NC/AMB per passare alla Modalità Suono ambiente.**

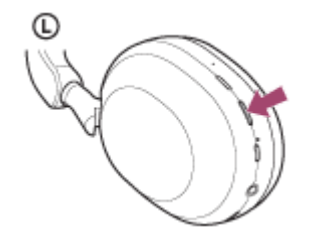

Ogni volta che si preme il pulsante, la funzionalità commuta come segue. Funzionalità di eliminazione del rumore: ON Si sentirà un suono di notifica.

Modalità Suono ambiente: ON Si sentirà un suono di notifica.

# **Informazioni sul video del manuale di istruzioni**

Guardare il video per scoprire come utilizzare la modalità Suono ambiente. [https://rd1.sony.net/help/mdr/mov0041/h\\_zz/](https://rd1.sony.net/help/mdr/mov0041/h_zz/)

# **Suggerimento**

- Le impostazioni della modalità Suono ambiente modificate con l'app "Sony | Headphones Connect" sono memorizzate nelle cuffie. È possibile ascoltare musica con le impostazioni memorizzate della modalità Suono ambiente anche quando si connettono le cuffie ad altri dispositivi che non hanno l'app "Sony | Headphones Connect" installata.
- È possibile selezionare una delle seguenti opzioni nell'app "Sony | Headphones Connect" per impostare il modo in cui si desidera modificare le funzioni quando si preme il pulsante NC/AMB.
	- Funzionalità di eliminazione del rumore: ON  $\rightarrow$  Modalità Suono ambiente: ON  $\rightarrow$  Funzionalità di eliminazione del rumore: OFF/Modalità Suono ambiente: OFF
	- Funzionalità di eliminazione del rumore: ON  $\implies$  Modalità Suono ambiente: ON
	- Modalità Suono ambiente: ON Funzionalità di eliminazione del rumore: OFF/Modalità Suono ambiente: OFF
	- Funzionalità di eliminazione del rumore: ON Funzionalità di eliminazione del rumore: OFF/Modalità Suono ambiente: OFF

### **Nota**

- A seconda delle condizioni ambientali e del tipo/volume di riproduzione audio, il suono ambientale potrebbe non essere sentito anche se si utilizza la modalità Suono ambiente. Non utilizzare le cuffie in luoghi in cui potrebbe risultare pericoloso non sentire il suono ambientale, come in una strada trafficata.
- Se le cuffie non vengono indossate in modo appropriato, la modalità Suono ambiente potrebbe non funzionare correttamente. Indossare le cuffie in modo appropriato.

### **Argomento correlato**

- [Informazioni sulla guida vocale](#page-7-0)
- [Uso della funzionalità di eliminazione del rumore](#page-76-0)
- [Funzionalità dell'app "Sony | Headphones Connect"](#page-108-0)

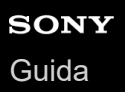

# **Ascolto rapido dei suoni ambientali (Modalità Rapida attenzione)**

Questa funzione abbassa il volume di musica, chiamate e suoneria per consentire un più agevole ascolto dei suoni ambientali. È utile quando si desidera ascoltare l'annuncio di un treno e cose simili.

# **Per attivare la Modalità Rapida attenzione**

Toccare l'intero pannello di controllo del sensore a sfioramento sulle cuffie. La Modalità Rapida attenzione si attiva solo quando si tocca il pannello di controllo del sensore a sfioramento.

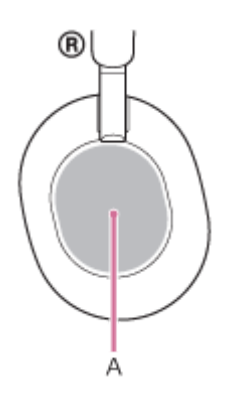

**A:** pannello di controllo del sensore a sfioramento

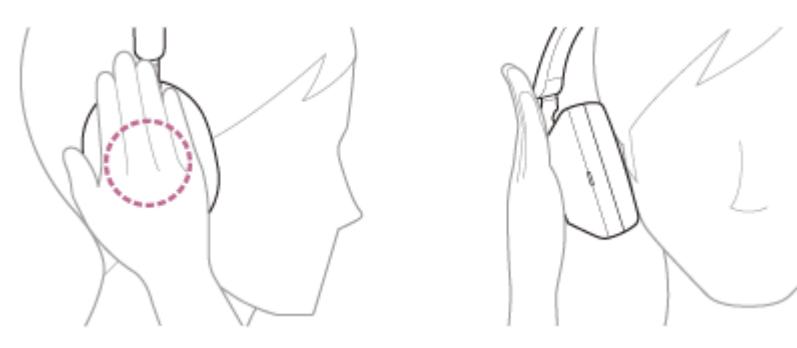

# **Per disattivare la Modalità Rapida attenzione**

Sollevare la mano dal pannello di controllo del sensore a sfioramento.

# **Informazioni sul video del manuale di istruzioni**

Guardare il video per scoprire come utilizzare la Modalità rapida attenzione. [https://rd1.sony.net/help/mdr/mov0042/h\\_zz/](https://rd1.sony.net/help/mdr/mov0042/h_zz/)

# **Nota**

- Se lo si tocca nei modi indicati di seguito, la funzionalità potrebbe non attivarsi correttamente.
	- $=$  Il pannello di controllo del sensore a sfioramento non è coperto.

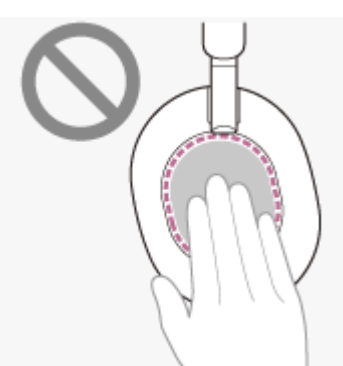

- Il pannello di controllo del sensore a sfioramento non è stato toccato.

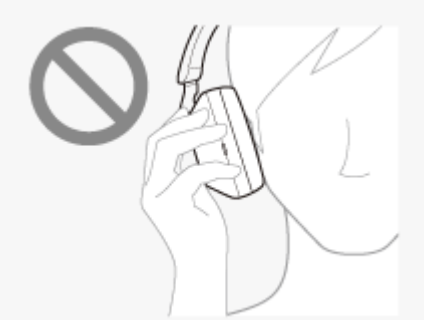

- A seconda delle condizioni ambientali e del tipo/volume di riproduzione audio, il suono ambientale potrebbe non essere sentito anche se si utilizza la Modalità Rapida attenzione. Non utilizzare le cuffie in luoghi in cui potrebbe risultare pericoloso non sentire il suono ambientale, come in una strada trafficata.
- Se le cuffie non vengono indossate in modo appropriato, la Modalità Rapida attenzione potrebbe non funzionare correttamente. Indossare le cuffie in modo appropriato.

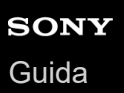

# **Parlare con qualcuno mentre si indossano le cuffie (Speak-to-Chat)**

Se Speak-to-Chat è preventivamente abilitato, la modalità Speak-to-Chat si avvia automaticamente quando si parla con qualcuno. Le cuffie interrompono o silenziano l'eventuale musica in riproduzione e catturano la voce della persona con cui si conversa con i microfoni per agevolarne l'ascolto.

Se le cuffie non rilevano la voce di chi le indossa per un certo periodo di tempo, la modalità Speak-to-Chat termina automaticamente.

Se si desidera terminare la modalità prima di ciò, utilizzare i pulsanti delle cuffie o il pannello di controllo del sensore a sfioramento.

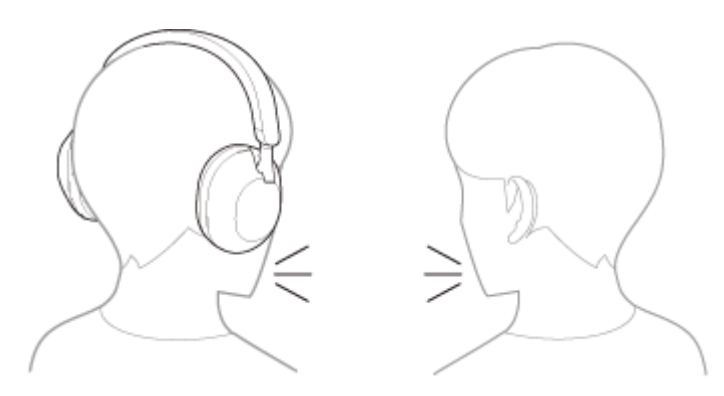

# **Per abilitare Speak-to-Chat**

Per attivare la modalità Speak-to-Chat, il rilevamento audio automatico delle cuffie deve essere preventivamente abilitato.

Nelle impostazioni di fabbrica, Speak-to-Chat è disabilitato. Per abilitarlo, tenere 2 dita sul pannello di controllo del sensore a sfioramento fino a quando non si sente la guida vocale che dice "Speak-to-chat activated" (Speak-to-chat attivato).

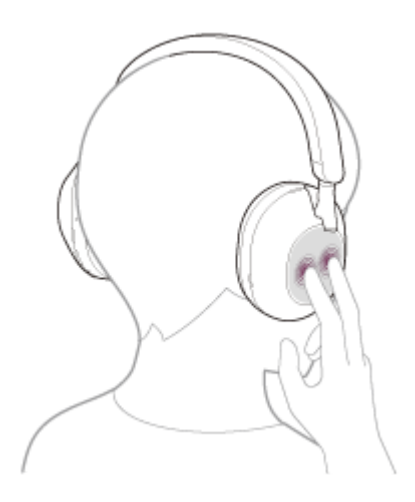

# **Per disabilitare Speak-to-Chat**

Tenere 2 dita sul pannello di controllo del sensore a sfioramento ancora una volta fino a quando non si sente la guida vocale che dice "Speak-to-chat deactivated" (Speak-to-chat disattivato).

# **Informazioni sul video del manuale di istruzioni**

Guardare il video per scoprire come utilizzare Speak-to-Chat. [https://rd1.sony.net/help/mdr/mov0043/h\\_zz/](https://rd1.sony.net/help/mdr/mov0043/h_zz/)

# **Suggerimento**

- Se Speak-to-Chat non alterna correttamente abilita/disabilita, agire come descritto qui di seguito.
	- Separare leggermente le dita

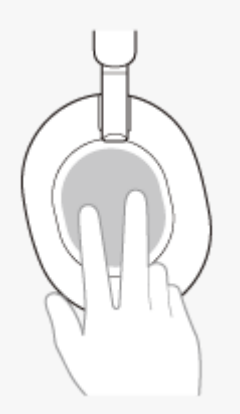

Toccare direttamente il pannello di controllo del sensore a sfioramento

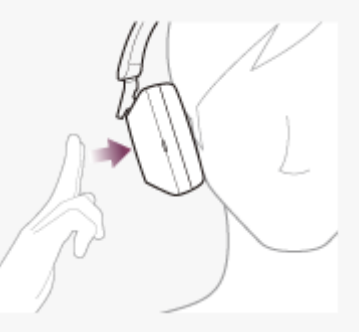

Toccare il pannello di controllo del sensore a sfioramento con i polpastrelli delle dita

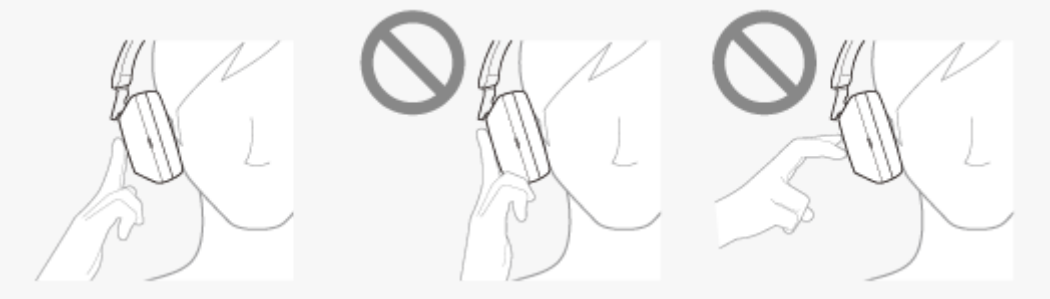

È anche possibile utilizzare l'app "Sony | Headphones Connect" per alternare tra abilitato e disabilitato, cambiare la sensibilità del rilevamento audio automatico e cambiare l'orario fino al termine della modalità Speak-to-Chat. Nelle impostazioni di fabbrica, il tempo fino al termine della modalità è impostato su circa 15 secondi.

### **Nota**

- La modalità Speak-to-Chat si attiva quando le cuffie rilevano la voce parlata della persona che le indossa, ma in rari casi potrebbe anche attivarsi in risposta alle vibrazioni provocate da dispositivi quali spazzolini elettrici, massaggiatori elettrici e rasoi elettrici, o da attività quali igiene orale, tosse o brusio, oppure a suoni quali voci di altre persone, suoni ambientali o annunci sui mezzi di trasporto. Qualora Speak-to-Chat si attivasse frequentemente per sbaglio, impostare la modalità Speak-to-Chat su "L Sensitivity".
- A causa del rumore ambientale, la voce parlata della persona che indossa le cuffie potrebbe non essere rilevata e la modalità Speak-to-Chat potrebbe non attivarsi. In questo caso, provare a parlare più a lungo o a voce più alta. In alcuni casi, la modalità Speak-to-Chat potrebbe non attivarsi anche quando si parla più a lungo e a voce più alta in ambienti estremamente rumorosi, come ad esempio in un aeroplano.
- La riproduzione musicale viene interrotta mentre è attiva la modalità Speak-to-Chat solo quando si è connessi tramite connessione Bluetooth.
- Il dispositivo connesso o l'applicazione di riproduzione in uso potrebbe non supportare l'interruzione della riproduzione musicale quando la modalità Speak-to-Chat è attivata o il ripristino della riproduzione musicale quando la modalità Speak-to-Chat è disattivata.

# **Argomento correlato**

[Funzionalità dell'app "Sony | Headphones Connect"](#page-108-0)

# <span id="page-86-0"></span>**Informazioni sulla modalità di qualità audio**

È possibile selezionare le 2 seguenti modalità di qualità audio durante la riproduzione Bluetooth. È possibile commutare le impostazioni e controllare la modalità di qualità audio con l'app "Sony | Headphones Connect". **Priorità alla qualità dell'audio:** dà priorità alla qualità dell'audio (impostazione predefinita). **Priorità alla stabilità della connessione:** dà priorità alla stabilità della connessione.

- Se si desidera dare priorità alla qualità dell'audio, selezionare "Priorità alla qualità audio".
- Se la connessione non è stabile, ad esempio se il segnale audio è solo intermittente, selezionare "Priorità alla stabilità della connessione".

### **Nota**

- La durata della riproduzione potrebbe ridursi, a seconda della qualità audio e delle condizioni d'uso delle cuffie.
- A seconda delle condizioni ambientali nell'area in cui si utilizzano le cuffie, potrebbero verificarsi intermittenze nell'audio anche se è selezionata "Priorità alla stabilità della connessione".

### **Argomento correlato**

[Funzionalità dell'app "Sony | Headphones Connect"](#page-108-0)

[Guida](#page-0-0)

Cuffie stereo senza fili con eliminazione del rumore WH-1000XM5

# **Codec supportati**

Un codec è un algoritmo di codifica audio utilizzato durante la trasmissione del suono in modalità wireless attraverso una connessione Bluetooth.

Le cuffie supportano i seguenti 3 codec per la riproduzione musicale attraverso una connessione A2DP: SBC, AAC e LDAC.

 $\blacksquare$  SBC

È l'abbreviazione di Subband Codec.

SBC è la tecnologia di codifica audio standard utilizzata nei dispositivi Bluetooth. Tutti i dispositivi Bluetooth supportano SBC.

 $AAC$ 

È l'abbreviazione di Advanced Audio Coding.

AAC è una tecnologia utilizzata principalmente nei prodotti Apple tipo iPhone che può fornire una migliore qualità audio rispetto alla SBC.

LDAC

LDAC è una tecnologia di codifica audio sviluppata da Sony che consente la trasmissione di contenuti High-Resolution (Hi-Res) Audio, anche tramite una connessione Bluetooth.

A differenza di altre tecnologie di codifica Bluetooth-compatibili quali SBC, questa funziona senza alcuna sottoconversione del contenuto High-Resolution Audio (\*).

Consente la trasmissione di circa il triplo di dati (\*\*) rispetto alle altre tecnologie su una rete Bluetooth senza fili con una qualità audio senza precedenti, grazie a una codifica efficace e a una pacchettizzazione ottimizzata.

Esclusi i contenuti in formato DSD.

Rispetto a SBC quando è selezionato il bitrate di 990 kbps (96/48 kHz) o 909 kbps (88,2/44,1 kHz).

Quando la musica in uno dei codec indicati viene trasmessa da un dispositivo connesso, le cuffie passano automaticamente a quel codec riproducendo la musica nello stesso codec.

Se il dispositivo connesso supporta un codec di qualità audio più elevata rispetto a SBC, potrebbe essere necessario impostare prima il dispositivo per ascoltare la musica con il codec desiderato dai codec supportati.

Consultare le istruzioni per l'uso in dotazione con il dispositivo relativamente all'impostazione del codec.

# **Argomento correlato**

[Informazioni sulla modalità di qualità audio](#page-86-0)

# **Informazioni sulla funzione DSEE Extreme**

DSEE Extreme utilizza la tecnologia AI per riprodurre con elevata fedeltà le risposte di frequenza della sorgente audio originale perse durante la compressione.

È possibile commutare le impostazioni con l'app "Sony | Headphones Connect".

A seconda delle caratteristiche tecniche del dispositivo di riproduzione, la funzione DSEE Extreme potrebbe essere disabilitata quando si trasmette una sorgente audio compressa utilizzando LDAC.

### **Nota**

Se DSEE Extreme è impostato su [Auto], il tempo di funzionamento disponibile si riduce.

### **Argomento correlato**

[Funzionalità dell'app "Sony | Headphones Connect"](#page-108-0)

<span id="page-89-0"></span>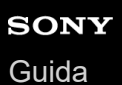

# **Ricezione di una chiamata**

È possibile effettuare chiamate in modalità vivavoce con smartphone o cellulari in grado di supportare il profilo Bluetooth, HFP (Hands-free Profile) o HSP (Headset Profile), attraverso una connessione Bluetooth.

- Se lo smartphone o il cellulare utilizzato supporta sia il profilo HFP che il profilo HSP, impostarlo su HFP.
- Il funzionamento può variare in base allo smartphone o al cellulare. Consultare le istruzioni per l'uso in dotazione con lo smartphone o il cellulare utilizzato.
- A seconda del dispositivo connesso o dell'applicazione in uso, le funzioni potrebbero non attivarsi correttamente anche se si tenta di utilizzarle con le cuffie.

# **Suoneria**

**2**

Quando si riceve una chiamata, si sente una suoneria attraverso le cuffie e l'indicatore (blu) lampeggia rapidamente. Si sentirà una delle seguenti suonerie, a seconda dello smartphone o del telefono cellulare.

- Suoneria impostata sulle cuffie
- Suoneria impostata sullo smartphone o sul cellulare
- Suoneria impostata solo per una connessione Bluetooth sullo smartphone o sul cellulare

**1 Connettere prima le cuffie a uno smartphone o a un cellulare tramite connessione Bluetooth.**

**Quando si sente la suoneria, toccare il pannello di controllo del sensore a sfioramento due volte in rapida successione (intervallo di circa 0,4 secondi) per ricevere la chiamata.**

Quando si riceve una chiamata in arrivo mentre si sta ascoltando musica, la riproduzione si interrompe e dalle cuffie viene emessa una suoneria.

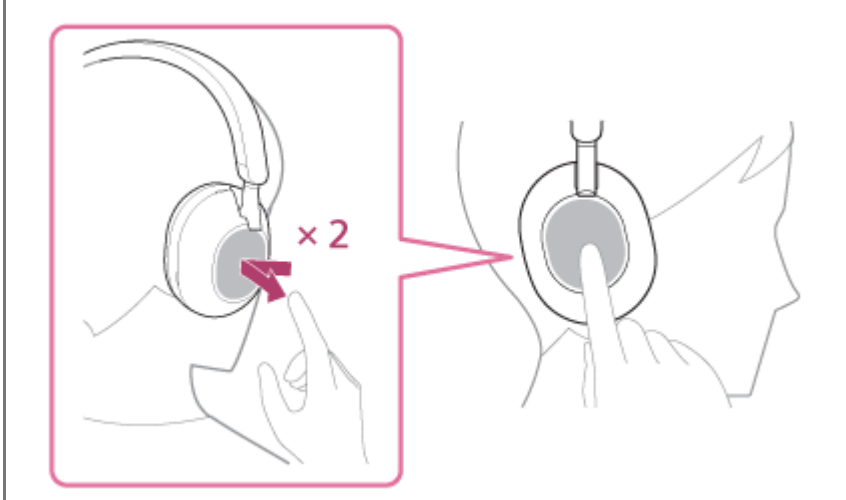

Le cuffie sono munite di microfoni omnidirezionali. È possibile parlare senza preoccuparsi della posizione del microfono.

### **Se non viene emessa alcuna suoneria dalle cuffie**

- Le cuffie potrebbero non essere connesse allo smartphone o al cellulare con HFP o HSP. Controllare lo stato della connessione in corso sullo smartphone o sul cellulare.
- Se la riproduzione non si interrompe automaticamente, interromperla utilizzando le cuffie.

**3 Regolare il volume utilizzando il pannello di controllo del sensore a sfioramento.**

Aumentare il volume: scorrere verso l'alto ripetutamente fino a raggiungere il livello di volume desiderato.

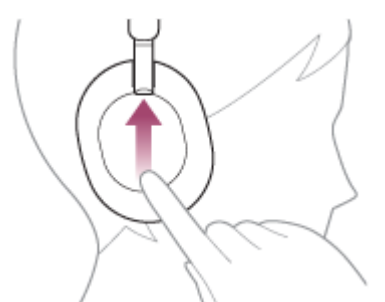

Abbassare il volume: scorrere verso il basso ripetutamente fino a raggiungere il livello di volume desiderato.

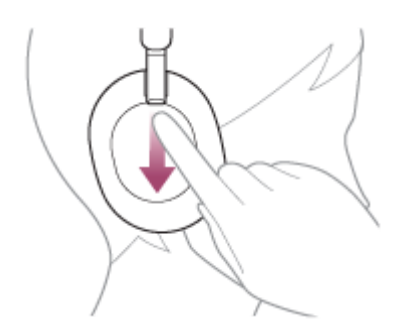

Modificare il volume in modo continuo: scorrere verso l'alto o verso il basso e tenere premuto. Rilasciare al livello di volume desiderato.

Quando il volume raggiunge il massimo o il minimo, viene emesso un allarme.

**Quando si termina la chiamata, toccare il pannello di controllo del sensore a sfioramento due volte in rapida successione (intervallo di circa 0,4 secondi) per concluderla.**

Se la chiamata è stata ricevuta durante la riproduzione di musica, la riproduzione riprende automaticamente al termine della chiamata.

### **Suggerimento**

**4**

- Quando si riceve una chiamata su smartphone o cellulari, alcuni smartphone o cellulari potrebbero ricevere le chiamate con il telefono e non con le cuffie. Con una connessione HFP o HSP, commutare la chiamata alle cuffie tenendo il dito sul pannello di controllo del sensore a sfioramento fino alla commutazione oppure utilizzando lo smartphone o il cellulare.
- È possibile regolare il volume per una chiamata solo durante una conversazione telefonica.
- Il volume delle cuffie durante una chiamata e riproduzione di musica può essere regolato in modo indipendente. Se si modifica il volume di una chiamata non si modifica anche il volume di riproduzione della musica, e viceversa.

#### **Nota**

- A seconda del dispositivo collegato o dell'applicazione di riproduzione utilizzata, se si riceve una chiamata in arrivo durante l'ascolto di musica, la riproduzione potrebbe non riprendere automaticamente anche dopo il termine della chiamata.
- Utilizzare lo smartphone o il cellulare ad almeno 50 cm di distanza dalle cuffie. Si può udire rumore se lo smartphone o il cellulare è troppo vicino alle cuffie.
- La propria voce verrà emessa dalle cuffie tramite i microfoni destro e sinistro delle cuffie (funzionalità Sidetone). In questo caso, è possibile percepire tramite le cuffie anche il suono circostante o il suono del funzionamento delle cuffie, ma non è indice di un problema di funzionamento.
- [Come stabilire una connessione senza fili con i dispositivi Bluetooth](#page-26-0)
- [Esecuzione di una chiamata](#page-92-0)
- [Funzioni per le chiamate](#page-94-0)

<span id="page-92-0"></span>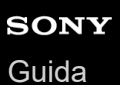

# **Esecuzione di una chiamata**

È possibile effettuare chiamate in modalità vivavoce con smartphone o cellulari in grado di supportare il profilo Bluetooth, HFP (Hands-free Profile) o HSP (Headset Profile), attraverso una connessione Bluetooth.

- Se lo smartphone o il cellulare utilizzato supporta sia il profilo HFP che il profilo HSP, impostarlo su HFP.
- Il funzionamento può variare in base allo smartphone o al cellulare. Consultare le istruzioni per l'uso in dotazione con lo smartphone o il cellulare utilizzato.
- A seconda del dispositivo connesso o dell'applicazione in uso, le funzioni potrebbero non attivarsi correttamente anche se si tenta di utilizzarle con le cuffie.

**1 Connettere le cuffie a uno smartphone/cellulare tramite connessione Bluetooth.**

#### **Utilizzare lo smartphone o il cellulare per effettuare una chiamata. 2**

Quando si effettua una chiamata, dalle cuffie viene emesso il tono di composizione. Se si effettua una chiamata durante l'ascolto di musica, la riproduzione si interrompe. Se dalle cuffie non si sente alcun tono di composizione, commutare il dispositivo di chiamata in modalità cuffie utilizzando lo smartphone o il cellulare o tenendo il dito sul pannello di controllo del sensore a sfioramento fino alla commutazione del dispositivo.

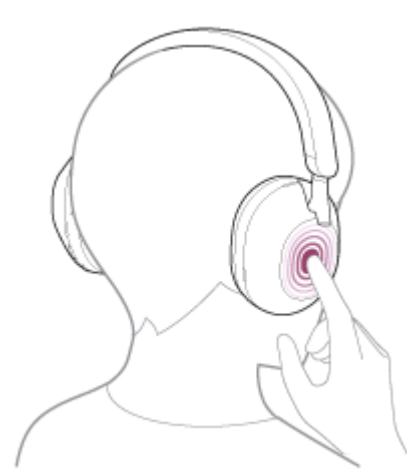

Le cuffie sono munite di microfoni omnidirezionali. È possibile parlare senza preoccuparsi della posizione del microfono.

### **Regolare il volume utilizzando il pannello di controllo del sensore a sfioramento.**

Aumentare il volume: scorrere verso l'alto ripetutamente fino a raggiungere il livello di volume desiderato.

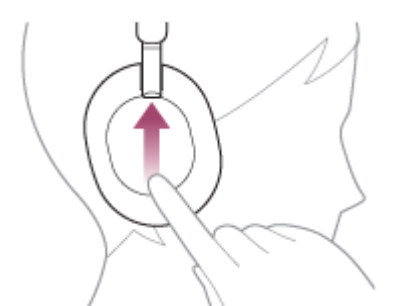

**3**

Abbassare il volume: scorrere verso il basso ripetutamente fino a raggiungere il livello di volume desiderato.

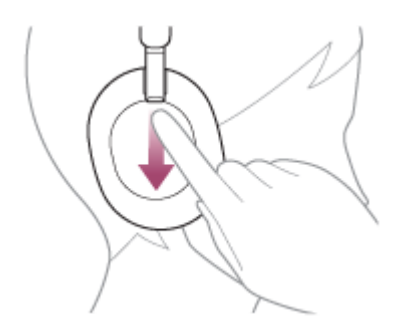

Modificare il volume in modo continuo: scorrere verso l'alto o verso il basso e tenere premuto. Rilasciare al livello di volume desiderato.

Quando il volume raggiunge il massimo o il minimo, viene emesso un allarme.

**Quando si termina la chiamata, toccare il pannello di controllo del sensore a sfioramento due volte in rapida successione (intervallo di circa 0,4 secondi) per concluderla.**

Se la chiamata è stata effettuata durante la riproduzione di musica, la riproduzione riprende automaticamente al termine della chiamata.

#### **Suggerimento**

- È possibile regolare il volume per una chiamata solo durante una conversazione telefonica.
- Il volume delle cuffie durante una chiamata e riproduzione di musica può essere regolato in modo indipendente. Se si modifica il volume di una chiamata non si modifica anche il volume di riproduzione della musica, e viceversa.

#### **Nota**

**4**

- A seconda del dispositivo collegato o dell'applicazione di riproduzione utilizzata, se si effettua una chiamata durante l'ascolto di musica, la riproduzione potrebbe non riprendere automaticamente anche dopo il termine della chiamata.
- Utilizzare lo smartphone o il cellulare ad almeno 50 cm di distanza dalle cuffie. Si può udire rumore se lo smartphone o il cellulare è troppo vicino alle cuffie.
- La propria voce verrà emessa dalle cuffie tramite i microfoni destro e sinistro delle cuffie (funzionalità Sidetone). In questo caso, è possibile percepire tramite le cuffie anche il suono circostante o il suono del funzionamento delle cuffie, ma non è indice di un problema di funzionamento.

#### **Argomento correlato**

- [Come stabilire una connessione senza fili con i dispositivi Bluetooth](#page-26-0)
- [Ricezione di una chiamata](#page-89-0)
- [Funzioni per le chiamate](#page-94-0)

<span id="page-94-0"></span>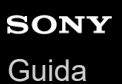

# **Funzioni per le chiamate**

Le funzionalità disponibili durante una chiamata possono variare a seconda del profilo supportato dallo smartphone o dal cellulare utilizzato. Inoltre, anche se il profilo è lo stesso, le funzioni possono variare a seconda dello smartphone o del cellulare.

A seconda del dispositivo connesso o dell'applicazione in uso, le funzioni potrebbero non attivarsi correttamente anche se si tenta di utilizzarle con il pannello di controllo del sensore a sfioramento.

Consultare le istruzioni per l'uso in dotazione con lo smartphone o il cellulare utilizzato.

# **Profilo supportato: HFP (Hands-free Profile)**

# **In standby/durante la riproduzione di musica**

Tenere il dito sul pannello di controllo del sensore a sfioramento per circa 1 secondo per avviare la funzione di chiamata vocale dello smartphone/cellulare o attivare Google app sullo smartphone Android o Siri sull'iPhone.

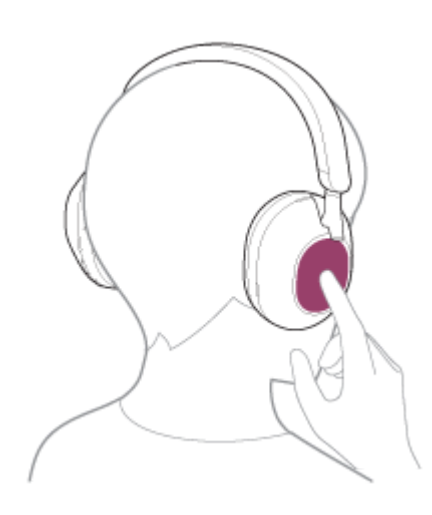

### **Chiamata in uscita**

- Toccare il pannello di controllo del sensore a sfioramento due volte in rapida successione (intervallo di circa 0,4 secondi) per annullare una chiamata in uscita.
- Tenere il dito sul pannello di controllo del sensore a sfioramento per commutare il dispositivo di chiamata tra le cuffie e lo smartphone/cellulare.

### **Chiamata in arrivo**

- Toccare il pannello di controllo del sensore a sfioramento due volte in rapida successione per rispondere a una chiamata.
- Tenere il dito sul pannello di controllo del sensore a sfioramento per rifiutare una chiamata.

### **Durante la chiamata**

- Toccare il pannello di controllo del sensore a sfioramento due volte in rapida successione per concludere una chiamata.
- Tenere il dito sul pannello di controllo del sensore a sfioramento per commutare il dispositivo di chiamata tra le cuffie e lo smartphone/cellulare.

# **Profilo supportato: HSP (Headset Profile)**

# **Chiamata in uscita**

Toccare il pannello di controllo del sensore a sfioramento due volte in rapida successione per annullare una chiamata in uscita.

### **Chiamata in arrivo**

Toccare il pannello di controllo del sensore a sfioramento due volte in rapida successione per rispondere a una chiamata.

### **Durante la chiamata**

Toccare il pannello di controllo del sensore a sfioramento due volte in rapida successione per concludere una chiamata.

### **Argomento correlato**

- [Ricezione di una chiamata](#page-89-0)
- [Esecuzione di una chiamata](#page-92-0)

[Guida](#page-0-0)

**3**

Cuffie stereo senza fili con eliminazione del rumore WH-1000XM5

# **Esecuzione di una videochiamata sul computer**

Quando si effettua una videochiamata sul computer, è possibile parlare in modalità senza fili dalle cuffie.

**1 Connettere le cuffie al computer tramite la connessione Bluetooth.**

### **2 Avviare l'applicazione per videochiamate sul computer.**

### **Controllare le impostazioni (\*) dell'applicazione per videochiamate.**

- Quando si effettua una videochiamata sul computer, selezionare le connessioni per le chiamate (HFP/HSP) e non le connessioni per la riproduzione di musica (A2DP). Se si selezionano le connessioni per la riproduzione di musica, una videochiamata potrebbe non essere disponibile.
- Nelle impostazioni dei diffusori, selezionare le connessioni per le chiamate [Headset (WH-1000XM5 Hands-Free)] (\*\*). ([Headphones (WH-1000XM5 Stereo)] (\*\*) è l'impostazione per le connessioni per la riproduzione di musica).
- Nelle impostazioni del microfono, selezionare le connessioni per le chiamate [Headset (WH-1000XM5 Hands-Free)] (\*\*).

Quando il microfono non è impostato, la modalità Speak-to-Chat si attiva quando le cuffie rilevano la voce parlata della persona che indossa le cuffie; l'audio delle cuffie viene disattivato.

- In base all'applicazione per videochiamate in uso, le connessioni per le chiamate [Headset (WH-1000XM5 Hands-Free)] (\*\*) o le connessioni per la riproduzione di musica [Headphones (WH-1000XM5 Stereo)] (\*\*) potrebbero non essere selezionabili nelle impostazioni di diffusori o microfono e potrebbe essere visualizzato solo [WH-1000XM5]. In tal caso, selezionare [WH-1000XM5].
- Per le domande frequenti e le risposte correlate, visitare il sito web per l'assistenza ai clienti.

\* In base all'applicazione per videochiamate in uso, questa funzionalità potrebbe non essere disponibile.

I nomi possono variare in base al computer o all'applicazione per videochiamate in uso.

### **Suggerimento**

Se non è possibile verificare le impostazioni dell'applicazione per videochiamate o non è possibile selezionare le connessioni per le chiamate [Headset (WH-1000XM5 Hands-Free)], selezionare [Headset (WH-1000XM5 Hands-Free)] nelle impostazioni del [computer per creare delle connessioni. Vedere "C](#page-53-0)[onnessione a un computer associato \(Windows 10](#page-49-0)[\)", "Connessione a un](#page-53-0) computer associato (Windows 8.1)" o "[Connessione a un computer associato \(Mac\)](#page-57-0)".

### **Nota**

- Mentre Speak-to-Chat è abilitato, se il microfono non è impostato correttamente, quando viene rilevata una voce si attiva la modalità Speak-to-Chat e il suono proveniente dalle cuffie potrebbe essere silenziato.
- In base all'applicazione per videochiamate in uso, le impostazioni del microfono potrebbero non essere disponibili. In tal caso, disabilitare Speak-to-Chat. Per disabilitarlo, tenere 2 dita sul pannello di controllo del sensore a sfioramento fino a quando non si sente la guida vocale che dice "Speak-to-chat deactivated" (Speak-to-chat disattivato).
- A seconda del computer o dell'applicazione in uso, le cuffie potrebbero non funzionare correttamente durante una videochiamata. Questa condizione può essere migliorata riavviando il computer.

# **Argomento correlato**

- [Come stabilire una connessione senza fili con i dispositivi Bluetooth](#page-26-0)
- [Associazione e connessione con un computer \(Windows® 10\)](#page-38-0)
- [Associazione e connessione con un computer \(Windows 8.1\)](#page-42-0)
- [Associazione e connessione con un computer \(Mac\)](#page-46-0)
- [Connessione a un computer associato \(Windows 10\)](#page-49-0)
- [Connessione a un computer associato \(Windows 8.1\)](#page-53-0)
- [Connessione a un computer associato \(Mac\)](#page-57-0)
- [Interruzione della connessione Bluetooth \(dopo l'uso\)](#page-72-0)
- [Siti web per l'assistenza ai clienti](#page-122-0)

**2**

Cuffie stereo senza fili con eliminazione del rumore WH-1000XM5

# **Interruzione della connessione Bluetooth (dopo l'uso)**

#### **Utilizzare il dispositivo Bluetooth per disconnettere la connessione Bluetooth. 1**

Si sentirà un suono di notifica.

### **Spegnere le cuffie.**

Si sentirà un suono di notifica.

### **Suggerimento**

Al termine della riproduzione di musica, la connessione Bluetooth potrebbe interrompersi automaticamente, a seconda del dispositivo Bluetooth.

### **Argomento correlato**

**[Spegnimento delle cuffie](#page-25-0)** 

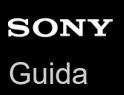

**2**

Cuffie stereo senza fili con eliminazione del rumore WH-1000XM5

# **Uso dell'Assistente Google**

Utilizzando la funzionalità Assistente Google integrata nello smartphone, è possibile parlare nei microfoni sinistro e destro delle cuffie per controllare lo smartphone o eseguire una ricerca.

### **Smartphone compatibili**

Smartphone su cui è installato Android 6.0 o successivo (è richiesta la versione più recente di Google app).

**Aprire l'app "Sony | Headphones Connect" e impostare il pannello di controllo del sensore a sfioramento come funzionalità Assistente Google. 1**

Quando si utilizza l'Assistente Google per la prima volta, aprire l'app Assistente Google e toccare [Finish headphones setup] nella Vista conversazioni, quindi seguire le istruzioni a video per completare la configurazione iniziale dell'Assistente Google.

Per maggiori informazioni sull'app "Sony | Headphones Connect", consultare il seguente URL. [https://rd1.sony.net/help/mdr/hpc/h\\_zz/](https://rd1.sony.net/help/mdr/hpc/h_zz/)

**Pronunciare "Ok Google" o agire sul pannello di controllo del sensore a sfioramento per utilizzare l'Assistente Google.**

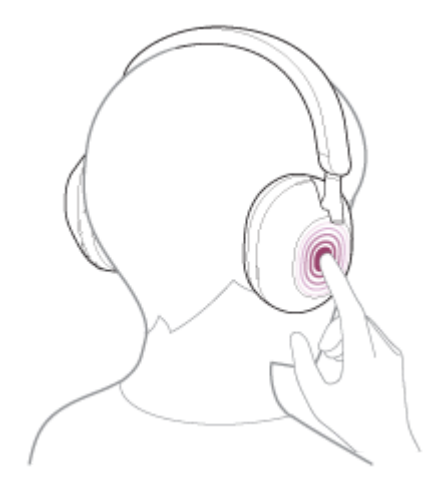

- Tenere un dito sul pannello di controllo del sensore a sfioramento per inviare un comando vocale e sollevare il dito per terminarlo.
- Se non viene rilevato alcun comando vocale mentre si tiene il dito sul pannello di controllo del sensore a sfioramento, le notifiche vengono lette quando il dito viene sollevato.

Per maggiori informazioni sull'Assistente Google, consultare il seguente sito web: [https://assistant.google.com](https://assistant.google.com/)

# **Funzionamento delle cuffie con l'Assistente Google**

Pronunciando specifiche parole all'Assistente Google, è possibile eseguire impostazioni di eliminazione del rumore o altre operazioni relative alle cuffie.

Per informazioni dettagliate, consultare il seguente sito web (\*): <https://support.google.com/assistant/answer/7172842#headphones>

Non è vero che le cuffie sono compatibili con tutte le caratteristiche tecniche descritte nel sito web.

#### **Suggerimento**

- Verificare o aggiornare la versione del software delle cuffie con l'app "Sony | Headphones Connect".
- Quando l'Assistente Google non è disponibile, perché ad esempio non si è collegati alla rete, la guida vocale comunica il messaggio "The Google Assistant is not connected" (L'Assistente Google non è connesso).
- Se non è visualizzato [Finish headphones setup] nella Vista conversazioni dell'app Assistente Google, eliminare le informazioni di associazione per le cuffie dalle impostazioni Bluetooth dello smartphone ed eseguire nuovamente la procedura di associazione.
- È possibile non assegnare l'assistente vocale al pannello di controllo del sensore a sfioramento.

#### **Nota**

- Se la funzione del pannello di controllo del sensore a sfioramento è impostata come Assistente Google, la funzione di assistenza vocale (Google app) non può essere utilizzata.
- Se la funzione del pannello di controllo del sensore a sfioramento è impostata come Assistente Google, la funzione di assistenza vocale (Siri) non può essere utilizzata.
- Se la funzione del pannello di controllo del sensore a sfioramento è impostata come Assistente Google, Amazon Alexa non può essere utilizzata dalle cuffie.
- L'Assistente Google potrebbe non essere disponibile in alcuni Paesi, aree geografiche o lingue.
- La funzione per utilizzare le cuffie con l'Assistente Google dipende dalle caratteristiche tecniche dell'Assistente Google stesso.
- Le caratteristiche tecniche dell'Assistente Google sono soggette a modifiche senza preavviso.

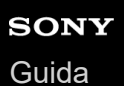

# **Uso di Amazon Alexa**

Utilizzando l'app Amazon Alexa installata sullo smartphone, è possibile parlare ai microfoni destro e sinistro delle cuffie per controllare lo smartphone o eseguire una ricerca.

# **Smartphone compatibili**

- La versione del sistema operativo che supporta l'ultima versione dell'app Amazon Alexa su Android o iOS
- È necessaria l'installazione dell'app Amazon Alexa più recente.
	- **1.** Aprire l'app store sul dispositivo mobile.
	- **2.** Cercare l'app Amazon Alexa.
	- **3.** Selezionare Installa.
	- **4.** Selezionare Apri.

**2**

### **1 Accendere le cuffie e connetterle allo smartphone tramite una connessione Bluetooth.**

### **Aprire l'app Amazon Alexa.**

Quando si utilizza Amazon Alexa per la prima volta, sarà necessario accedere con il proprio account Amazon, quindi procedere al punto 3 per impostare le cuffie sull'app Amazon Alexa.

### **3 Eseguire la configurazione iniziale per Amazon Alexa.**

Toccare l'icona [More] nell'angolo inferiore destro della schermata dell'app Amazon Alexa, quindi toccare [Add a **1.** Device].

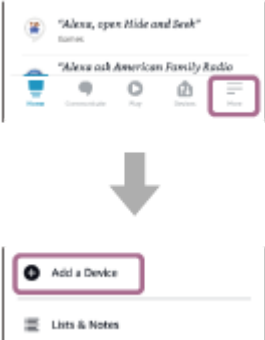

**2.** Sulla schermata [Which device would you like to set up?], selezionare [Headphones].

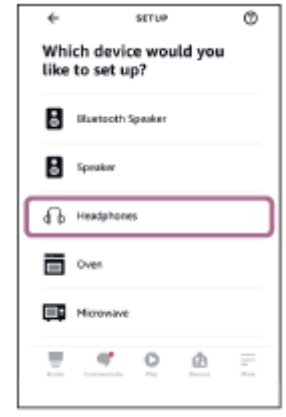

**3.** Da [AVAILABLE DEVICES] sulla schermata [Select your device], selezionare [WH-1000XM5].

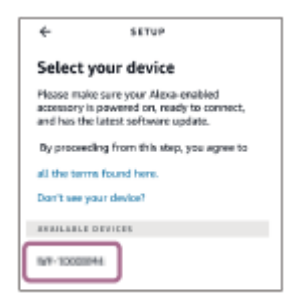

**4.** Sulla schermata [Set up Alexa on your WH-1000XM5], toccare [CONTINUE].

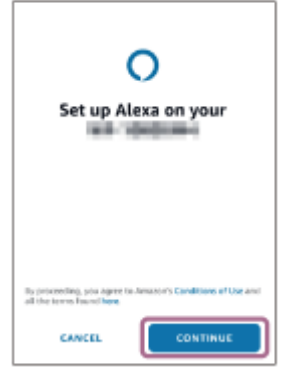

Se viene visualizzata la schermata [This will override the current voice assistant on this accessory], toccare **5.** [CONTINUE].

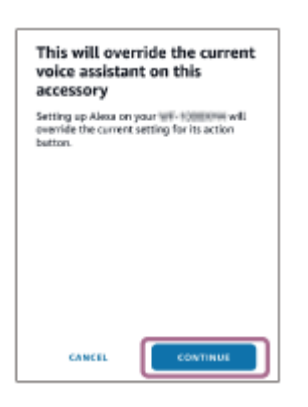

Sulla schermata [Setup Complete], toccare [DONE]. **6.**

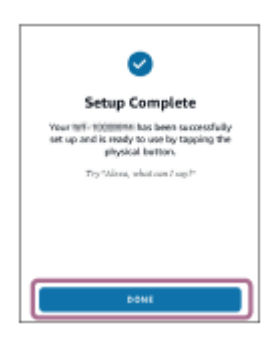

**4**

Quando le impostazioni iniziali sono complete, la funzione del pannello di controllo del sensore a sfioramento viene cambiata in Amazon Alexa.

**Pronunciare la parola di attivazione (\*) ("Alexa") o agire sul pannello di controllo del sensore a sfioramento per utilizzare Amazon Alexa.**

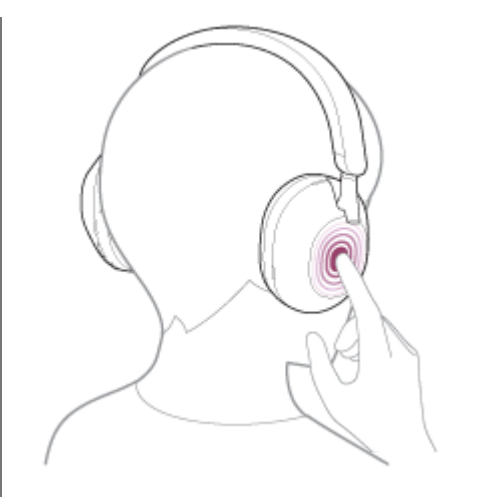

- Tenere un dito sul pannello di controllo del sensore a sfioramento per inviare un comando vocale.
- In assenza di voce, viene automaticamente annullato.
- Per impostare la parola di attivazione, abilitare [Activate Voice Assistant with your Voice] con l'app "Sony | Headphones Connect".

Per maggiori informazioni su Amazon Alexa e la sua capacità, consultare il seguente sito web: <https://www.amazon.com/b?node=16067214011>

### **Suggerimento**

- Verificare o aggiornare la versione del software delle cuffie con l'app "Sony | Headphones Connect".
- Quando Amazon Alexa non è disponibile, perché ad esempio non si è collegati alla rete, la guida vocale comunica il messaggio "Either your mobile device isn't connected; or you need to open the Alexa App and try again" (Il dispositivo mobile non è connesso, oppure è necessario aprire l'app Alexa e riprovare).
- Quando si impostano le cuffie su Amazon Alexa, la funzione del pannello di controllo del sensore a sfioramento viene cambiata in Amazon Alexa. Per modificare la funzione del pannello di controllo del sensore a sfioramento, adoperare l'app "Sony | Headphones Connect". Allo stesso modo, è possibile riconfigurare il pannello di controllo del sensore a sfioramento su Amazon Alexa se ci si è precedentemente connessi ad Amazon Alexa, ma si è passati da una funzione a un'altra.
- È possibile non assegnare l'assistente vocale al pannello di controllo del sensore a sfioramento.

#### **Nota**

- Se la funzione del pannello di controllo del sensore a sfioramento è impostata come Amazon Alexa, la funzione di assistenza vocale (Google app) non può essere utilizzata.
- Se la funzione del pannello di controllo del sensore a sfioramento è impostata come Amazon Alexa, la funzione di assistenza vocale (Siri) non può essere utilizzata.
- Se la funzione del pannello di controllo del sensore a sfioramento è impostata come Amazon Alexa, l'Assistente Google non può essere utilizzato dalle cuffie.
- Amazon Alexa non è disponibile in tutte le lingue e in tutti i Paesi/aree geografiche. Le caratteristiche e la funzionalità di Alexa potrebbero variare a seconda del luogo.

**1**

**3**

Cuffie stereo senza fili con eliminazione del rumore WH-1000XM5

# **Uso della funzione di assistenza vocale (Google app)**

Tramite la funzionalità Google app incorporata nello smartphone Android, è possibile parlare nei microfoni delle cuffie sinistra e destra per controllare lo smartphone Android.

# **Configurare l'assistente e le impostazioni di ingresso vocale di Google app.**

Sullo smartphone Android, selezionare [Settings] - [Apps & notifications] - [Advanced] - [Default apps] - [Assist & voice input] e impostare [Assist app] su Google app.

L'operazione indicata sopra rappresenta un esempio. Per i dettagli, consultare le istruzioni per l'uso dello smartphone Android.

Nota: potrebbe essere necessaria la versione più aggiornata di Google app.

Per maggiori informazioni su Google app, consultare le istruzioni per l'uso o il sito web di supporto dello smartphone Android o il sito web di Google Play.

A seconda delle caratteristiche tecniche dello smartphone Android, potrebbe non essere possibile attivare Google app tramite le cuffie.

**2 Connettere le cuffie allo smartphone Android tramite la connessione Bluetooth.**

**Quando lo smartphone Android è in modalità standby o sta riproducendo musica, tenere il dito sul pannello di controllo del sensore a sfioramento delle cuffie per almeno 1 secondo.**

Google app è attivata.

**4 Fare una richiesta a Google app con le cuffie indossate sulle orecchie.**

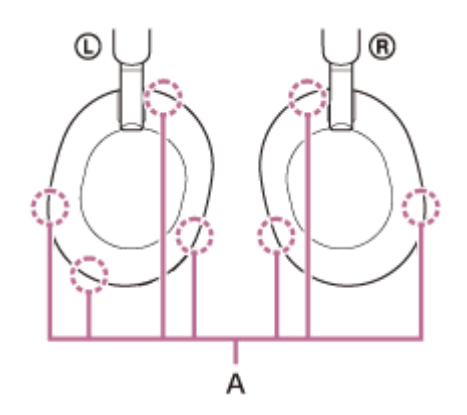

**A:** microfoni (sinistro, destro)

Per maggiori informazioni sulle applicazioni compatibili con Google app, consultare le istruzioni per l'uso dello smartphone Android.

Dopo aver attivato Google app, il comando vocale viene annullato dopo un determinato periodo di tempo senza richieste.

### **Nota**

- Se il pannello di controllo del sensore a sfioramento è impostato sulla funzionalità Assistente Google, la funzione di assistenza vocale (Google app) non è disponibile.
- Se il pannello di controllo del sensore a sfioramento è impostato sulla funzionalità Amazon Alexa, la funzione di assistenza vocale (Google app) non è disponibile.
- Google app non può essere attivata dicendo "Ok Google" anche se l'impostazione "Ok Google" sullo smartphone Android è attiva.
- Quando si utilizza la funzione di assistenza vocale, la propria voce verrà emessa dalle cuffie tramite i microfoni destro e sinistro delle cuffie (funzionalità Sidetone). In questo caso, è possibile percepire tramite le cuffie anche il suono circostante o il suono del funzionamento delle cuffie, ma non è indice di un problema di funzionamento.
- Google app potrebbe non essere attivata, in funzione delle caratteristiche tecniche dello smartphone o della versione dell'applicazione.
- Google app non funziona quando è connessa a un dispositivo non compatibile con la funzione di assistenza vocale.

# **Uso della funzione di assistenza vocale (Siri)**

Utilizzando la funzione Siri dell'iPhone, è possibile parlare ai microfoni sinistro e destro delle cuffie per controllare l'iPhone.

#### **Attivare Siri. 1**

**3**

Sull'iPhone, selezionare [Settings] - [Siri & Search] per attivare [Press Home for Siri] e [Allow Siri When Locked]. L'operazione indicata sopra rappresenta un esempio. Per i dettagli, consultare le istruzioni per l'uso dell'iPhone. Nota: per i dettagli su Siri, consultare le istruzioni per l'uso o il sito web di assistenza dell'iPhone.

**2 Connettere le cuffie all'iPhone tramite la connessione Bluetooth.**

**Quando l'iPhone è in modalità standby o sta riproducendo musica, tenere il dito sul pannello di controllo del sensore a sfioramento delle cuffie per almeno 1 secondo.**

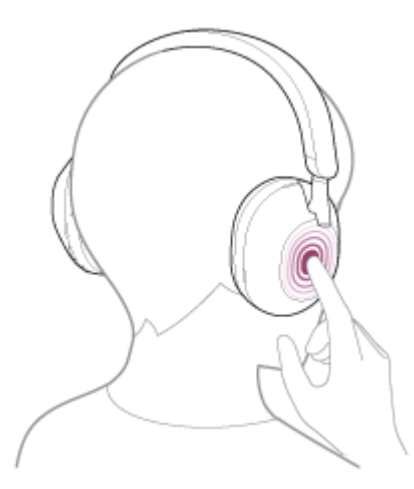

Siri si attiva.

**4**

**Fare una richiesta a Siri con le cuffie indossate sulle orecchie.**

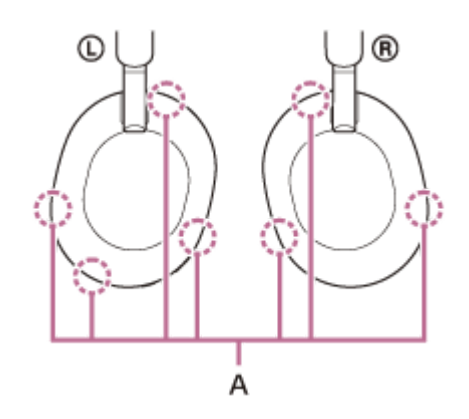

**A:** microfoni (sinistro, destro)

Per dettagli sulle applicazioni con cui Siri funziona, consultare le istruzioni per l'uso dell'iPhone.

Dopo aver attivato Siri, se entro un determinato periodo di tempo non viene effettuata alcuna richiesta, Siri si disattiva.

#### **Nota**

- Se il pannello di controllo del sensore a sfioramento è impostato sulla funzionalità Assistente Google, Siri non è disponibile.
- Se il pannello di controllo del sensore a sfioramento è impostato sulla funzionalità Amazon Alexa, Siri non è disponibile.
- Siri non può essere attivata dicendo "Hey Siri" anche se l'impostazione "Hey Siri" di iPhone è attiva.
- Quando si utilizza la funzione di assistenza vocale, la propria voce verrà emessa dalle cuffie tramite i microfoni destro e sinistro delle cuffie (funzionalità Sidetone). In questo caso, è possibile percepire tramite le cuffie anche il suono circostante o il suono del funzionamento delle cuffie, ma non è indice di un problema di funzionamento.
- Siri potrebbe non essere attivato, in funzione delle caratteristiche tecniche dello smartphone o della versione dell'applicazione.
<span id="page-108-0"></span>Cuffie stereo senza fili con eliminazione del rumore WH-1000XM5

# **Funzionalità dell'app "Sony | Headphones Connect"**

Quando si connettono lo smartphone con l'app "Sony | Headphones Connect" installata e le cuffie tramite la connessione Bluetooth, è possibile fare quanto segue.

- Aggiornare il software delle cuffie
- Cambiare la lingua della guida vocale
- Attivare/disattivare la guida vocale
- Impostare la funzione di riconoscimento vocale
- Attivare/disattivare la parola di attivazione di Amazon Alexa
- Impostare la funzionalità Quick Access
- Attivare/disattivare l'impostazione del pannello di controllo del sensore a sfioramento
- Impostare la modalità di connessione Bluetooth (modalità qualità dell'audio)
- Spegnere le cuffie
- Impostare la funzione di spegnimento automatico del rilevamento della posizione
- Impostare la funzione di interruzione e ripresa automatica della riproduzione musicale mediante rilevamento della posizione
- Controllare lo stato di connessione e le impostazioni delle cuffie
- Attivare/disattivare l'impostazione della connessione multipunto (connettere le cuffie a 2 dispositivi contemporaneamente)
- Modificare il dispositivo connesso in una connessione multipunto
- Inizializzare le cuffie
- Attivare/disattivare Collegamento al servizio
- Verificare la versione del software delle cuffie
- Visualizzare il codec di connessione Bluetooth
- Selezionare l'impostazione dell'equalizzatore  $\blacksquare$
- Personalizzare l'impostazione dell'equalizzatore
- Impostare la funzionalità DSEE Extreme (completamento audio nella gamma degli alti)
- Visualizzare la carica residua della batteria delle cuffie
- Regolare la funzionalità di eliminazione del rumore e la modalità Suono ambiente (controllo suono ambiente)
- Selezionare lo schema di commutazione quando si modifica la funzionalità di eliminazione del rumore/Modalità Suono ambiente sulle cuffie
- Utilizzare la regolazione automatica della funzionalità di eliminazione del rumore in base al riconoscimento del comportamento (Controllo audio adattivo)
- Abilitare/disabilitare il rilevamento automatico dell'audio per Speak-to-Chat e configurarlo
- Regolare il volume durante la riproduzione musicale/telefonata
- Avviare/interrompere la riproduzione di musica, passare all'inizio del brano precedente (o del brano in riproduzione)/passare all'inizio del brano successivo
- **Eseguire l'associazione con semplicità**
- Attivare/disattivare l'ascolto in sicurezza
- **Impostare la funzionalità 360 Reality Audio**

Per maggiori informazioni sull'app "Sony | Headphones Connect", consultare il seguente URL. [https://rd1.sony.net/help/mdr/hpc/h\\_zz/](https://rd1.sony.net/help/mdr/hpc/h_zz/)

### **Suggerimento**

Il funzionamento dell'app "Sony | Headphones Connect" varia a seconda del dispositivo audio. Le caratteristiche tecniche e il design dell'app potrebbero subire modifiche senza preavviso.

#### **Argomento correlato**

- [Installazione dell'app "Sony | Headphones Connect"](#page-110-0)
- [Controllo della carica residua della batteria](#page-22-0)
- [Uso della funzionalità di eliminazione del rumore](#page-76-0)
- [Ottimizzazione automatica delle prestazioni di eliminazione del rumore in base all'utente e all'ambiente d'uso](#page-78-0) (Ottimizzatore NC automatico)
- [Ascolto dei suoni ambientali durante la riproduzione musicale \(modalità Suono ambiente\)](#page-79-0)
- [Informazioni sulla modalità di qualità audio](#page-86-0)
- [Codec supportati](#page-87-0)
- [Informazioni sulla funzione DSEE Extreme](#page-88-0)
- [Connessione delle cuffie a 2 dispositivi contemporaneamente \(connessione multipunto\)](#page-64-0)

<span id="page-110-0"></span>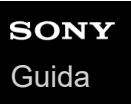

# **Installazione dell'app "Sony | Headphones Connect"**

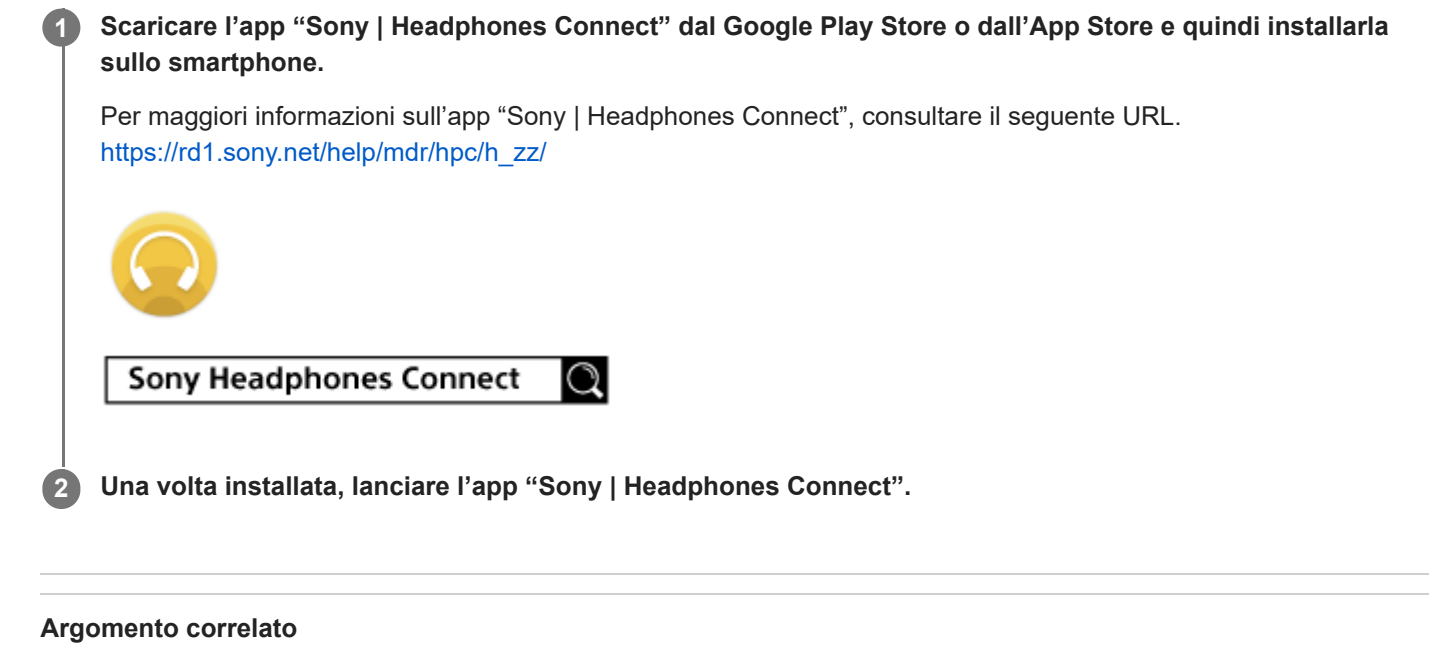

[Funzionalità dell'app "Sony | Headphones Connect"](#page-108-0)

# **Accesso alle informazioni sull'assistenza dall'app "Sony | Headphones Connect"**

È possibile accedere alle informazioni più aggiornate sull'assistenza dall'app "Sony | Headphones Connect".

**1 Selezionare [Help] nella schermata "Sony | Headphones Connect" dell'app.**

**2 Viene visualizzata la schermata [Headphones Connect Help] con tutte le informazioni sull'assistenza.**

**3 Selezionare la voce desiderata.**

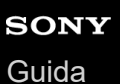

## **Come mantenere aggiornato il software (per un uso comodo delle cuffie)**

Se le cuffie hanno già il software più aggiornato, verrà visualizzata una notifica sullo schermo dell'app "Sony | Headphones Connect". Aggiornare il software delle cuffie seguendo le istruzioni a video.

Installare il software delle cuffie più aggiornato per usufruire delle nuove funzioni o risolvere un determinato numero di problemi relativi alle cuffie stesse.

Utilizzare sempre cuffie su cui sia installato il software più aggiornato.

Per maggiori informazioni sul software delle cuffie più aggiornato e su come aggiornare il software, consultare le informazioni disponibili nel sito web dell'assistenza.

Se sull'app "Sony | Headphones Connect" è abilitata l'impostazione [Automatic download of software] (impostazione predefinita), il download e il trasferimento del software si avvieranno automaticamente. È anche possibile aggiornare il software delle cuffie nel modo seguente.

**Scaricare il software di aggiornamento dal server allo smartphone su cui è installata l'app "Sony | Headphones Connect". 1**

**2 Trasferire il software di aggiornamento dallo smartphone alle cuffie.**

**3 Aggiornare il software delle cuffie seguendo le istruzioni a video.**

#### **Nota**

- Si consiglia di disabilitare la funzione di spegnimento automatico delle cuffie prima dell'aggiornamento. Nelle impostazioni di fabbrica, quando non vengono connesse tramite connessione Bluetooth per circa 15 minuti, le cuffie si spegnono automaticamente. È possibile cambiare questa impostazione tramite l'app "Sony | Headphones Connect".
- Quando al dispositivo mobile utilizzato per l'aggiornamento sono connessi altri dispositivi Bluetooth, spegnere tutti i dispositivi Bluetooth fino al completamento dell'aggiornamento. Potrebbe non essere possibile aggiornare il software quando il dispositivo mobile è connesso ad altri dispositivi compatibili con Bluetooth Low Energy (quali dispositivi indossabili, smartwatch ecc.).
- **Tenere presente quanto segue se non è possibile completare l'aggiornamento.** 
	- Chiudere tutte le app installate sul dispositivo mobile tranne l'app "Sony | Headphones Connect".
	- Caricare completamente le cuffie e il dispositivo mobile.
	- Avvicinare il più possibile le cuffie e il dispositivo mobile utilizzato per l'aggiornamento prima di avviare l'aggiornamento stesso.
	- Non avviare l'aggiornamento se nelle vicinanze sono presenti dispositivi LAN wireless o altri dispositivi Bluetooth.
	- Disattivare la modalità di risparmio energetico (\*) dello smartphone prima di aggiornare il software. A seconda della versione del sistema operativo dello smartphone, l'aggiornamento potrebbe non essere completato nella modalità di risparmio energetico.
- I nomi potrebbero variare a seconda dello smartphone in uso.

#### **Argomento correlato**

[Funzionalità dell'app "Sony | Headphones Connect"](#page-108-0)

## **Funzionalità dei servizi partner**

Dopo aver configurato l'app "Sony | Headphones Connect", è possibile utilizzare le seguenti app (\*) collegate con le cuffie.

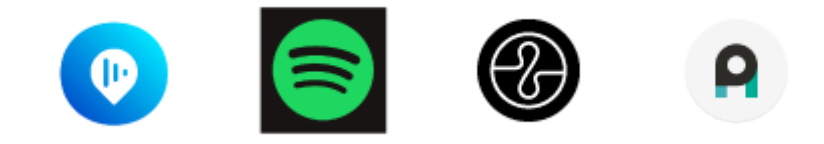

Sono elencati i servizi che è possibile collegare a partire dal 27 giugno 2023.

Per maggiori informazioni sui servizi più recenti e sui vantaggi offerti dal loro collegamento, consultare la scheda [Services] dell'app "Sony | Headphones Connect".

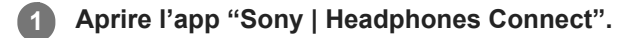

#### **2 Configurare ciascun servizio nella scheda [Services].**

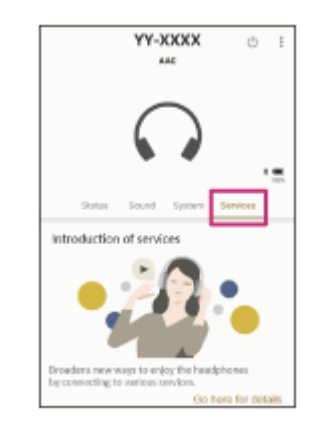

#### **Nota**

- I servizi che è possibile collegare variano in base al Paese o all'area geografica.
- Le caratteristiche tecniche del servizio che è possibile collegare sono soggette a modifiche senza preavviso.
- È necessario installare l'app corrispondente.
- Per maggiori informazioni su Endel, consultare il seguente URL. <https://endel.io/>
- Per maggiori informazioni su Collegamento al servizio, consultare il seguente URL. <https://www.sony.co.uk/electronics/partner-services>

#### **Argomento correlato**

[Installazione dell'app "Sony | Headphones Connect"](#page-110-0)

# **Precauzioni**

### **Informazioni sulle comunicazioni Bluetooth**

- La tecnologia wireless Bluetooth può essere utilizzata entro un raggio di circa 10 m. La distanza massima di comunicazione può variare in funzione della presenza di ostacoli (persone, oggetti metallici, pareti ecc.) o dell'ambiente elettromagnetico.
- Le microonde emesse da un dispositivo Bluetooth possono interferire con il funzionamento dei dispositivi medici elettronici. Per evitare possibili incidenti, spegnere le cuffie e gli altri dispositivi Bluetooth nei seguenti ambienti:
	- $-$  in ospedali, vicino ai posti a sedere prioritari sui treni, in luoghi ove sia presente gas infiammabile, vicino a porte automatiche o allarmi antincendio.
- Quando utilizzato in modalità wireless, questo prodotto emette onde radio. Quando utilizzato in modalità wireless su un aereo, seguire le istruzioni del personale di volo relativamente all'uso consentito dei prodotti in modalità wireless.
- La riproduzione audio su queste cuffie potrebbe essere in ritardo rispetto al dispositivo di trasmissione a causa delle caratteristiche della tecnologia wireless Bluetooth. Di conseguenza, è possibile che l'audio non sia sincronizzato con le immagini durante la visione di filmati o l'uso di giochi.
- Le cuffie supportano funzioni di sicurezza conformi allo standard Bluetooth per garantire la sicurezza durante le comunicazioni con la tecnologia wireless Bluetooth. Tuttavia, a seconda delle impostazioni configurate e di altri fattori, questa sicurezza potrebbe non essere sufficiente. Prestare attenzione quando si comunica usando la tecnologia wireless Bluetooth.
- Sony declina ogni responsabilità per eventuali danni o perdite derivanti da fughe di informazioni avvenute durante l'uso delle comunicazioni Bluetooth.
- Non è possibile garantire la connessione Bluetooth con tutti i dispositivi Bluetooth.
	- $-$  I dispositivi Bluetooth connessi alle cuffie devono essere conformi allo standard Bluetooth previsto da Bluetooth SIG, Inc. e devono essere dotati di certificazione di conformità.
	- Anche quando un dispositivo connesso è conforme allo standard Bluetooth, in alcuni casi le caratteristiche o le specifiche del dispositivo Bluetooth potrebbero impedirne la connessione o dare origine a modalità di controllo, visualizzazione o funzionamento diverse.
	- Quando si utilizzano le cuffie per conversazioni in vivavoce sul telefono, potrebbero verificarsi disturbi a seconda del dispositivo connesso o dell'ambiente di comunicazione.
- A seconda del dispositivo da connettere, l'avvio delle comunicazioni potrebbe richiedere del tempo.

### **Nota sull'elettricità statica**

Se si utilizzano le cuffie quando l'aria è secca, si potrebbe avvertire disagio a causa dell'elettricità statica accumulata sul corpo. Non si tratta di un malfunzionamento delle cuffie. È possibile ridurre l'effetto indossando abiti realizzati con materiali naturali che non generino facilmente elettricità statica.

### **Note sull'uso delle cuffie**

Poiché le cuffie aderiscono saldamente alle orecchie, premerle con forza contro le orecchie o rimuoverle rapidamente può causare danni ai timpani. Quando si indossano le cuffie, il diaframma dell'altoparlante potrebbe generare il rumore di uno scatto. Questo fenomeno non è indice di un problema di funzionamento.

### **Altre note**

- Si tratta di un dispositivo di precisione, pertanto le cuffie non devono essere sottoposte a forti impatti.
- Se si applicano etichette o altri elementi adesivi sul pannello di controllo del sensore a sfioramento, è possibile che il sensore a sfioramento non funzioni correttamente.
- Quando si utilizzano le cuffie come cuffie con filo, utilizzare esclusivamente il cavo cuffie in dotazione. Accertarsi che il cavo cuffie sia inserito saldamente.
- A seconda delle condizioni del segnale e dell'ambiente circostante, è possibile che la funzione Bluetooth non funzioni con un telefono cellulare.
- Non appoggiare oggetti pesanti né esercitare pressione per lunghi periodi di tempo sulle cuffie, anche quando sono riposte e non utilizzate, per evitare deformazioni.
- Se durante l'uso delle cuffie si avverte fastidio, interrompere immediatamente l'uso.
- I cuscinetti per cuffie possono danneggiarsi o deteriorarsi con l'uso o l'inutilizzo prolungati.
- Le cuffie non sono impermeabili all'acqua. Se acqua o corpi estranei penetrano nelle cuffie, potrebbero verificarsi incendi o scariche elettriche. Se acqua o oggetti estranei penetrano nelle cuffie, interrompere immediatamente l'uso e consultare il rivenditore Sony più vicino.

### **Pulizia delle cuffie**

Se l'esterno delle cuffie è sporco, pulirlo con un panno morbido asciutto. Se le cuffie sono particolarmente sporche, immergere un panno in un detergente neutro diluito e strizzarlo bene prima di utilizzarlo per pulire le cuffie. Non utilizzare solventi come diluenti, benzene o alcol poiché potrebbero danneggiare la finitura sulla superficie delle cuffie o causare ulteriori danni.

### **Non utilizzare le cuffie (compresi gli accessori) nei pressi di dispositivi medici**

- Le onde radio possono influenzare il funzionamento di pacemaker cardiaci e altri dispositivi medici. Non utilizzare le cuffie in luoghi gremiti, quali treni affollati, o all'interno di una struttura medica.
- Le cuffie (compresi gli accessori) sono provviste di magneti che potrebbero interferire con pacemaker, valvole per shunt programmabili per il trattamento dell'idrocefalo o altri dispositivi medici. Non posizionare le cuffie nei pressi di persone che utilizzano tali dispositivi medicali. Consultare il proprio medico prima di utilizzare le cuffie, qualora si faccia uso di uno di tali dispositivi medici.

### **Tenere le cuffie (compresi gli accessori) lontane dalle schede magnetiche**

Le cuffie (compresi gli accessori) sono provviste di magneti. Se si avvicina una scheda magnetica alle cuffie, la scheda potrebbe risentirne e diventare inutilizzabile.

# **Per evitare ustioni o malfunzionamenti dovuti all'umidità**

### **Informazioni sulle prestazioni di impermeabilità all'acqua delle cuffie**

Le cuffie non sono impermeabili all'acqua. Se acqua o corpi estranei penetrano nelle cuffie, può verificarsi un surriscaldamento o un malfunzionamento.

Evitare situazioni come quelle descritte di seguito e fare in modo che le cuffie non vengano a contatto con umidità o sporcizia.

Utilizzo delle cuffie sotto la pioggia o la neve

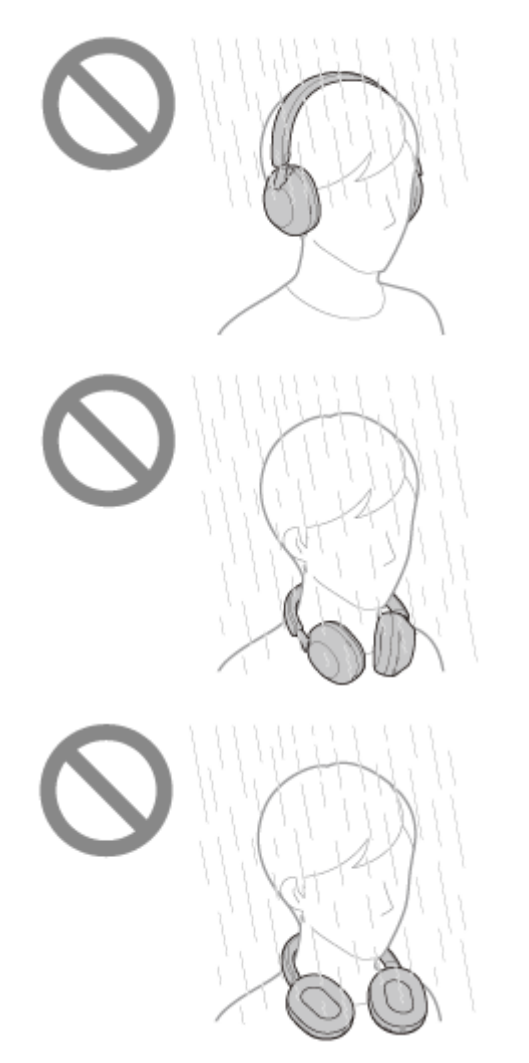

Toccare le cuffie senza asciugarsi le mani bagnate dopo aver svolto lavori domestici in cucina o essersi lavati le mani in bagno

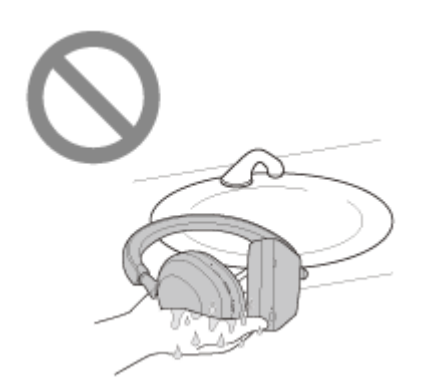

Toccare le cuffie con le mani sudate o utilizzare le cuffie in situazioni nelle quali le cuffie potrebbero bagnarsi di sudore

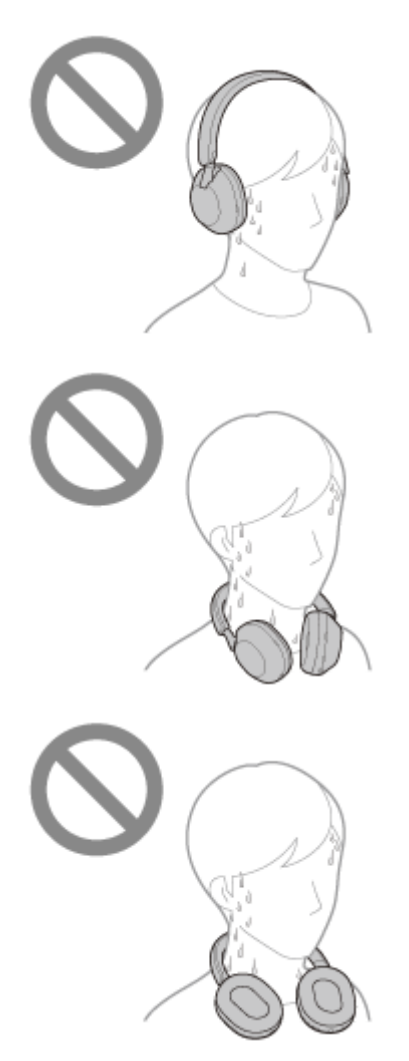

Riporre le cuffie in una borsa con una bottiglia in PET fredda

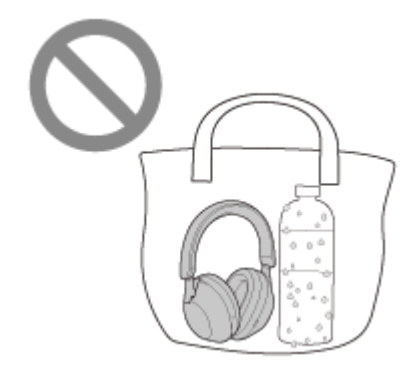

### **Se le cuffie si bagnano o se acqua penetra al loro interno**

Se si ricaricano o accendono le cuffie mentre sono bagnate, può verificarsi un surriscaldamento o un malfunzionamento. Facendo in modo che le cuffie vibrino il meno possibile, ruotare lentamente i cuscinetti verso il basso e lasciare defluire

l'acqua. Posizionare quindi le cuffie verticalmente e mettere un panno asciutto sotto la presa di ingresso del cavo cuffie e la porta USB Type-C, finché non cessa la fuoriuscita di acqua dall'interno. Dopodiché, lasciare le cuffie in un luogo all'ombra e ventilato fino a che non sono completamente asciutte.

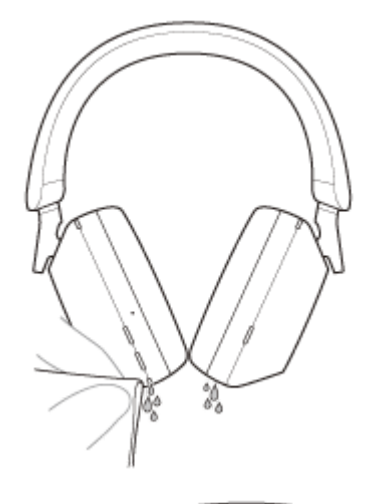

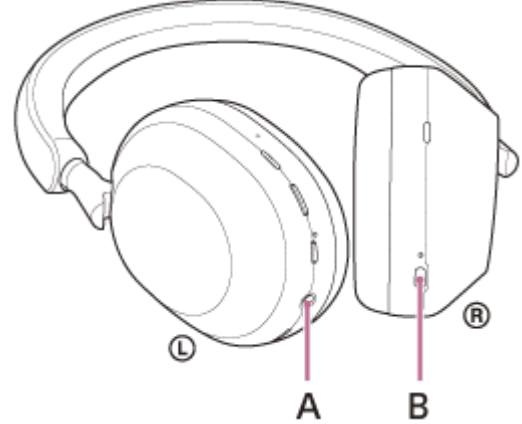

A: presa di ingresso del cavo cuffie B: porta USB Type-C

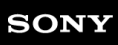

Cuffie stereo senza fili con eliminazione del rumore WH-1000XM5

## **Licenze**

- Questo prodotto contiene software utilizzato da Sony ai sensi di un accordo di licenza con il titolare del copyright. Sony è tenuta a presentare il contenuto dell'accordo ai clienti secondo quanto richiesto dal titolare del copyright per il software. Accedere al seguente URL e leggere il contenuto della licenza. <https://rd1.sony.net/help/mdr/sl/22/>
- **I servizi offerti da terze parti possono essere cambiati, sospesi o interrotti senza preavviso. Sony declina ogni** responsabilità in questo genere di situazioni.

### **SONY**

[Guida](#page-0-0)

Cuffie stereo senza fili con eliminazione del rumore WH-1000XM5

## **Marchi**

- Microsoft, Windows e Windows Media sono marchi o marchi registrati di Microsoft Corporation negli Stati Uniti e/o in altri paesi.
- iPhone, iPod touch, macOS, Mac e Siri sono marchi di Apple Inc., registrati negli Stati Uniti d'America e in altri Paesi.
- App Store è un marchio di servizio di Apple Inc., registrato negli Stati Uniti d'America e in altri paesi.
- IOS è un marchio o marchio registrato di Cisco negli Stati Uniti e in altri paesi e viene utilizzato su licenza.
- Google, Android e Google Play sono marchi di Google LLC.
- Amazon, Alexa e tutti i relativi logo sono marchi di Amazon.com, Inc. o delle sue affiliate.
- Il marchio e i logo Bluetooth® sono marchi registrati di proprietà di Bluetooth SIG, Inc. e il loro utilizzo è concesso in licenza a Sony Group Corporation e alle sue affiliate.
- Il nome LDAC™ è un marchio di Sony Group Corporation o delle sue affiliate.
- USB Type-C® e USB-C® sono marchi registrati di USB Implementers Forum.
- "DSEE" e "DSEE Extreme" sono marchi o marchi registrati di Sony Group Corporation o delle sue affiliate.
- Tutti gli altri marchi o marchi registrati appartengono ai rispettivi proprietari. In questo manuale i simboli TM e ® non sono specificati.

# <span id="page-122-0"></span>**Siti web per l'assistenza ai clienti**

Per i clienti negli USA, Canada e America Latina: <https://www.sony.com/am/support> Per i clienti residenti in Europa: <https://www.sony.eu/support> Per i clienti residenti in Cina: [https://service.sony.com.cn](https://service.sony.com.cn/) Per i clienti residenti in altri Paesi e altre aree geografiche: <https://www.sony-asia.com/support>

Cuffie stereo senza fili con eliminazione del rumore WH-1000XM5

# **Come posso risolvere un problema?**

Qualora le cuffie non funzionino come previsto, provare ad adottare le misure seguenti per risolvere il problema.

- Individuare i sintomi del problema elencati nella presente Guida, quindi provare le azioni correttive proposte. Caricare le cuffie.
- Potrebbe essere possibile risolvere alcuni problemi caricando semplicemente la batteria delle cuffie.
- Riavviare il dispositivo che è stato connesso alle cuffie.
	- È possibile risolvere alcuni problemi riavviando il dispositivo connesso quale il computer o lo smartphone.
- Ripristinare le cuffie.
- **Inizializzare le cuffie.** Questa operazione ripristina il volume ecc. alle impostazioni di fabbrica ed elimina tutte le informazioni di associazione.
- Cercare le informazioni relative al problema nel sito web dedicato all'assistenza ai clienti.

Se le operazioni elencate sopra non danno risultati, rivolgersi a un rivenditore Sony.

#### **Argomento correlato**

- [Ricarica delle cuffie](#page-18-0)
- [Siti web per l'assistenza ai clienti](#page-122-0)
- [Ripristino delle cuffie](#page-141-0)
- [Inizializzazione delle cuffie per ripristinare le impostazioni di fabbrica](#page-143-0)

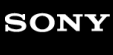

Cuffie stereo senza fili con eliminazione del rumore WH-1000XM5

## **Impossibile accendere le cuffie.**

- Verificare che la batteria sia completamente carica.
- Non è possibile accendere le cuffie mentre si sta caricando la batteria. Rimuovere il cavo USB Type-C e accendere le cuffie.
- Ripristinare le cuffie.
- Inizializzare le cuffie e associare nuovamente le cuffie e il dispositivo.

### **Argomento correlato**

- [Ricarica delle cuffie](#page-18-0)
- [Controllo della carica residua della batteria](#page-22-0)
- [Accensione delle cuffie](#page-24-0)
- [Ripristino delle cuffie](#page-141-0)
- [Inizializzazione delle cuffie per ripristinare le impostazioni di fabbrica](#page-143-0)

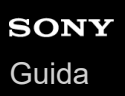

## **Le cuffie si spengono automaticamente.**

- Quando si indossano le cuffie su un berretto, del tessuto, una sciarpa, tra i capelli ecc., il rilevamento della posizione potrebbe non funzionare correttamente. Potrebbe attivarsi la funzione di spegnimento automatico e le cuffie possono spegnersi automaticamente. Indossare le cuffie in modo che le orecchie si trovino all'interno dei cuscinetti per cuffie.
- Se la funzione di spegnimento automatico è impostata su [Do not turn off] nella scheda [System] dell'app "Sony | Headphones Connect", il rilevamento della posizione continuerà a funzionare ed è possibile migliorare la situazione.
- Verificare che la batteria sia completamente carica.

#### **Argomento correlato**

- [Indossare le cuffie](#page-14-0)
- **[Spegnimento delle cuffie](#page-25-0)**
- [Ricarica delle cuffie](#page-18-0)
- [Controllo della carica residua della batteria](#page-22-0)

Cuffie stereo senza fili con eliminazione del rumore WH-1000XM5

# **Non si riesce a effettuare la ricarica.**

### **Comune**

- **Provare a caricare con il cavo USB Type-C in dotazione.**
- Si raccomanda di caricare in un luogo con temperatura ambiente compresa tra 15 °C e 35 °C. Al di sotto di questo range il caricamento potrebbe non essere possibile.
- Ripristinare le cuffie.
- Inizializzare le cuffie e associare nuovamente le cuffie e il dispositivo.

### **In caso di ricarica con un adattatore CA USB**

- Accertarsi che l'adattatore CA USB sia saldamente collegato alla presa CA.
- Quando si utilizza un adattatore CA USB disponibile in commercio, utilizzarne uno in grado di fornire una corrente di uscita di almeno 1,5 A.

### **In caso di ricarica con un computer**

- Verificare che il cavo USB Type-C in dotazione sia collegato correttamente alla porta USB del computer.
- Verificare che il computer sia acceso. Riattivare il computer se si trova in modalità standby (sospensione) o ibernazione.
- Verificare che le cuffie e il computer siano collegati direttamente e non tramite un hub USB.
- Può essere presente un problema con la porta USB del computer collegato. Provare a collegare un'altra porta USB del computer, se disponibile.
- Aggiornare il sistema operativo del computer.
- Nei casi diversi da quelli sopra indicati, riavviare il computer e provare a eseguire di nuovo la procedura di collegamento USB.

### **Argomento correlato**

- [Ricarica delle cuffie](#page-18-0)
- [Ripristino delle cuffie](#page-141-0)
- [Inizializzazione delle cuffie per ripristinare le impostazioni di fabbrica](#page-143-0)

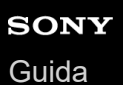

# **Il tempo di ricarica è troppo lungo.**

- Se si carica utilizzando un computer, verificare che le cuffie e il computer siano collegati direttamente e non tramite un hub USB.
- Verificare di utilizzare un adattatore CA USB disponibile in commercio in grado di fornire una corrente di uscita di almeno 1,5 A.
- Verificare di utilizzare il cavo USB Type-C in dotazione.
- Si raccomanda di caricare in un luogo con temperatura ambiente compresa tra 15 °C e 35 °C. Al di sotto di questo range il caricamento potrebbe non essere possibile.
- Nei casi diversi da quelli sopra indicati, riavviare il computer e provare a eseguire di nuovo la procedura di collegamento USB.

### **Argomento correlato**

[Ricarica delle cuffie](#page-18-0)

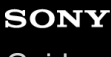

Cuffie stereo senza fili con eliminazione del rumore WH-1000XM5

# **Il tempo di funzionamento disponibile è breve (la durata della batteria è breve).**

- Se si impostano le seguenti funzioni, il tempo di funzionamento disponibile della batteria si riduce.
	- DSEE Extreme
	- Speak-to-Chat
	- Equalizzatore
	- Funzione per avviare l'assistente vocale con la voce
	- Modalità di qualità audio durante la riproduzione Bluetooth: Priorità alla qualità audio
	- Collegamento al servizio
	- Funzionalità di eliminazione del rumore
	- Modalità Suono ambientale

Se si eseguono le impostazioni sopra riportate contemporaneamente, il tempo di funzionamento disponibile della batteria si riduce ulteriormente.

- Qualora le cuffie non vengano utilizzate per un periodo di tempo prolungato, le ore di utilizzo della batteria ricaricabile potrebbero ridursi. Tuttavia, la durata della batteria migliorerà dopo essere stata caricata e scaricata più volte. Se non si utilizzano le cuffie per un lungo periodo, caricare la batteria una volta ogni 6 mesi per evitare che si scarichi eccessivamente.
- Si raccomanda di caricare in un luogo con temperatura ambiente compresa tra 15 °C e 35 °C. Al di sotto di questo range il caricamento potrebbe non essere possibile. Se il problema persiste, rivolgersi al rivenditore Sony più vicino.
- Se le ore di utilizzo della batteria ricaricabile integrata si riducono notevolmente, potrebbe essere necessario sostituire la batteria. Rivolgersi al rivenditore Sony di zona.

#### **Argomento correlato**

**[Tempo di funzionamento disponibile](#page-20-0)** 

## **Non viene riprodotto alcun suono**

- Verificare che le cuffie e il dispositivo connesso siano accesi.
- Durante la riproduzione di musica, verificare che le cuffie e il dispositivo Bluetooth trasmittente siano collegati tramite una connessione A2DP Bluetooth.
- Quando si utilizza un'applicazione per videochiamate su un computer, verificare che le cuffie e il computer siano collegati tramite una connessione HFP o HSP Bluetooth.

In base all'applicazione per videochiamate in uso, le impostazioni del microfono potrebbero non essere disponibili.

- Durante il collegamento contemporaneo con 2 dispositivi tramite connessione multipunto, a seconda del dispositivo collegato, il dispositivo potrebbe continuare a inviare il segnale silenzioso anche se la riproduzione di musica o video è stata interrotta. In tal caso, le cuffie restano collegate al dispositivo e la connessione non può passare a un altro dispositivo. Se non è possibile sentire l'audio del secondo dispositivo dopo l'interruzione della riproduzione sul primo dispositivo, procedere nel modo seguente e controllare se la situazione è migliorata.
	- Con l'app "Sony | Headphones Connect", verificare che l'impostazione di [Connect to 2 devices simultaneously] sia attiva.
	- Interrompere la riproduzione dell'applicazione sul primo dispositivo.
	- Chiudere l'applicazione sul primo dispositivo.
- Alzare il volume se troppo basso.
- Verificare che il dispositivo connesso stia riproducendo.
- Se si connette un computer alle cuffie, verificare che l'impostazione di uscita audio del computer sia impostata correttamente per un dispositivo Bluetooth.
- Associare nuovamente le cuffie al dispositivo Bluetooth.
- Controllare che il cavo cuffie sia collegato correttamente.
- Quando è abilitato Speak-to-Chat, la modalità Speak-to-Chat può avviarsi e rispondere all'audio in riproduzione (in particolare, le registrazioni delle conversazioni nei materiali di studio in lingua straniera) anche quando non si indossano le cuffie. In questo caso, utilizzare i pulsanti delle cuffie o il pannello di controllo del sensore a sfioramento per uscire dalla modalità Speak-to-Chat.
- Riavviare lo smartphone o il computer in uso.
- Ripristinare le cuffie.
- Inizializzare le cuffie e associare nuovamente le cuffie e il dispositivo.

#### **Argomento correlato**

- [Come stabilire una connessione senza fili con i dispositivi Bluetooth](#page-26-0)
- [Uso del cavo cuffie in dotazione](#page-66-0)
- [Ascolto di musica da un dispositivo tramite una connessione Bluetooth](#page-68-0)
- [Esecuzione di una videochiamata sul computer](#page-96-0)
- [Parlare con qualcuno mentre si indossano le cuffie \(Speak-to-Chat\)](#page-83-0)
- [Ripristino delle cuffie](#page-141-0)
- [Inizializzazione delle cuffie per ripristinare le impostazioni di fabbrica](#page-143-0)

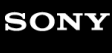

Cuffie stereo senza fili con eliminazione del rumore WH-1000XM5

## **Il livello dell'audio è basso**

- Alzare il volume delle cuffie e del dispositivo collegato.
- Connettere di nuovo il dispositivo Bluetooth alle cuffie.
- Ripristinare le cuffie.
- Inizializzare le cuffie e associare nuovamente le cuffie e il dispositivo.

#### **Nota**

A seconda del dispositivo connesso, il volume del dispositivo e quello delle cuffie potrebbero essere sincronizzati o meno. Se il volume di un dispositivo non è sincronizzato con il volume delle cuffie, non sarà possibile utilizzare il dispositivo per alzare il volume delle cuffie qualora il volume venga abbassato sulle cuffie. In tal caso, alzare il volume delle cuffie e del dispositivo collegato.

#### **Argomento correlato**

- [Ripristino delle cuffie](#page-141-0)
- [Inizializzazione delle cuffie per ripristinare le impostazioni di fabbrica](#page-143-0)

# **La qualità dell'audio è bassa oppure è possibile sentire un rumore o un suono insolito.**

- Ridurre il volume del dispositivo di riproduzione se troppo alto.
- Durante la riproduzione di musica, se le cuffie e il dispositivo Bluetooth trasmittente sono connessi tramite una connessione HFP o HSP Bluetooth, passare la connessione Bluetooth ad A2DP con il dispositivo connesso.
- Talvolta, all'ingresso di strutture commerciali o stazioni della metropolitana, possono essere installati dispositivi che emettono onde sonore ultrasoniche per la dissuasione di roditori. Nei pressi di tali dispositivi, a causa delle onde sonore ultrasoniche, le cuffie potrebbero emettere un rumore o un suono insolito. Lasciare il luogo dove si verifica tale situazione o disattivare la funzione di eliminazione del rumore/modalità Suono ambientale dall'app "Sony | Headphones Connect".
- Quando si utilizza un'applicazione per videochiamate su un computer, passare la connessione Bluetooth a HFP o HSP tramite il computer.

Durante una videochiamata, la qualità audio potrebbe diventare scadente a causa delle condizioni della linea di comunicazione.

- Se si connettono al dispositivo Bluetooth al quale erano connesse in precedenza, le cuffie possono stabilire la connessione HFP/HSP Bluetooth solo quando vengono accese. Utilizzare il dispositivo connesso per stabilire una connessione Bluetooth A2DP.
- Quando si ascolta musica con le cuffie da un computer, la qualità audio potrebbe essere ridotta (non si riesce ad ascoltare la voce di un cantante ecc.) per i primi secondi. Ciò è dovuto alle caratteristiche tecniche del computer (priorità alla stabilità della connessione all'inizio della trasmissione, quindi passa alla priorità della qualità dell'audio alcuni secondi dopo) e non si tratta di un malfunzionamento delle cuffie.

Se la qualità del suono non migliora dopo pochi secondi, utilizzare il computer per stabilire una connessione A2DP. Per le operazioni sul computer, consultare le istruzioni per l'uso in dotazione con esso.

### **Argomento correlato**

- [Ascolto di musica da un dispositivo tramite una connessione Bluetooth](#page-68-0)
- [Esecuzione di una videochiamata sul computer](#page-96-0)
- [Funzionalità dell'app "Sony | Headphones Connect"](#page-108-0)

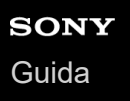

## **Il suono è spesso intermittente.**

- [Impostare le cuffie su "Priorità alla stabilità della connessione". Per dettagli, consultare "Informazioni sulla modalità di](#page-86-0) qualità audio".
- La situazione può essere migliorata cambiando le impostazioni della qualità di riproduzione wireless sul dispositivo trasmittente. Per i dettagli, consultare le istruzioni per l'uso in dotazione con il dispositivo trasmittente.
- Rimuovere eventuali ostacoli tra l'antenna del dispositivo Bluetooth in connessione e l'antenna integrata delle cuffie. L'antenna delle cuffie è integrata nei componenti indicati dalla linea tratteggiata qui di seguito.

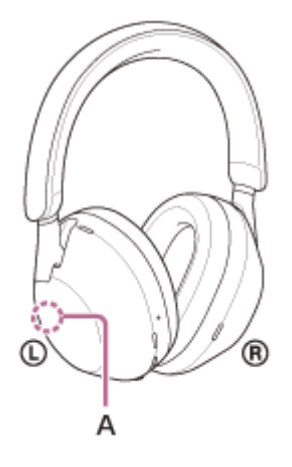

**A:** posizione dell'antenna integrata

- Nelle seguenti condizioni, la comunicazione Bluetooth potrebbe essere disabilitata, oppure potrebbero verificarsi disturbi o il segnale audio potrebbe essere scadente.
	- Presenza di una persona tra le cuffie e il dispositivo Bluetooth. In questo caso, posizionare il dispositivo Bluetooth nella stessa direzione dell'antenna delle cuffie per migliorare le comunicazioni Bluetooth.
	- Presenza di ostacoli quali elementi metallici o pareti tra le cuffie e il dispositivo Bluetooth
	- $-$  In luoghi con una LAN wireless, dove viene utilizzato un forno a microonde, vengono generate onde elettromagnetiche ecc.
	- Laddove sono presenti altri dispositivi audio di comunicazione wireless o altre persone nelle vicinanze, ad esempio nei locali di una stazione ferroviaria o su un treno affollato.
- Se si ascolta musica con uno smartphone, sarà possibile migliorare la situazione chiudendo le app non indispensabili o riavviando lo smartphone. Se si ascolta musica con il computer, chiudere le applicazioni o le finestre non necessarie e riavviare il computer.
- Connettere ancora una volta le cuffie al dispositivo Bluetooth.
- Quando il Controllo audio adattivo è attivato, le cuffie rilevano le azioni di chi le indossa e regolano automaticamente la funzionalità di eliminazione del rumore. Se questa impostazione viene modificata, la musica potrebbe interrompersi momentaneamente. Questo fenomeno non è indice di un problema di funzionamento.
- La disattivazione di [Service Link] sull'app "Sony | Headphones Connect" potrebbe ridurre la quantità di segnale audio scadente.
- Ripristinare le cuffie.
- Inizializzare le cuffie e associare nuovamente le cuffie e il dispositivo.

#### **Argomento correlato**

[Informazioni sulla modalità di qualità audio](#page-86-0)

- [Ripristino delle cuffie](#page-141-0)
- [Inizializzazione delle cuffie per ripristinare le impostazioni di fabbrica](#page-143-0)

Cuffie stereo senza fili con eliminazione del rumore WH-1000XM5

# **L'effetto dell'eliminazione del rumore non è sufficiente.**

- Accertarsi che la funzione di eliminazione del rumore venga attivata.
- Regolare le cuffie in una posizione comoda.
- La funzione di eliminazione del rumore è efficace nelle gamme di bassa frequenza come quelle di aerei, treni, uffici e impianti di condizionamento; inoltre non è efficace per frequenze superiori, come quelle della voce umana.
- Quando nell'app "Sony | Headphones Connect" è attivato il Controllo audio adattivo, vengono rilevate le azioni di chi indossa le cuffie, quali camminare o correre. La funzione di eliminazione del rumore viene regolata automaticamente e la modalità Suono ambientale può essere attivata in base a tali azioni.

Per sfruttare al massimo la funzione di eliminazione del rumore, disattivare il Controllo audio adattivo e provare ad attivare manualmente la funzione di eliminazione del rumore quando necessario.

- Con l'app "Sony | Headphones Connect", controllare l'impostazione di [Ambient Sound Control]. Se è impostato su [Ambient Sound], l'effetto di eliminazione del rumore è ridotto. Impostarlo sulla modalità di eliminazione del rumore.
- Controllare con l'app "Sony | Headphones Connect" se la funzione del pulsante NC/AMB è impostata su [Ambient Sound Control].
- Le prestazioni di eliminazione del rumore vengono ottimizzate automaticamente dalla funzione Ottimizzatore NC automatico in base alle modifiche delle condizioni e dell'ambiente d'uso, pertanto si potrebbero notare delle variazioni nell'effetto di eliminazione del rumore.

### **Argomento correlato**

- [Cos'è l'eliminazione del rumore?](#page-75-0)
- [Uso della funzionalità di eliminazione del rumore](#page-76-0)
- [Indossare le cuffie](#page-14-0)
- [Funzionalità dell'app "Sony | Headphones Connect"](#page-108-0)

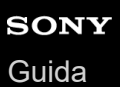

## **Non si riesce a effettuare l'associazione.**

- Collocare le cuffie e il dispositivo Bluetooth a una distanza non superiore a 1 m tra loro.
- Quando si associa un dispositivo per la prima volta dopo l'acquisto o dopo aver inizializzato o riparato le cuffie, accendere le cuffie, che passeranno così automaticamente alla modalità di associazione. Per associare un secondo (o successivo) dispositivo, tenere premuto il pulsante (b) (accensione) delle cuffie per almeno 5 secondi, per passare alla modalità di associazione.
- Quando si associa di nuovo un dispositivo dopo l'inizializzazione o la riparazione delle cuffie, potrebbe non essere possibile eseguire l'associazione se il dispositivo mantiene le informazioni di associazione delle cuffie (iPhone o altro dispositivo). In questo caso, eliminare le informazioni di associazione con le cuffie dal dispositivo, quindi eseguire nuovamente l'associazione.
- Riavviare il dispositivo connesso, quale uno smartphone o un computer in uso, quindi associare nuovamente le cuffie al dispositivo.
- Ripristinare le cuffie.
- Inizializzare le cuffie e associare nuovamente le cuffie e il dispositivo.

#### **Argomento correlato**

- [Come stabilire una connessione senza fili con i dispositivi Bluetooth](#page-26-0)
- [Ripristino delle cuffie](#page-141-0)
- [Inizializzazione delle cuffie per ripristinare le impostazioni di fabbrica](#page-143-0)

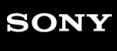

Cuffie stereo senza fili con eliminazione del rumore WH-1000XM5

## **Impossibile stabilire una connessione Bluetooth.**

- Verificare che le cuffie siano accese.
- Verificare che il dispositivo Bluetooth sia acceso e che la funzionalità Bluetooth sia attiva.
- Se le cuffie si connettono automaticamente all'ultimo dispositivo Bluetooth connesso, potrebbe non riuscire la connessione delle cuffie ad altri dispositivi attraverso la connessione Bluetooth. In tal caso, utilizzare l'ultimo dispositivo Bluetooth connesso e interrompere la connessione Bluetooth.
- Controllare che il dispositivo Bluetooth non sia in modalità di sospensione. Se il dispositivo è in modalità di sospensione, uscire dalla modalità.
- Controllare che la connessione Bluetooth non sia stata interrotta. Se è stata interrotta, stabilire di nuovo una connessione Bluetooth.
- Nel caso siano state eliminate le informazioni di associazione delle cuffie sul dispositivo Bluetooth, associare nuovamente le cuffie con il dispositivo.
- Ripristinare le cuffie.
- Inizializzare le cuffie e associare nuovamente le cuffie e il dispositivo.

#### **Argomento correlato**

- [Come stabilire una connessione senza fili con i dispositivi Bluetooth](#page-26-0)
- [Ripristino delle cuffie](#page-141-0)
- [Inizializzazione delle cuffie per ripristinare le impostazioni di fabbrica](#page-143-0)

## **Le cuffie non funzionano correttamente.**

- Non è possibile utilizzare il pannello di controllo del sensore a sfioramento quando le cuffie non sono indossate. Indossare le cuffie e utilizzare il pannello di controllo del sensore a sfioramento.
- Quando si indossano le cuffie su un berretto, del tessuto, una sciarpa, tra i capelli ecc., il rilevamento della posizione potrebbe non funzionare correttamente e il pannello di controllo del sensore a sfioramento potrebbe non essere disponibile per il funzionamento. Indossare le cuffie in modo che le orecchie si trovino all'interno dei cuscinetti per cuffie.
- Se la funzione di spegnimento automatico è impostata su [Do not turn off] nella scheda [System] dell'app "Sony | Headphones Connect", il rilevamento della posizione continuerà a funzionare ed è possibile migliorare la situazione.
- Ripristinare le cuffie. Questa operazione non elimina le informazioni di associazione.
- Se le cuffie non funzionano correttamente neanche dopo il ripristino, inizializzarle.
- Mentre le cuffie sono collegate a un dispositivo tramite il cavo cuffie in dotazione e le cuffie sono accese, è possibile utilizzare la modalità Rapida attenzione, ma non è possibile eseguire operazioni quali regolazione del volume o riproduci/interrompi.
- Le cuffie non funzioneranno correttamente se si utilizzano con le unghie o una mano guantata. Rimuovere il guanto e utilizzare le cuffie con il polpastrello.
- Controllare che l'impostazione del pannello di controllo del sensore a sfioramento sia abilitata con l'app "Sony | Headphones Connect".
- Quando si è collegati al computer, a seconda dell'applicazione del computer in uso, potrebbe non essere possibile utilizzare il pannello di controllo del sensore a sfioramento, ma non si tratta di un malfunzionamento. Utilizzare l'applicazione per computer.

### **Argomento correlato**

[Indossare le cuffie](#page-14-0)

- [Ripristino delle cuffie](#page-141-0)
- [Inizializzazione delle cuffie per ripristinare le impostazioni di fabbrica](#page-143-0)

# **Impossibile sentire una persona durante una chiamata/voce bassa degli interlocutori, la propria voce non raggiunge la persona durante una chiamata/la propria voce è bassa dal lato dell'interlocutore.**

- Verificare che le cuffie e il dispositivo connesso siano accesi.
- Alzare il volume del dispositivo connesso e il volume delle cuffie se sono troppo bassi.
- Quando si utilizza l'applicazione per videochiamate, aprire le impostazioni (\*) dell'applicazione per videochiamate e verificare che l'impostazione dell'altoparlante o del microfono sia specificata come [Headset (WH-1000XM5 Hands-Free)](\*\*). Se non è possibile verificare le impostazioni dell'applicazione per videochiamate o non è possibile selezionare le connessioni per le chiamate [Headset (WH-1000XM5 Hands-Free)], selezionare [Headset (WH-1000XM5 Hands-Free)] nelle impostazioni del computer per creare delle connessioni.
	- In base all'applicazione per videochiamate in uso, questa funzionalità potrebbe non essere disponibile.
	- I nomi possono variare in base al computer o all'applicazione per videochiamate in uso.
- Utilizzare il dispositivo Bluetooth per ristabilire la connessione. Selezionare HFP o HSP per il profilo.
- Se si ascolta musica con le cuffie, arrestare la riproduzione e toccare due volte in rapida successione il pannello di controllo del sensore a sfioramento (con un intervallo di circa 0,4 secondi) per rispondere a una chiamata in arrivo.
- Ripristinare le cuffie.
- Inizializzare le cuffie e associare nuovamente le cuffie e il dispositivo.

#### **Argomento correlato**

- [Come stabilire una connessione senza fili con i dispositivi Bluetooth](#page-26-0)
- [Ricezione di una chiamata](#page-89-0)
- [Esecuzione di una chiamata](#page-92-0)
- [Ripristino delle cuffie](#page-141-0)
- [Inizializzazione delle cuffie per ripristinare le impostazioni di fabbrica](#page-143-0)

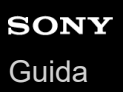

## **Le cuffie non rispondono correttamente.**

- Quando si è collegati al computer, a seconda dell'applicazione del computer in uso, la riproduzione di musica potrebbe non interrompersi anche se vengono rimosse le cuffie, ma non si tratta di un malfunzionamento. Utilizzare l'applicazione del computer per interrompere la riproduzione di musica.
- Se il funzionamento delle cuffie viene modificato accidentalmente, ad esempio si sente all'improvviso il suono ambiente, controllare l'impostazione di [Ambient Sound Control] con l'app "Sony | Headphones Connect". Se è impostato su [Ambient Sound], l'effetto di eliminazione del rumore è ridotto. Impostarlo sulla modalità di eliminazione del rumore.
- Il sensore del pannello di controllo del sensore a sfioramento è integrato nella superficie piatta dell'unità destra. Utilizzare entro il raggio del sensore.

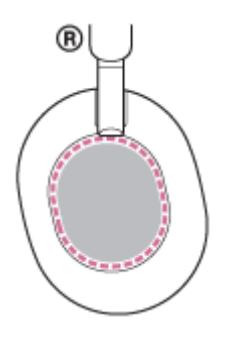

- Quando si fa scorrere il dito in avanti/indietro o su/giù sul pannello di controllo del sensore a sfioramento, il pannello di controllo del sensore a sfioramento potrebbe non funzionare correttamente a seconda dell'angolazione dell'auricolare o della direzione della testa.
	- Quando si fa scorrere il dito in avanti/indietro, fare in modo che i movimenti siano perpendicolari all'archetto.

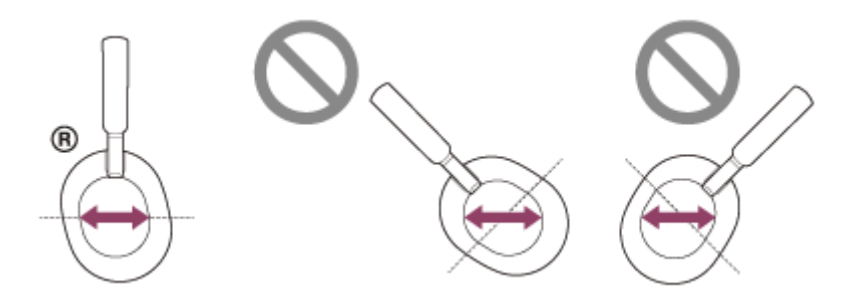

Quando si fa scorrere il dito in su/giù, fare in modo che i movimenti siano paralleli all'archetto.

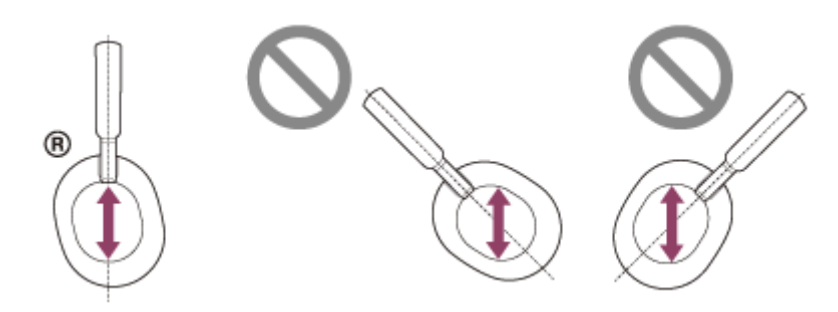

#### **Nota**

- Mentre le cuffie sono collegate a un dispositivo tramite il cavo cuffie in dotazione e le cuffie sono accese, è possibile utilizzare la modalità Rapida attenzione, ma non è possibile eseguire operazioni quali regolazione del volume o riproduci/interrompi.
- Le cuffie non funzioneranno correttamente se si utilizzano con le unghie o una mano guantata. Rimuovere il guanto e utilizzare le cuffie con il polpastrello.
- Controllare che l'impostazione del pannello di controllo del sensore a sfioramento sia abilitata con l'app "Sony | Headphones Connect".
- Quando si è collegati al computer, a seconda dell'applicazione del computer in uso, potrebbe non essere possibile utilizzare il pannello di controllo del sensore a sfioramento, ma non si tratta di un malfunzionamento. Utilizzare l'applicazione per computer.

<span id="page-141-0"></span>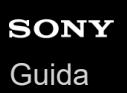

# **Ripristino delle cuffie**

Se non è possibile accendere le cuffie o se non è possibile controllarle una volta accese, ripristinare le cuffie.

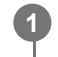

### **Collegare le cuffie a una presa CA.**

Utilizzare il cavo USB Type-C in dotazione e un adattatore CA USB disponibile in commercio.

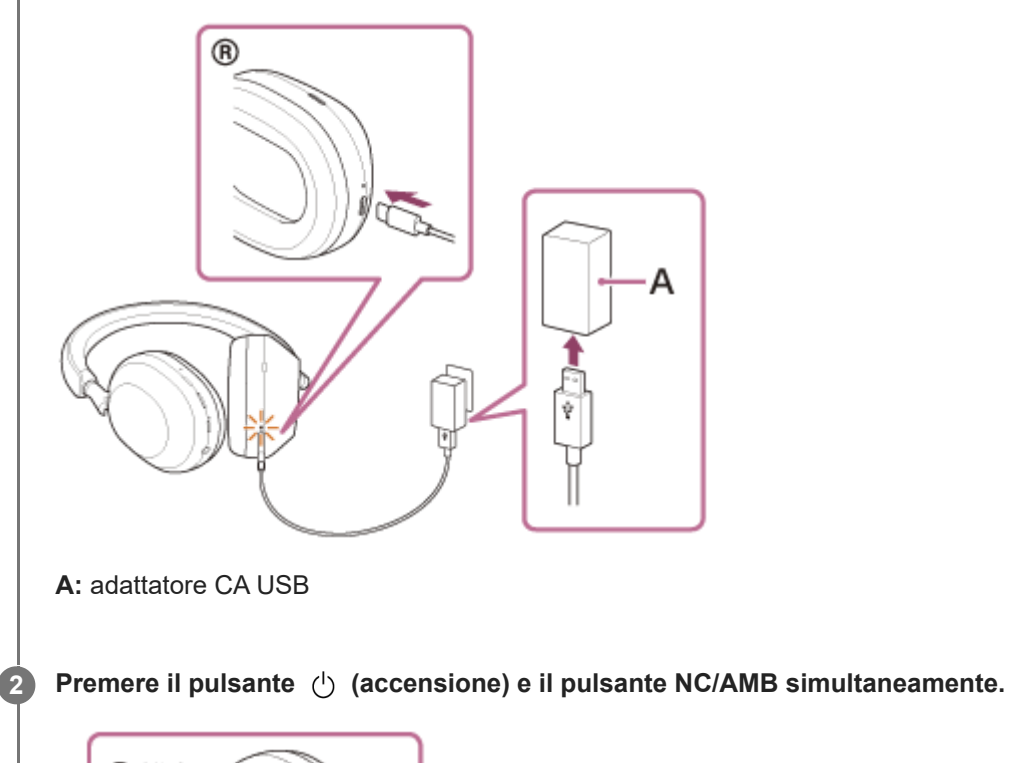

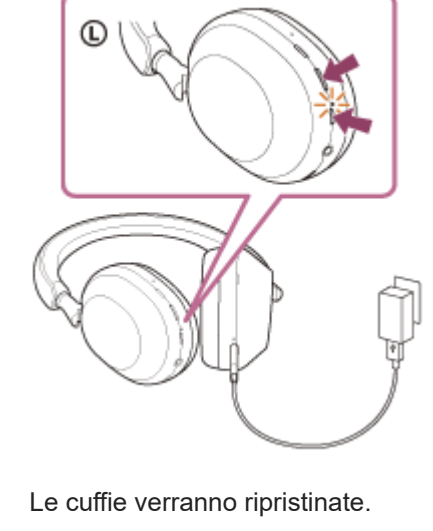

Le informazioni di registrazione del dispositivo (associazione) e altre impostazioni vengono conservate. Se le cuffie non funzionano correttamente anche dopo il ripristino, inizializzare le cuffie per ripristinare le impostazioni di fabbrica.

### **Argomento correlato**

[Inizializzazione delle cuffie per ripristinare le impostazioni di fabbrica](#page-143-0)

# <span id="page-143-0"></span>**Inizializzazione delle cuffie per ripristinare le impostazioni di fabbrica**

Se le cuffie non funzionano correttamente neanche dopo il ripristino, inizializzarle.

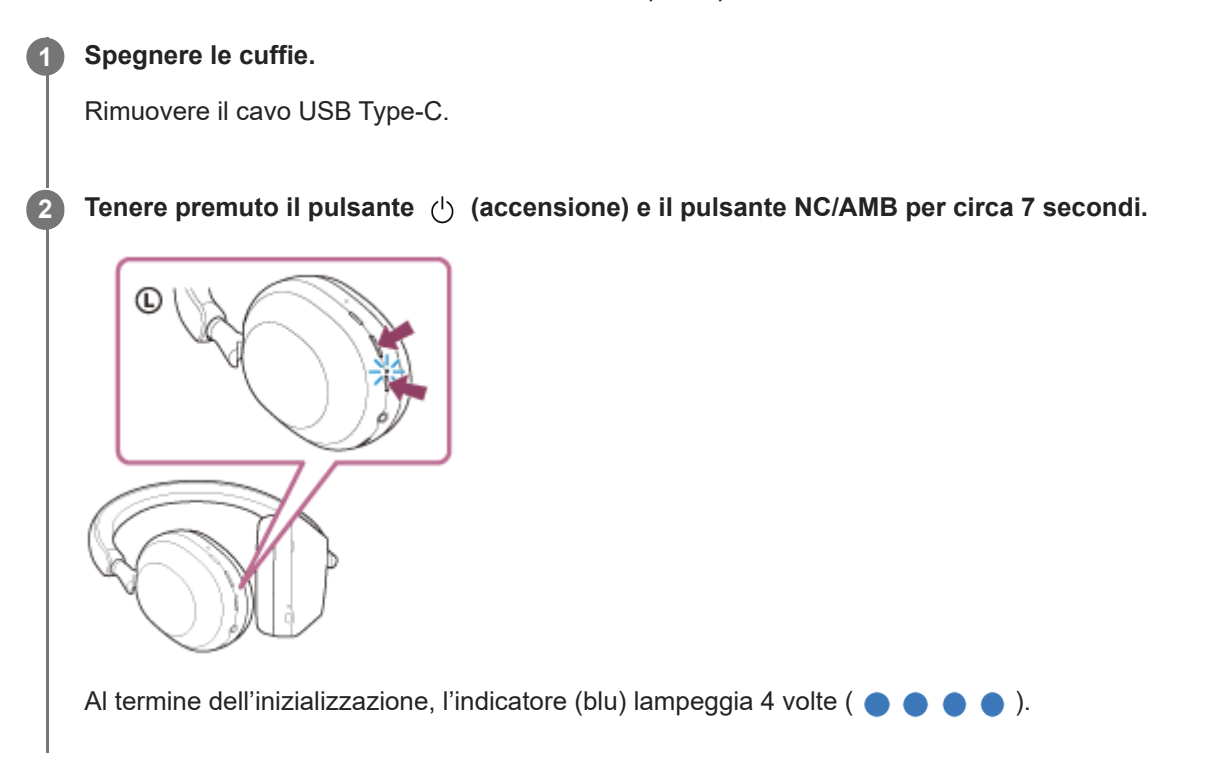

Questa operazione ripristina il volume ecc. alle impostazioni di fabbrica ed elimina tutte le informazioni di associazione. In questo caso, eliminare le informazioni di associazione con le cuffie dal dispositivo connesso, quindi eseguire nuovamente l'associazione.

Se le cuffie non funzionano correttamente anche dopo l'inizializzazione, consultare il rivenditore Sony più vicino.

#### **Argomento correlato**

[Ripristino delle cuffie](#page-141-0)
[Guida](#page-0-0)

Cuffie stereo senza fili con eliminazione del rumore WH-1000XM5

# **Caratteristiche tecniche**

## **Cuffie**

#### **Alimentazione:**

CC 5 V/1,6 A (con un normale adattatore CA USB disponibile in commercio) CC 5 V/1,6 A, 9 V/2,3 A (con un normale adattatore CA USB Power Delivery disponibile in commercio) oppure utilizzare le batterie agli ioni di litio integrate (tensione di esercizio del prodotto: CC 3,8 V)

#### **Temperatura di esercizio:**

Da 0 °C a 40 °C

#### **Tempo di ricarica:**

Circa 3,5 ore

#### **Nota**

Le ore di utilizzo e di ricarica potrebbero essere diverse in base alle condizioni d'uso.

#### **Temperatura di ricarica:**

Da 5 °C a 35 °C

#### **Massa:**

Circa 250 g

#### **Impedenza:**

48 Ω (1 kHz) (durante la connessione tramite cavo cuffie con le cuffie accese) 16 Ω (1 kHz) (durante la connessione tramite cavo cuffie con le cuffie spente)

#### **Sensibilità:**

102 dB/mW (durante la connessione tramite cavo cuffie con le cuffie accese) 100 dB/mW (durante la connessione tramite cavo cuffie con le cuffie spente)

#### **Risposta in frequenza:**

4 Hz - 40 000 Hz (JEITA) (durante la connessione tramite cavo cuffie con le cuffie accese)

### **Caratteristiche tecniche di comunicazione**

#### **Sistema di comunicazione:**

Caratteristiche tecniche Bluetooth versione 5.2

#### **Uscita:**

Caratteristiche tecniche Bluetooth classe di potenza 1

### **Distanza massima di comunicazione:**

In linea d'aria circa 10 m (\*1)

#### **Banda di frequenza:**

Banda 2,4 GHz (2,4000 GHz - 2,4835 GHz)

#### **Profili Bluetooth compatibili (\*2):**

A2DP AVRCP HFP **HSP** 

#### **Codec supportati (\*3):**

SBC AAC LDAC

#### **Raggio di trasmissione (A2DP):**

20 Hz - 20 000 Hz (frequenza di campionamento 44,1 kHz) 20 Hz - 40 000 Hz (frequenza di campionamento LDAC 96 kHz, 990 kbps)

\*1 Il range effettivo varia in base a fattori quali ostacoli tra i dispositivi, campi magnetici nei pressi di un forno a microonde, elettricità statica, sensibilità di ricezione, prestazioni dell'antenna, sistema operativo, applicazione software, ecc.

\*2 I profili standard Bluetooth indicano lo scopo delle comunicazioni Bluetooth tra i dispositivi.

\*3 Codec: formato di compressione e conversione del segnale audio

Il design e le caratteristiche tecniche sono soggetti a modifica senza preavviso.

## **Modelli iPhone/iPod compatibili**

iPhone 12 Pro Max iPhone 12 Pro iPhone 12 iPhone 12 mini iPhone SE (2a generazione) iPhone 11 Pro Max iPhone 11 Pro iPhone 11 iPhone XS Max iPhone XS iPhone XR iPhone X iPhone 8 Plus iPhone 8 iPhone 7 Plus iPhone 7 iPhone SE iPhone 6s Plus iPhone 6s iPhone 6 Plus iPhone 6 iPhone 5s iPod touch (7a generazione) iPod touch (6a generazione) (A partire da febbraio 2022)